# ECI1-MC100K (Infotainment ECU) Operation

# **Table of Contents**

```
Basic_Operation
         .<br>1 Start up & Shut down
                       Start up
                       Shut down
         2 External_Key_Operation
            䠄㻵㼠㻌㼕㼟㻌㼡㼟㼑㼐㻌㼍㼟㻌㼞㼑㼒㼑㼞㼑㼚㼏㼑㻌㼕㼚㼒㼛㼞㼙㼍㼠㼕㼛㼚㻌㼒㼛㼞㻌㼠㼔㼑㻌㼛㼜㼑㼞㼍㼠㼕㼛㼚
              by the switch of the vehicle)
                       SwitchPack - <Home>
                       SwitchPack - \langlePhone\rangleSwitchPack - <Media>
                       SwitchPack - <NAV>
                       SwitchPack - <Radio>
                       SwitchPack - <HVAC>
                       SwitchPack - <Mute>
                       HeardKey - <volume +/->
                       ColumnStalk - <Voice>
         3 Home_Screen
                       Home_Swipe_Up/Down
                       Home_Menu_Window
                       Settings_Window
         4 Application_Menu
                       Media App Menu
                       Radio_App_Menu
         5 Settings_Screen
         6 Connection_Setting_Screen <br>
<br />
<br />
<br />
<br />
<br />
<br />
<br />
<br />
<br />
<br />
<br />
<br />
<br />
<br />
<br />
<br />
<br />
<br />
<br />
<br />
<br /><br /><br /><br /><br /><br /><br /><br /><br 
         7 Vehicle Setting Screen
         8 Illuminance Setting Screen
         9 Bruetooth_Pairing
                       BT-Pairing \% Functions related to WiFi / BT
                       Hands-Free_Connection_Release \frac{1}{2} Functions related to WiFi / BT Bluetooth Device Error \frac{1}{2} Functions related to WiFi / BT
                                                           <del></del>\frac{1}{2} ★ Functions related to WiFi / BT</del>
NAVI_Operation
         1 Map_display
                       No_Route
                       On_Route
                       Map_Button
                       Interruput of Interchange or Junction
         2 Map_display 2
                       Scroll_Map
                       Route_Guide
                       Edit Location (Other than Favourite)
                       Edit_Location (Favourite)
         3 NAVI_Menu_screen
         4 Search
                       Enter_Search
                       Search Near
         5 Home Search
         6 Address_Search
         7 Junction_Search
         8 Towns_Search
         9 Coordinates Search
        10 Categories_Search
        11 Favourites Search
        12 History_Search
        13 Trip Settings
                       \check{\mathsf{S}}elect Start Location
                       Search Location
                       Add_Next_Location
                       Delete_Destination(s)
                       Enter Trip Name
                       Select_Next_Destination_&_Start
                       Map_View_&_Review_Trip
                       Schedule_Trip
                       Edit_Trip
        14 Short_Cut_Menu
                       Select Short Cut (Full Screen)
        15 Settings
        16 Map_Settings
        17 Navigation_Settings
        18 Traffic Settings
        19 Device Settings
        20 ASR-Garmin[EU/NA]
        21 Keyboard
```
#### Audio\_& Video\_Operation

#### 1 AUX\_Playback

2 USB\_Media\_Playback

USB Storage\_Free\_Space\_is\_insufficient

- 3 iPod\_Playback
- 
- S II ou\_I layback<br>4 Bluetooth\_Audio\_Playback<br>5 Built-in\_Memory\_Playback
- 6 Radio\_Operation

**FM** 

 $\overline{AM}$ 

# Turn (EU/US/ROW)

7 SXM\_Operation

8 IHR\_Operation

- 9 Pandora Operation
- 10 Spotify\_Operation

Web\_Browser\_Operation  $\mathbb{R}$   $\mathbb{R}$   $\$ 

 $%$ K Functions related to WiFi / BT

# BT-Phone\_Operation<br>1 Menu Setting

<table>\n<tbody>\n<tr>\n<td>1 <i>Menu</i> Setting</td>\n<td>% Functions related to WiFi / BT</td>\n</tr>\n<tr>\n<td>2 <i>Call</i> Operation\_Screen</td>\n<td>% Functions related to WiFi / BT</td>\n</tr>\n</tbody>\n</table> <del>**7499888\times µnetions**</del> related to WiFi / BT

### External\_Device\_Operation

1 CarPlay CarPlay Setting 2 Camera\_Display 3 Home\_Link 4 TCS\_Operation\_Screen Full Screen Shortcut\_Registration Interruption\_in\_Other\_App\_Screen Shortcut\_Call (Full) 5 XXXX\_Telemetry\_Operation\_Screen M<sub>TT</sub> Record\_Track/Rece Analyze/Transfer Race Settings Vehicle\_Movement\_While\_Analysis Speed\_Exceed\_100km/h(62.5mph)\_During\_Record Exit\_MTT\_During\_Race/Record

Since this device is always used with vehicle, **CAUTION**<br>it is not sold to general end users separately. This equip Therefore there is no user manual of this device

The following statements must be described on the user manual of the vehicle;

frequency energy. Changes or modifications to diexposition aux rayonnements énoncées pour<br>this equipment may cause harmful interference and die die die die die diese pour this equipment from contrôlé this equipment may cause harmful interference unless the modifications are expressly approved in the instruction manual. The user could lose directrices d'exposition et d'exposition aux<br>the authority to operate this equipment if an the exposition et d'exposition aux<br>fréquences radioélectriques (RF) CNR-102 de the authority to operate this equipment if an unauthorized change or modification is made. l'IC. Cet équipement doit être installé et utilisé

This transmitter must not be co-located or operated in conjunction with any other antenna or transmitter.

### **IC (Industry Canada) Notice**

This device complies with Industry Canada's license-exempt RSSs. Operation is subject to the following two conditions:

(1) This device may not cause interference; and (2) This device must accept any interference, including interference that may cause undesired operation of the device.

Le présent appareil est conforme aux CNR d'Industrie Canada applicables aux apprareils radio exempts de licence. L'exploitation est autorisée aux deux conditions suivantes:

1) l'appareil ne doit pas produire de brouillage; 2) I'utilisateur de l'appareil doit accepter tout brouillage radioélectrique subi, même si le brouillage est susceptible d'en compromettre le fonctionnement.

This equipement complies with FCC/IC radiation<br>exposure limits set forth for an uncontrolled by alone. **EXEC ROOP** environment and meets the FCC radio frequency (RF) Exposure Guidelines and RSS-102 of the IC radio frequency (RF) Exposure rules. This equipment should be installed and operated keeping the radiator at least 20cm or more away **FCC WARNING**<br>This equipment may generate or use radio<br>Cet équipement est conforme aux limites

This equipment may generate or use radio example of the Cet équipement est conforme aux limites<br>
frequency energy. Changes or modifications to example of exposition aux rayonnements énoncées pour règles les radioélectriques (RF) de la FCC lignes<br>directrices d'exposition et d'exposition aux en gardant une distance de 20 cm ou plus entre **FCC NOTE intervalse in the radiateur et le corps humain.** 

**Basio\_Operation 1. Start Up & Shut Down**<br><sup>Start Up</sup>

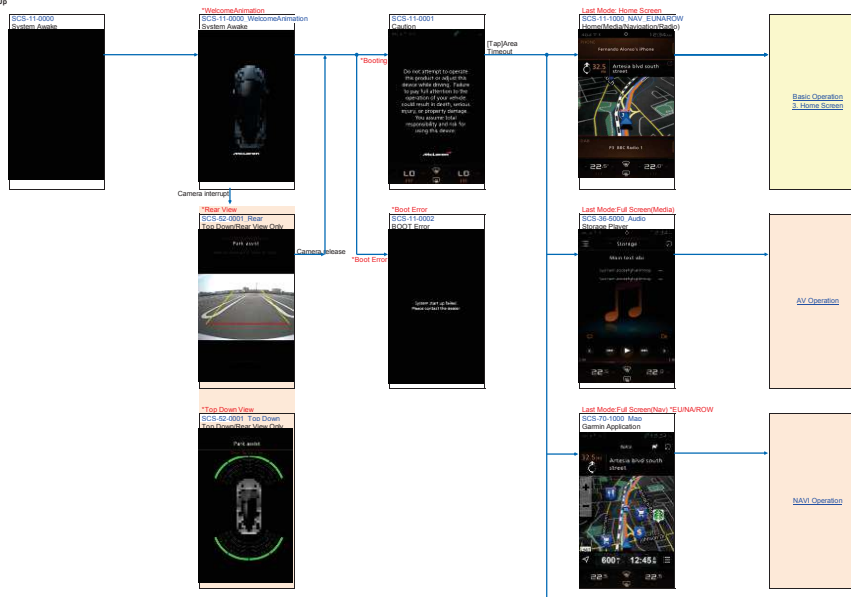

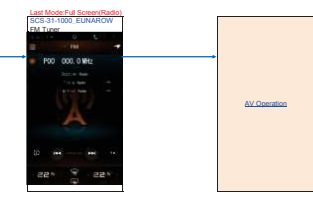

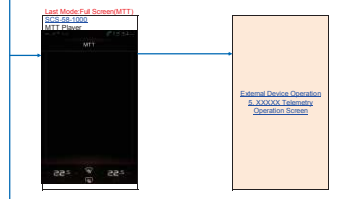

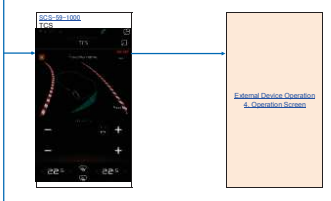

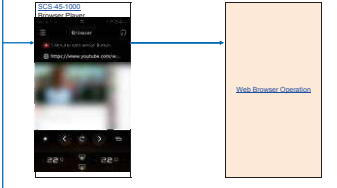

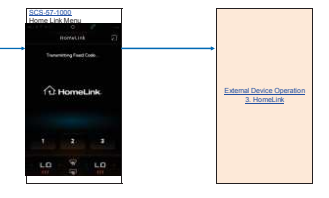

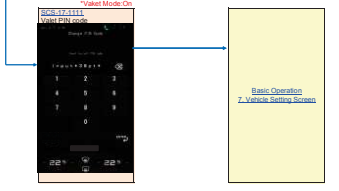

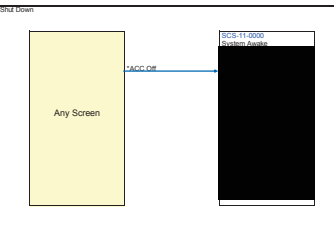

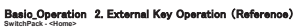

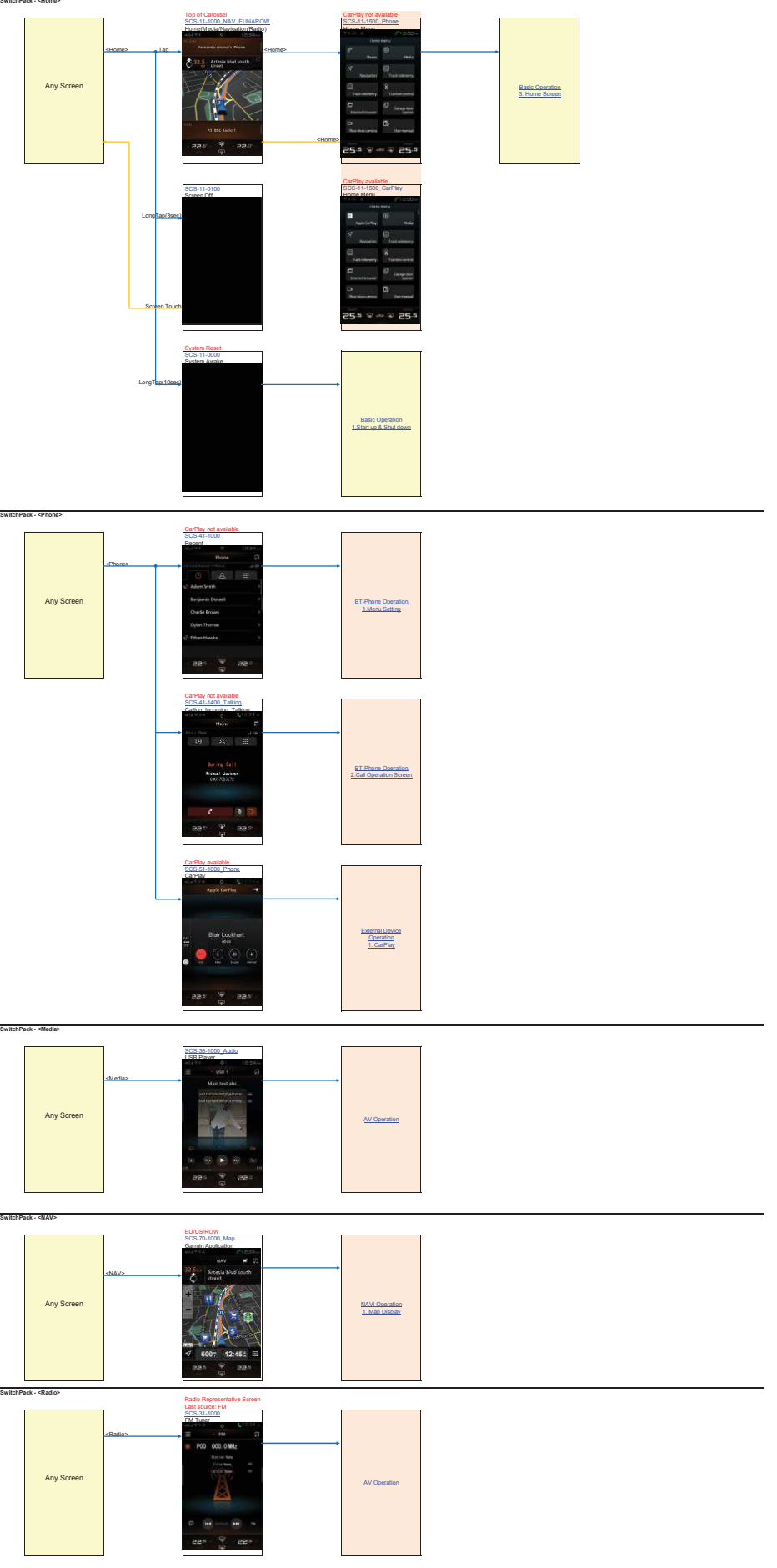

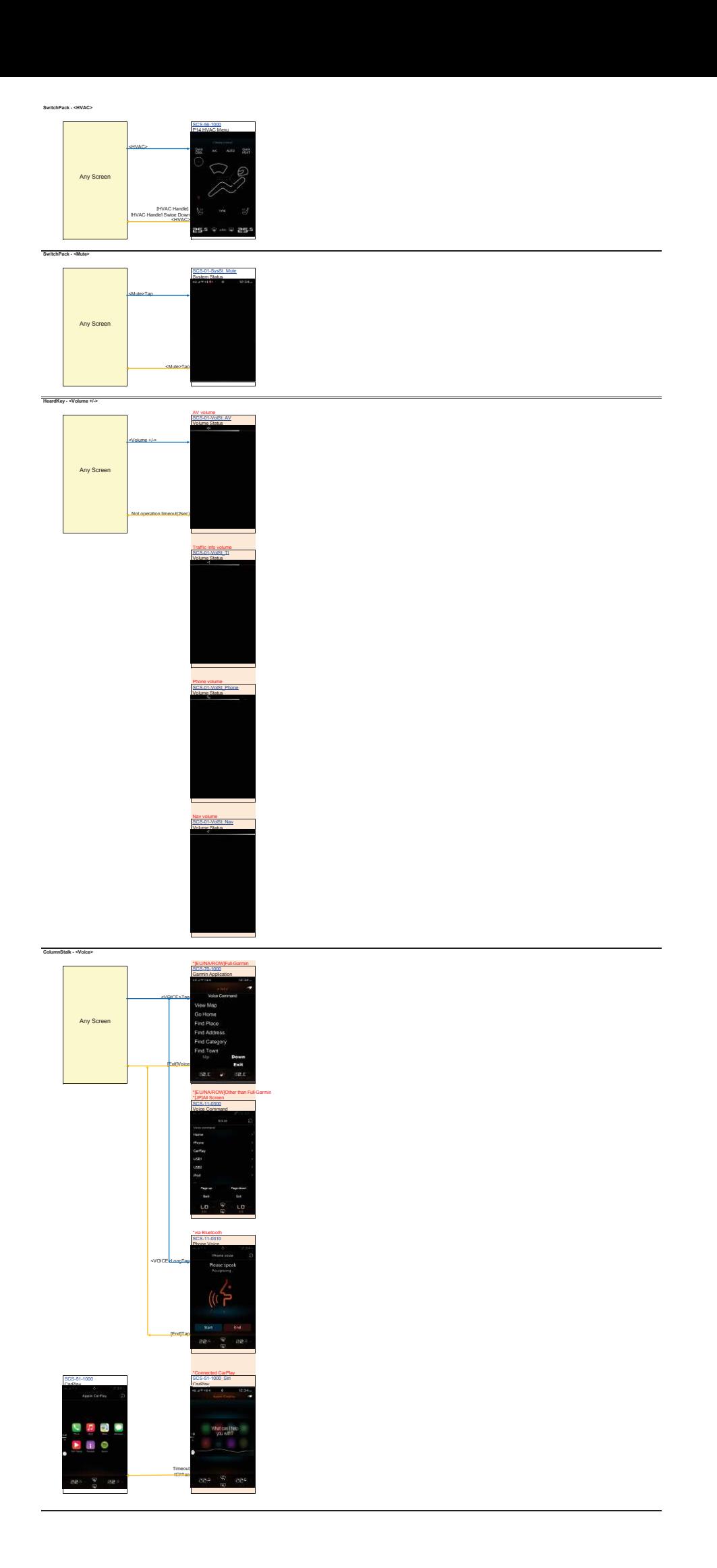

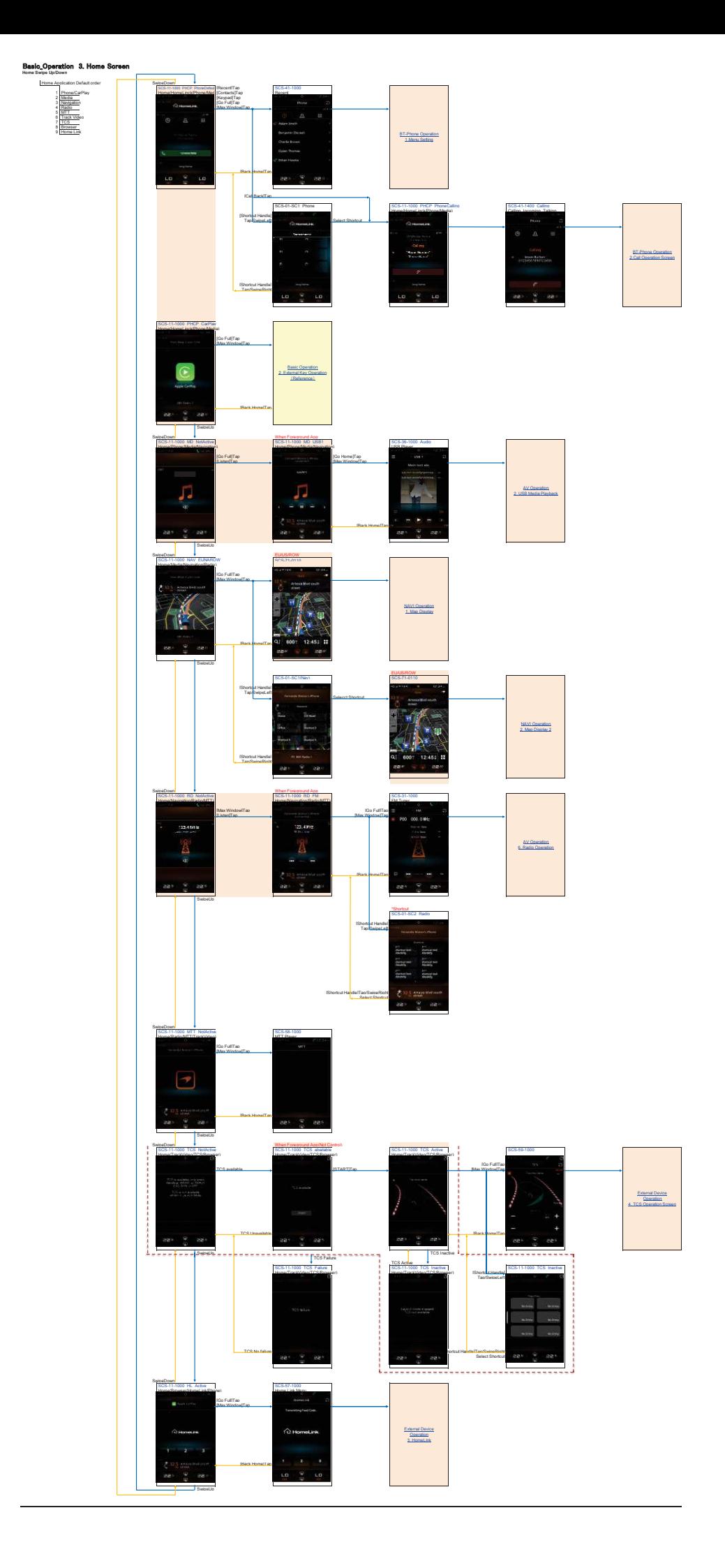

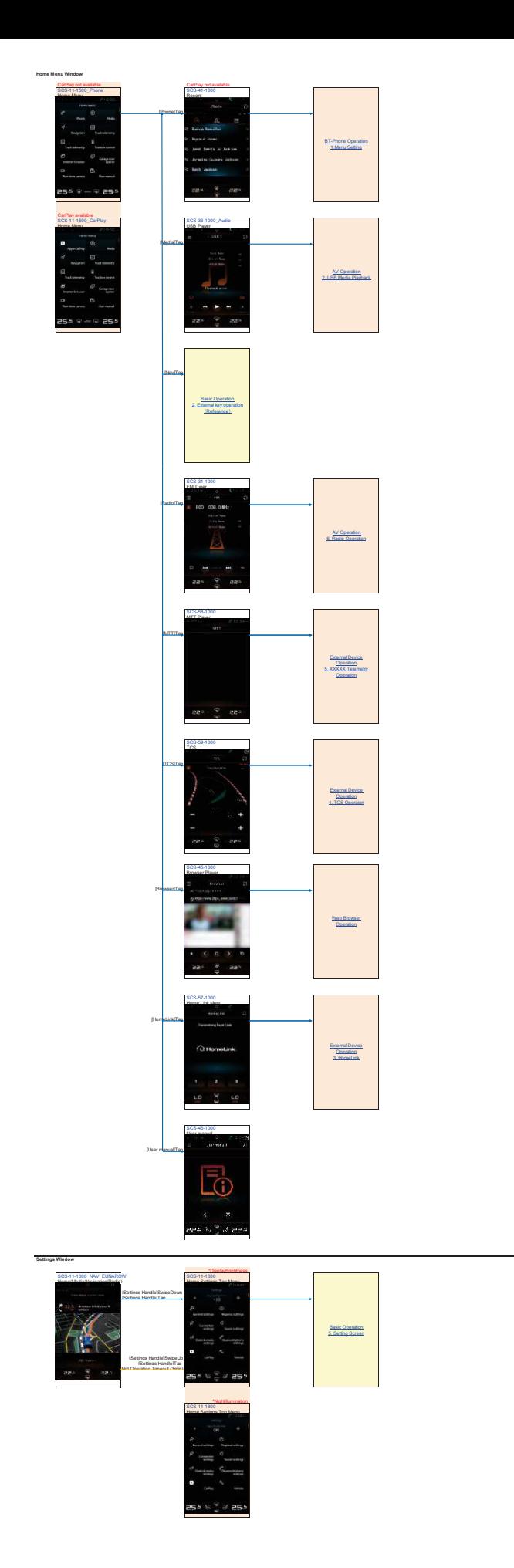

**Basic\_Operation 4. Aprication Menu**<br><sub>Media App Menu</sub>

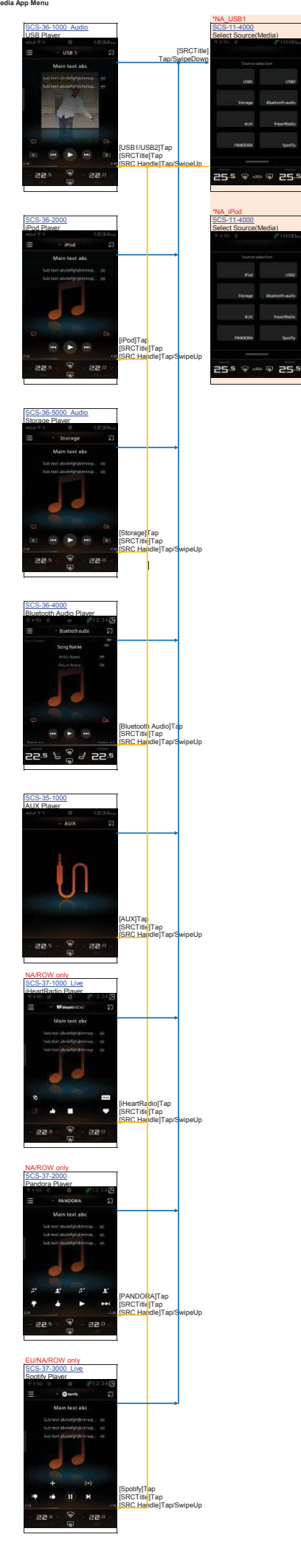

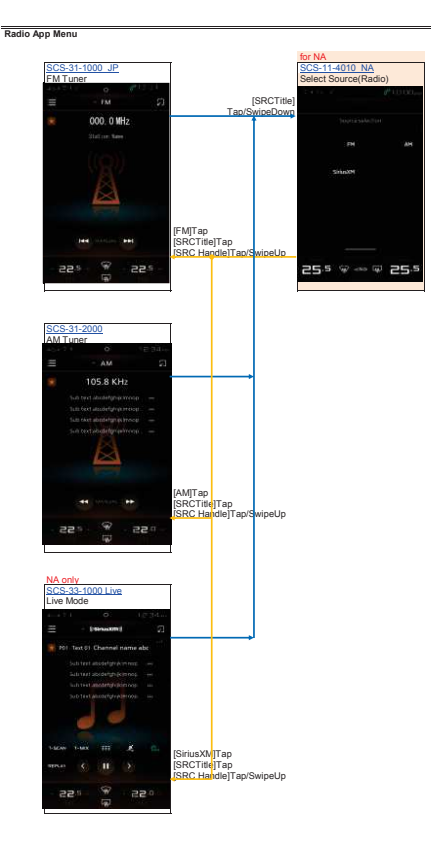

# **Basic\_Operation 5. Setting Screen**<br><sub>Settings System</sub>

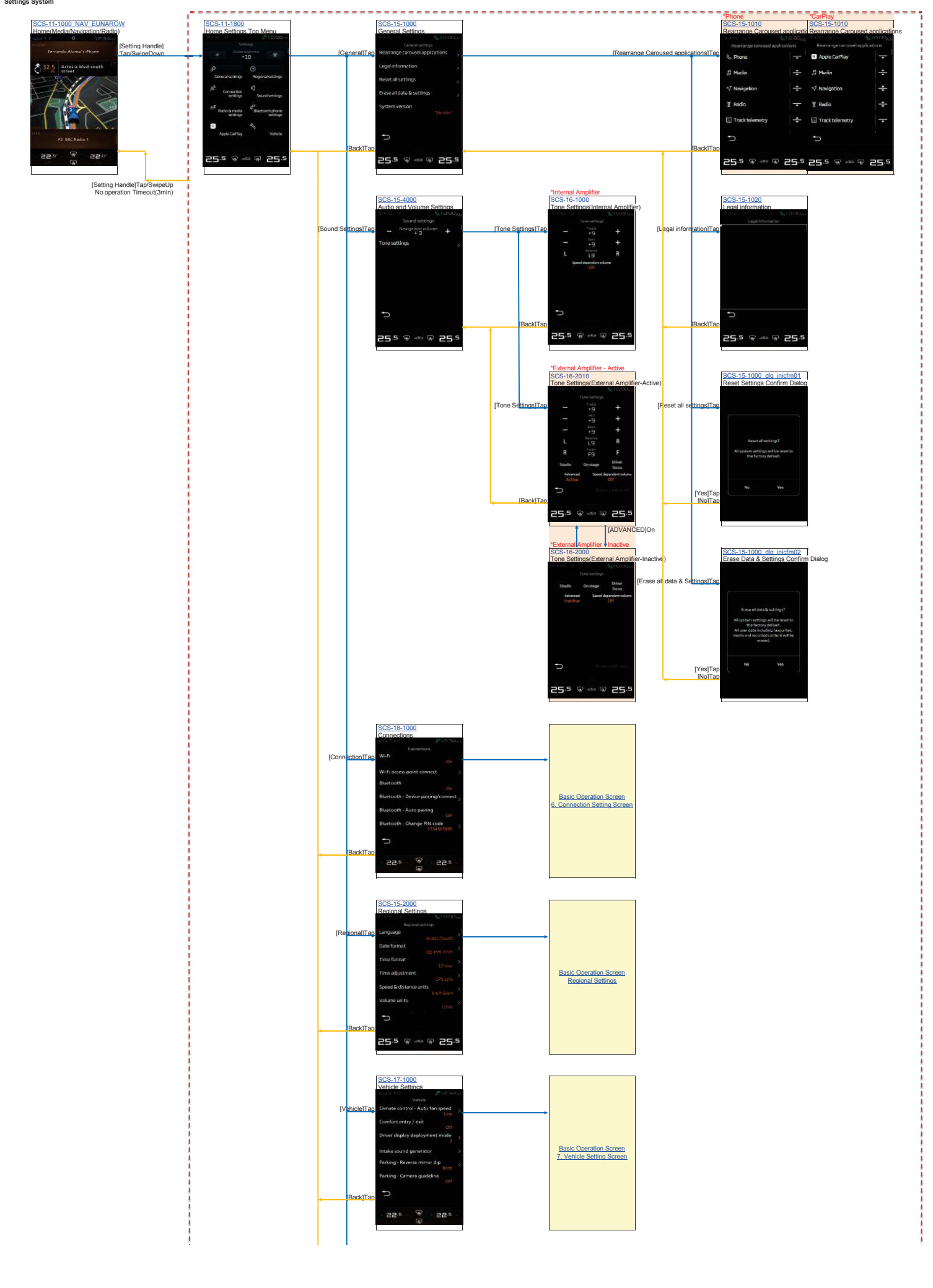

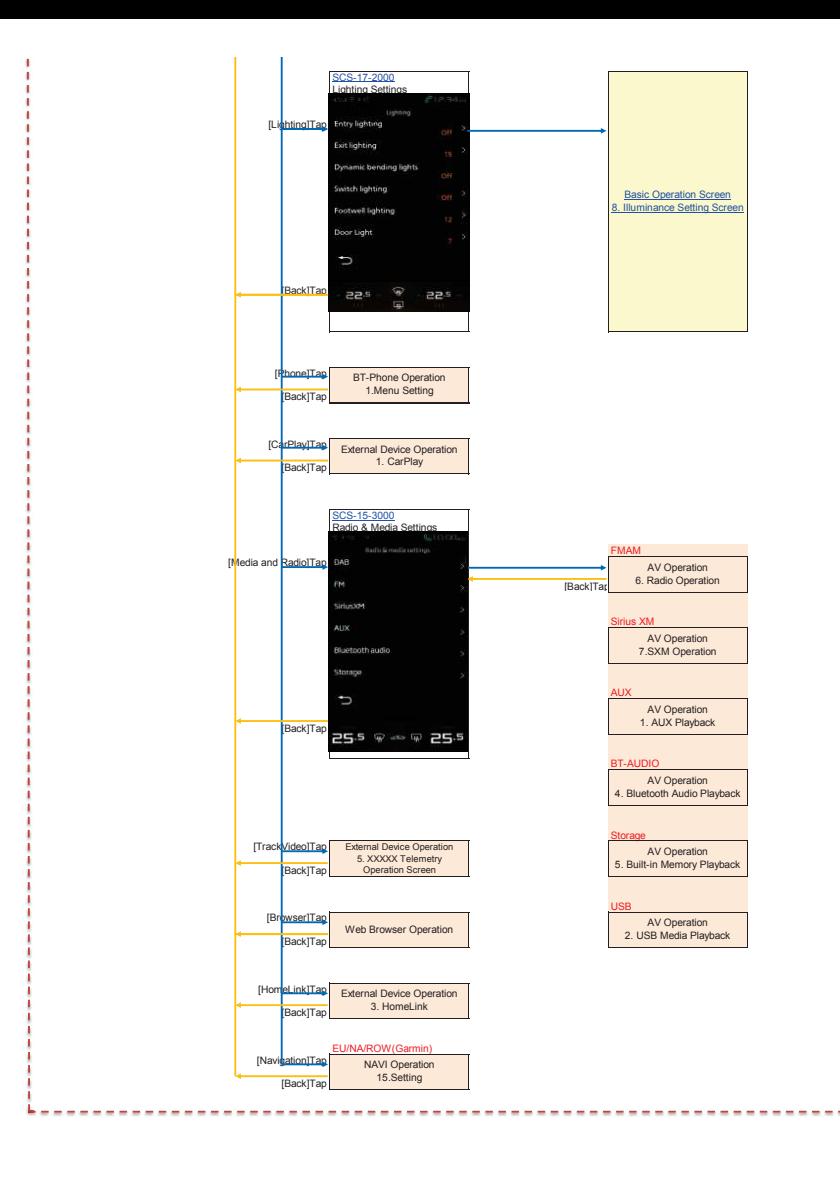

-------------

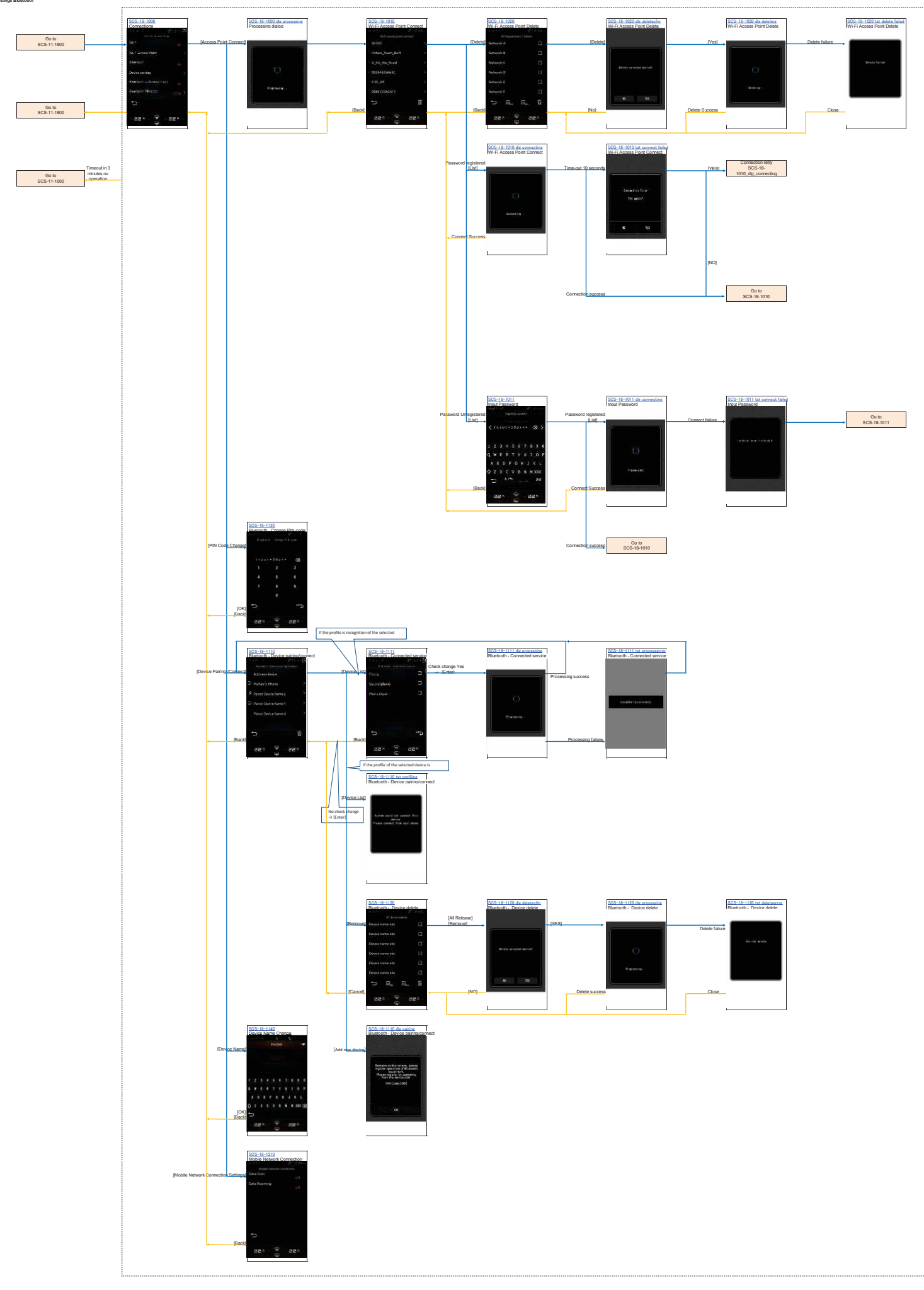

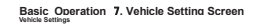

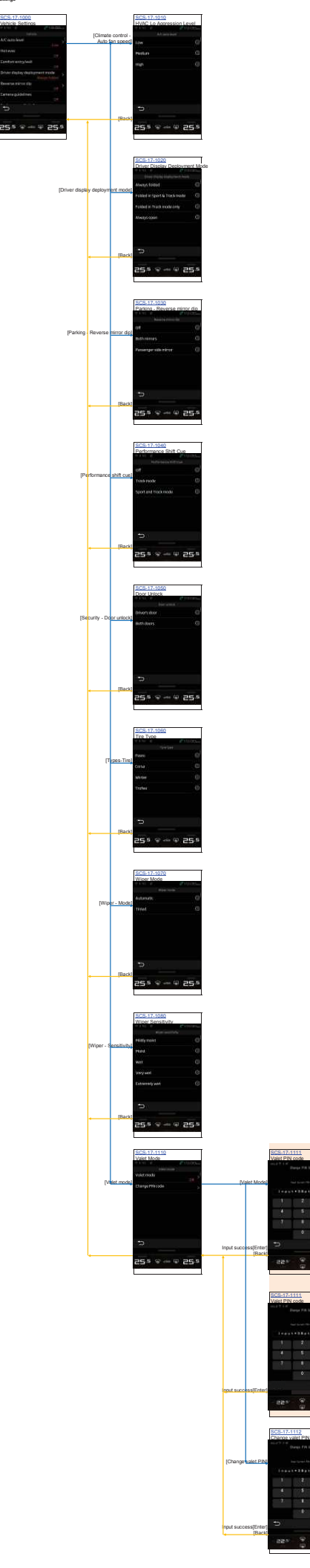

[Valet Mode:On]

 $\overline{a}$ 

# **Basic\_Operation**䚷㻤**. Illumination Setting Screen Lighting Settings**

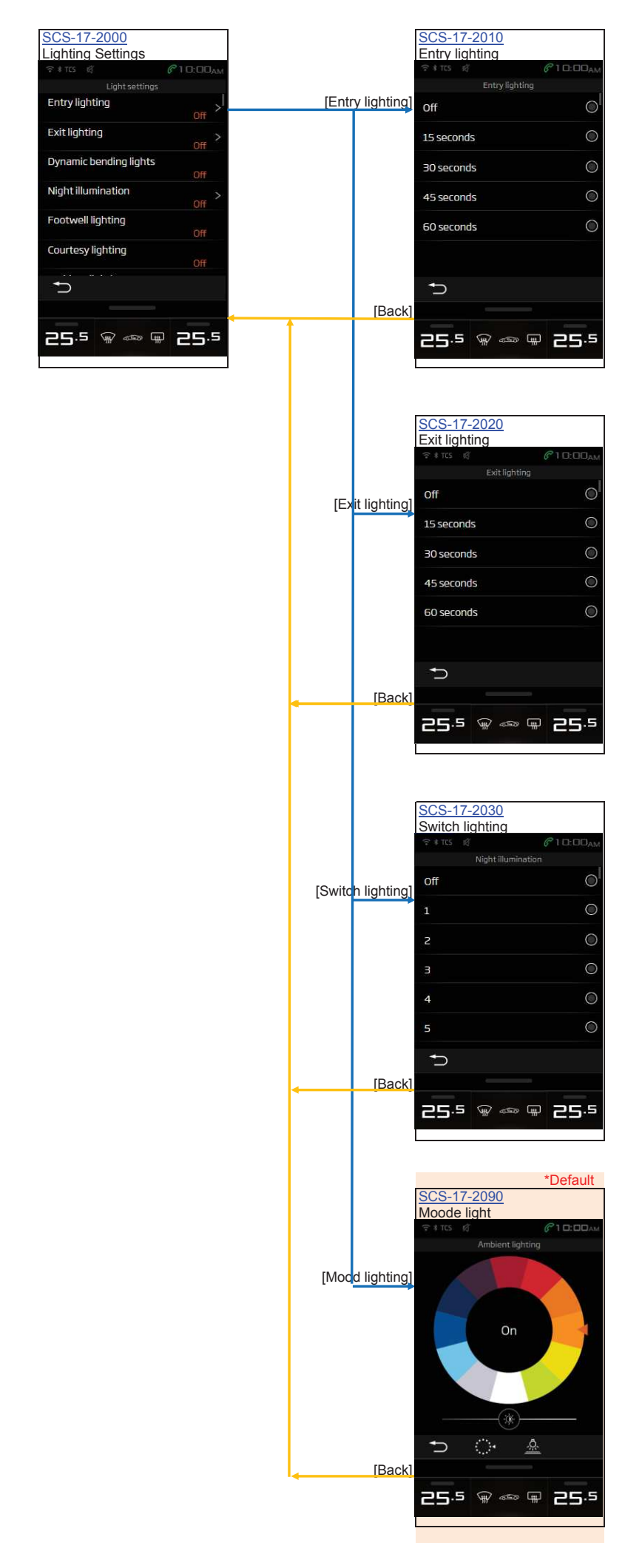

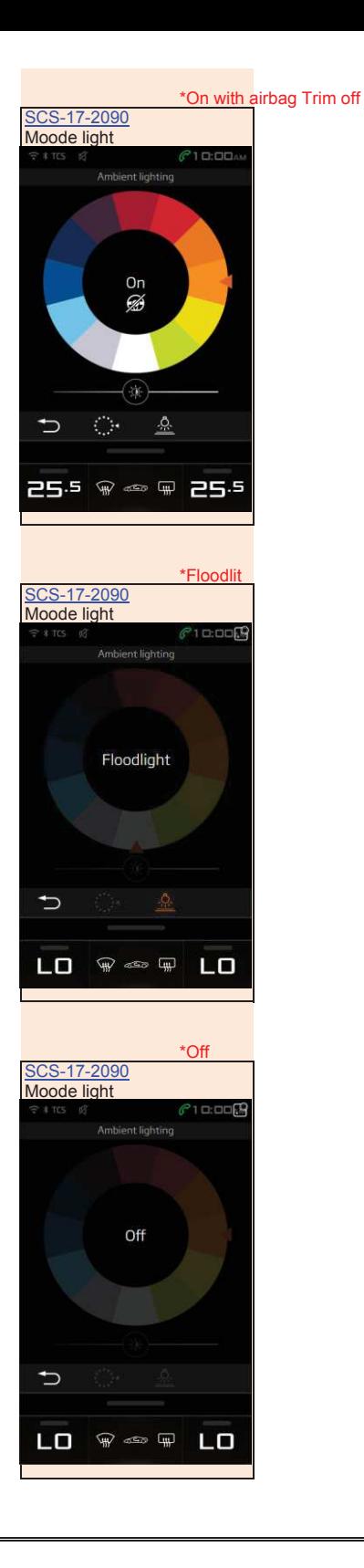

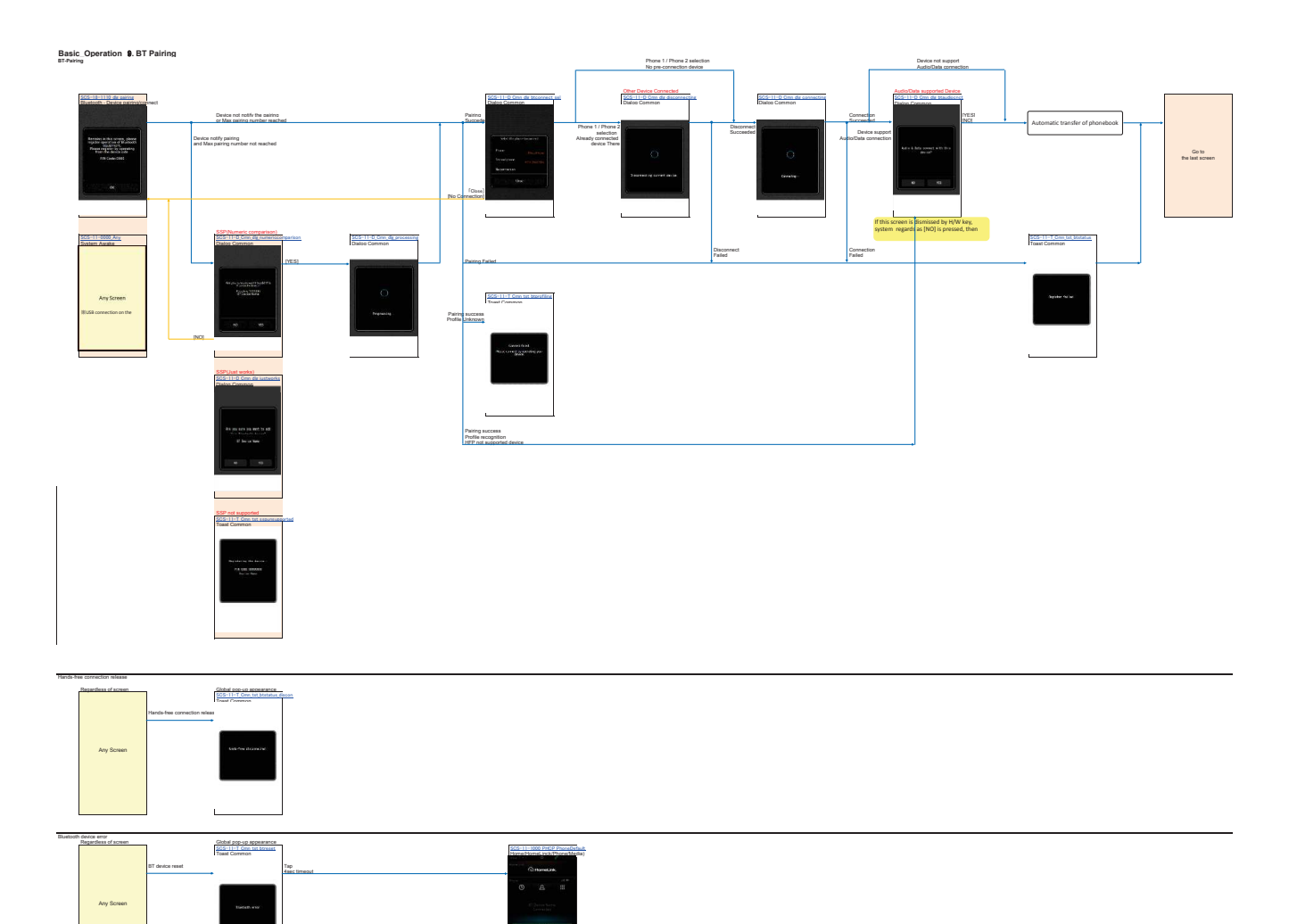

**NAVI\_Operation 1. Map Display** No Route

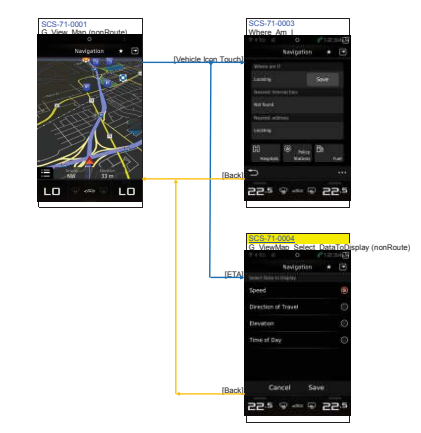

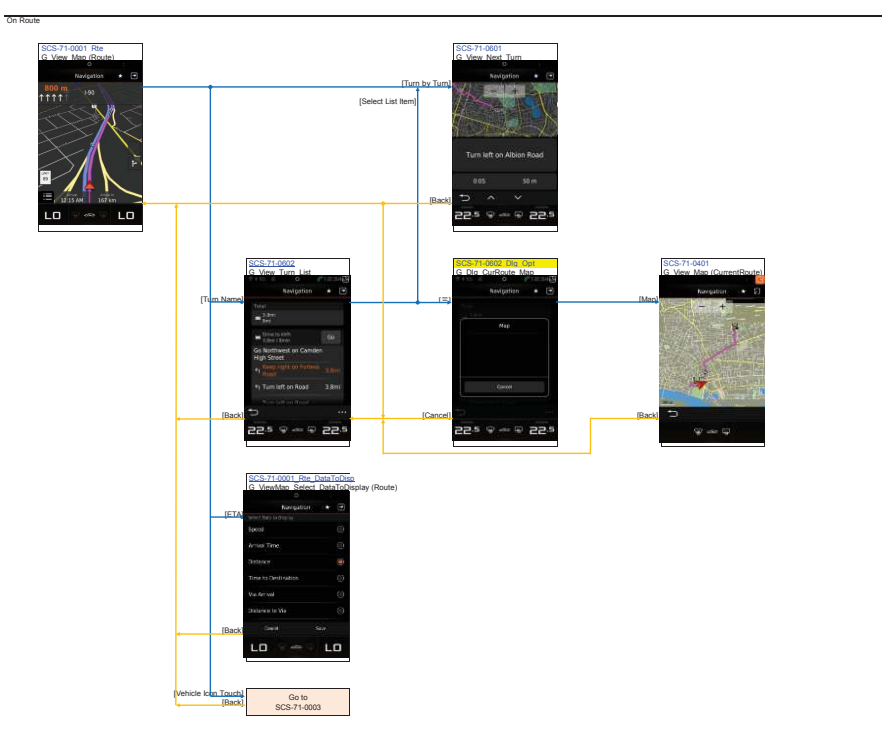

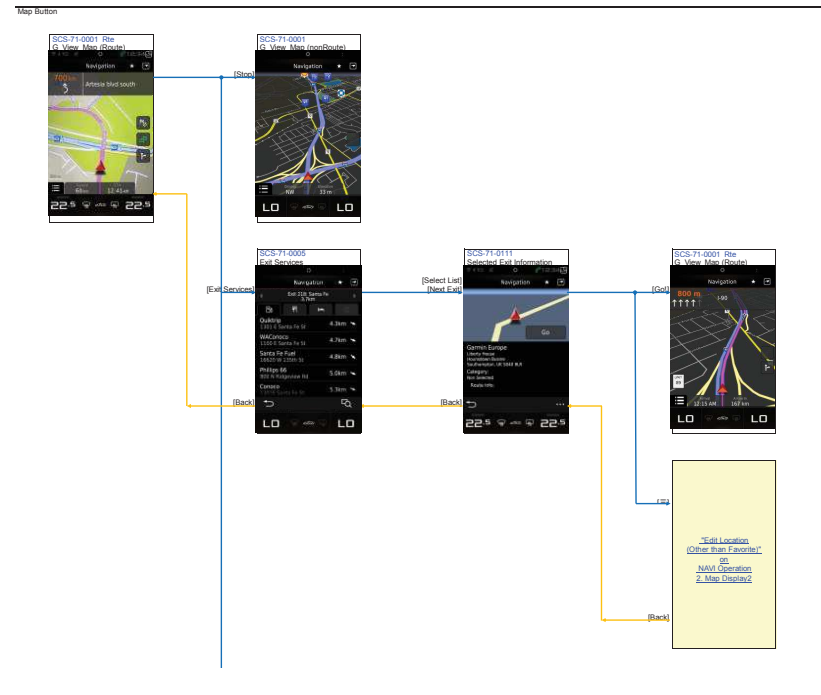

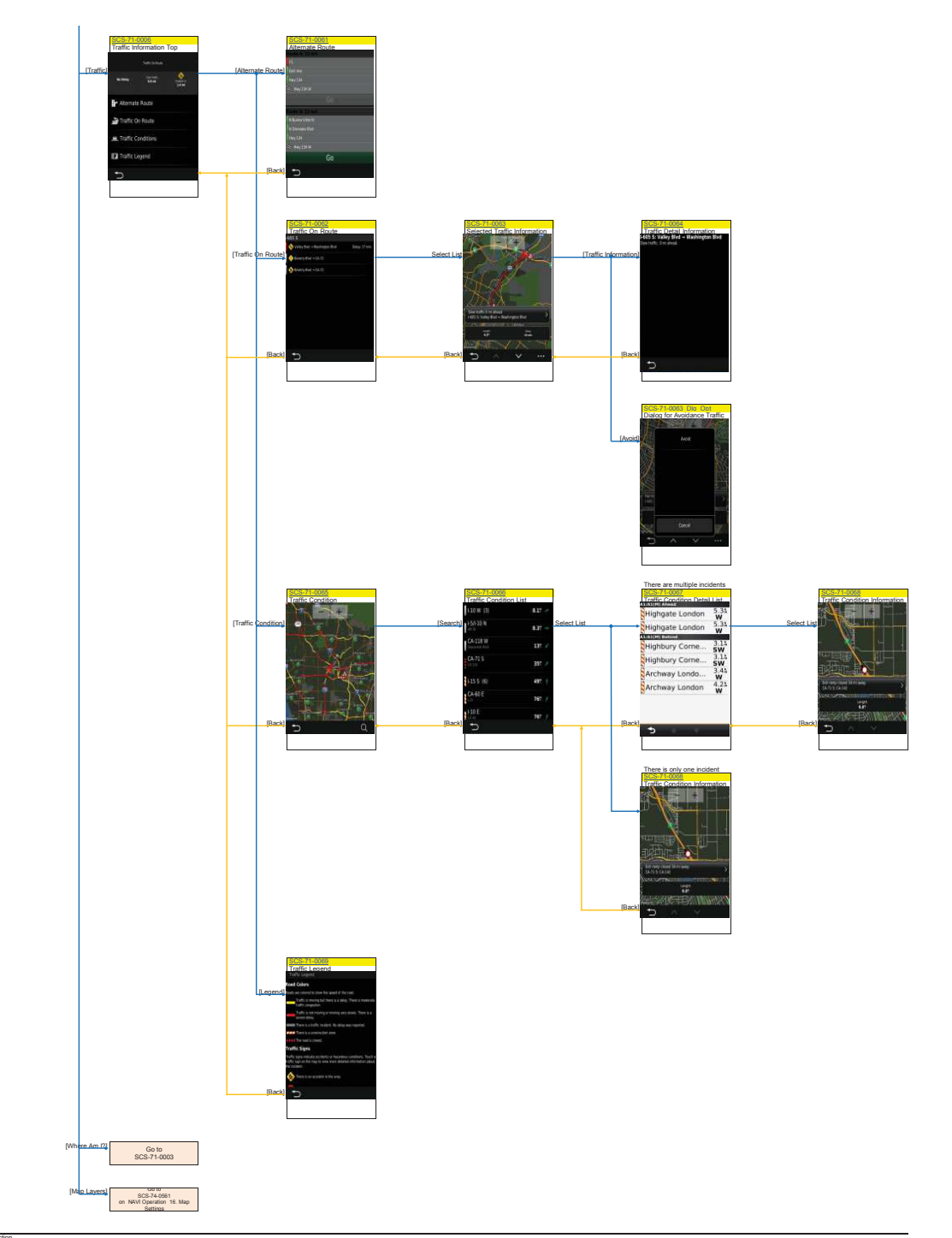

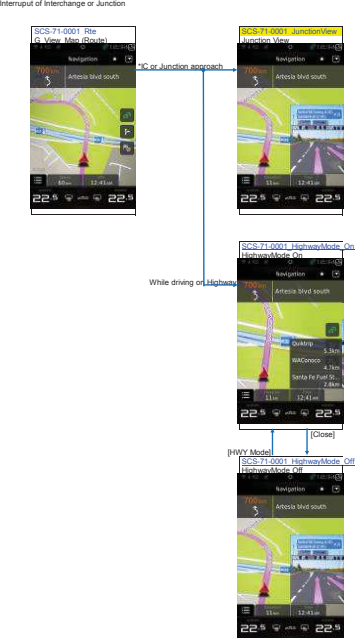

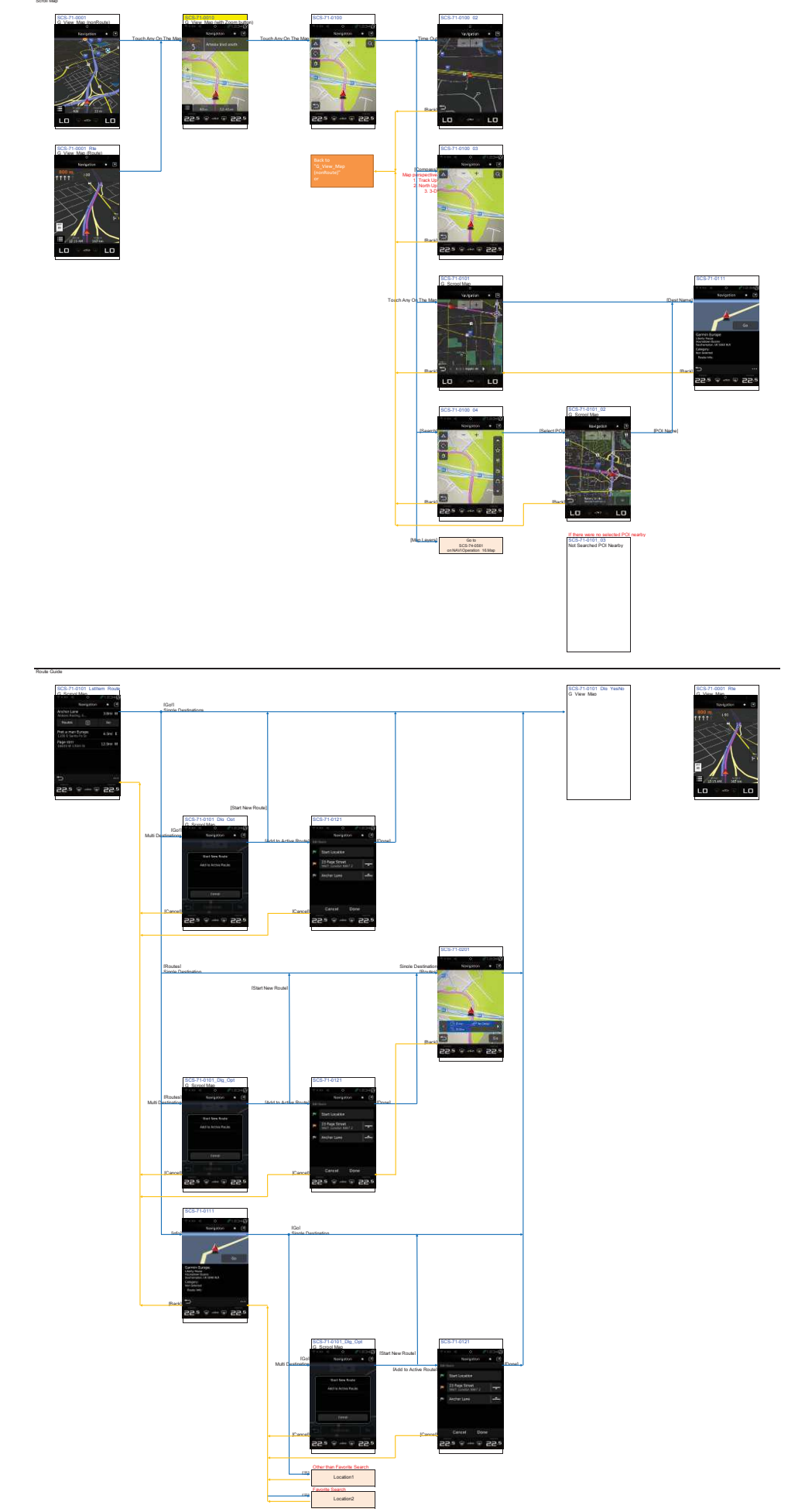

**NAVI\_Operation 2. Map Display2** Scroll Map

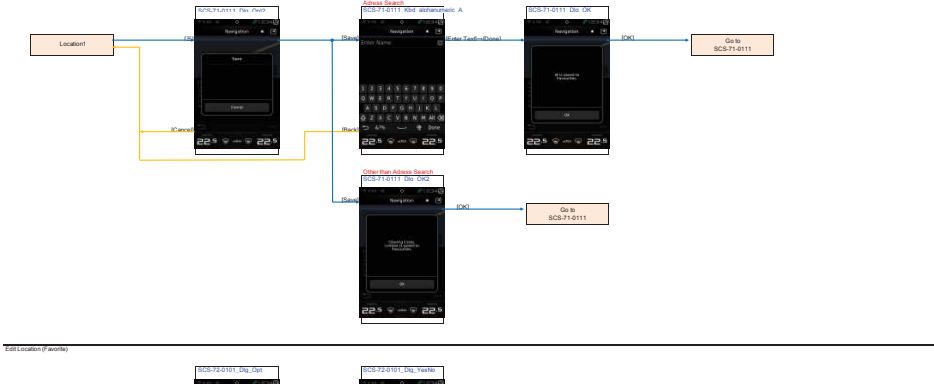

Edit Location (Other than Favorite)

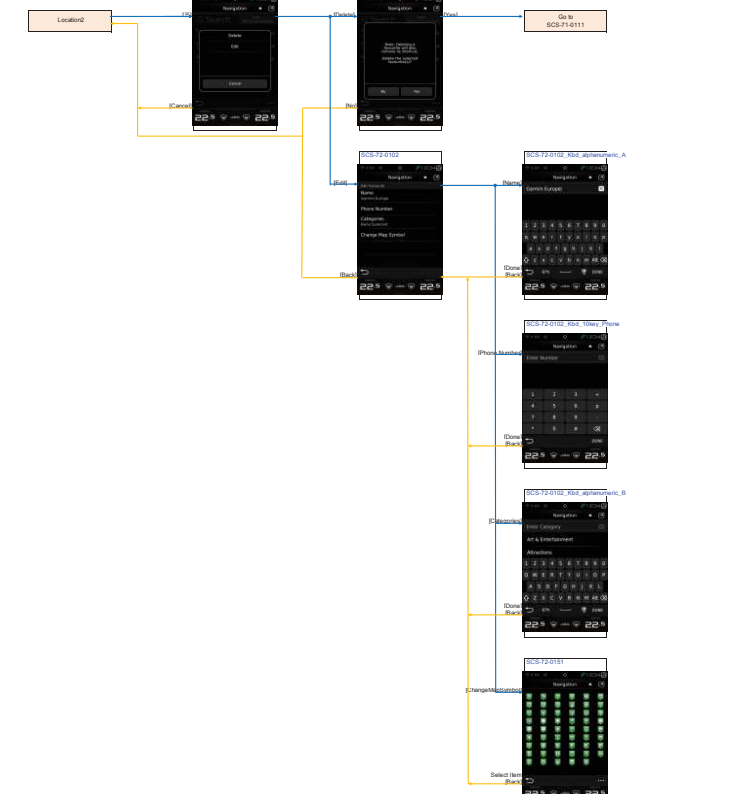

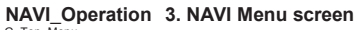

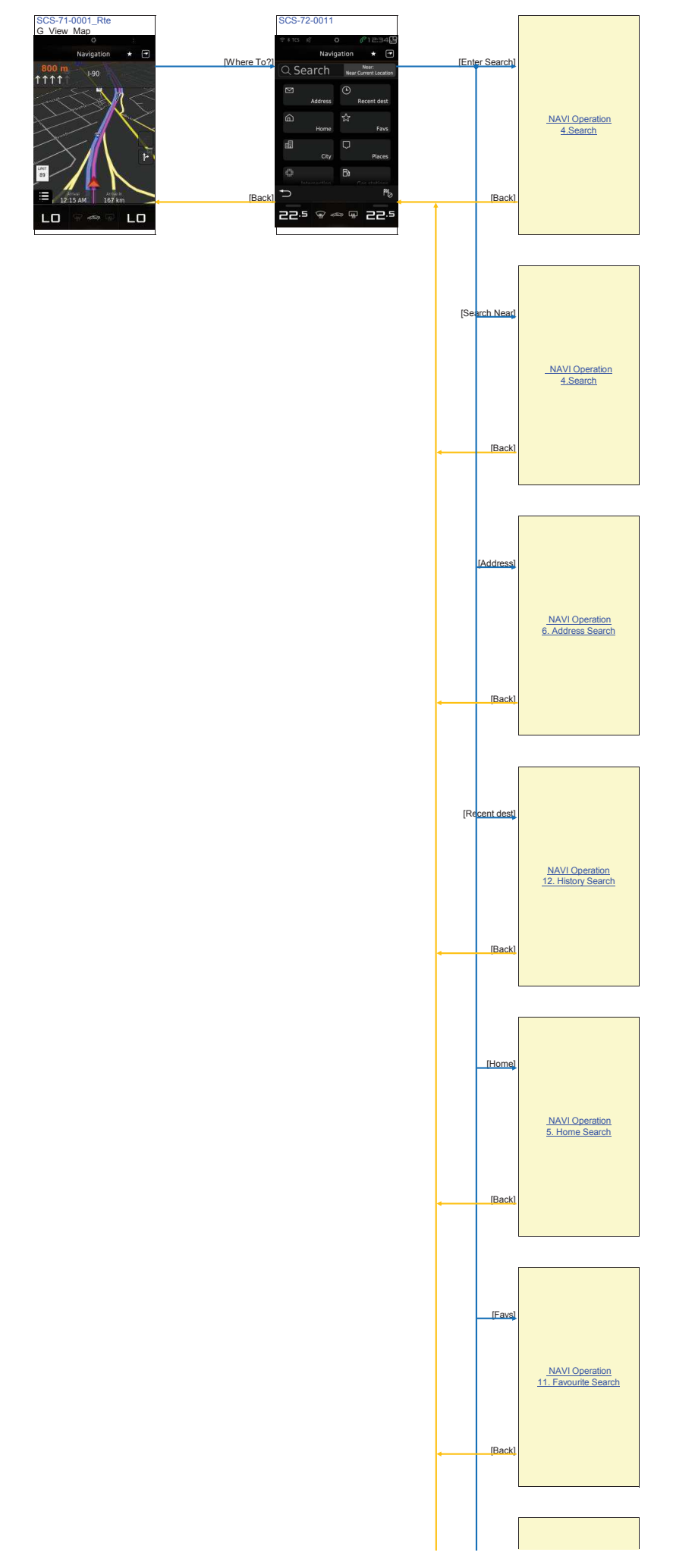

**NAVI\_Operation 3. NAVI Menu screen** G\_Top\_Menu

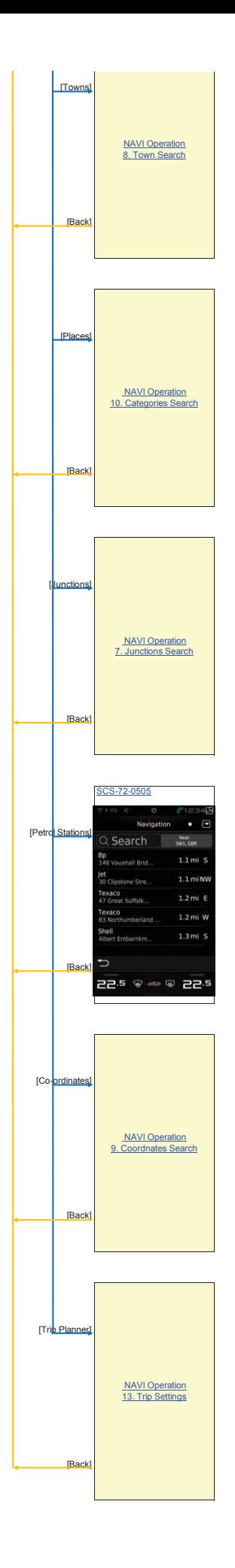

**NAVI\_Operation 4. Search** Enter Search

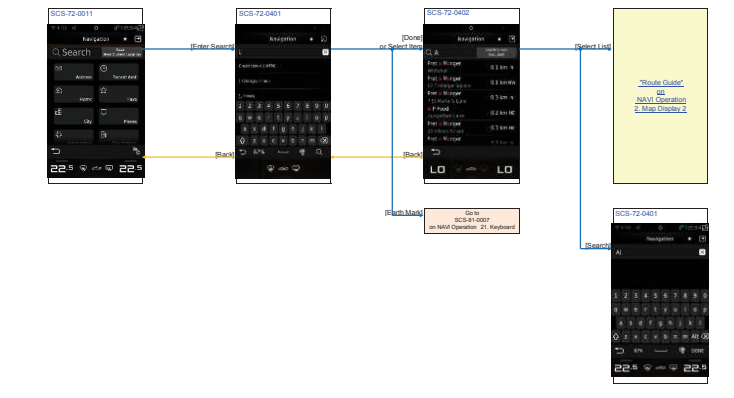

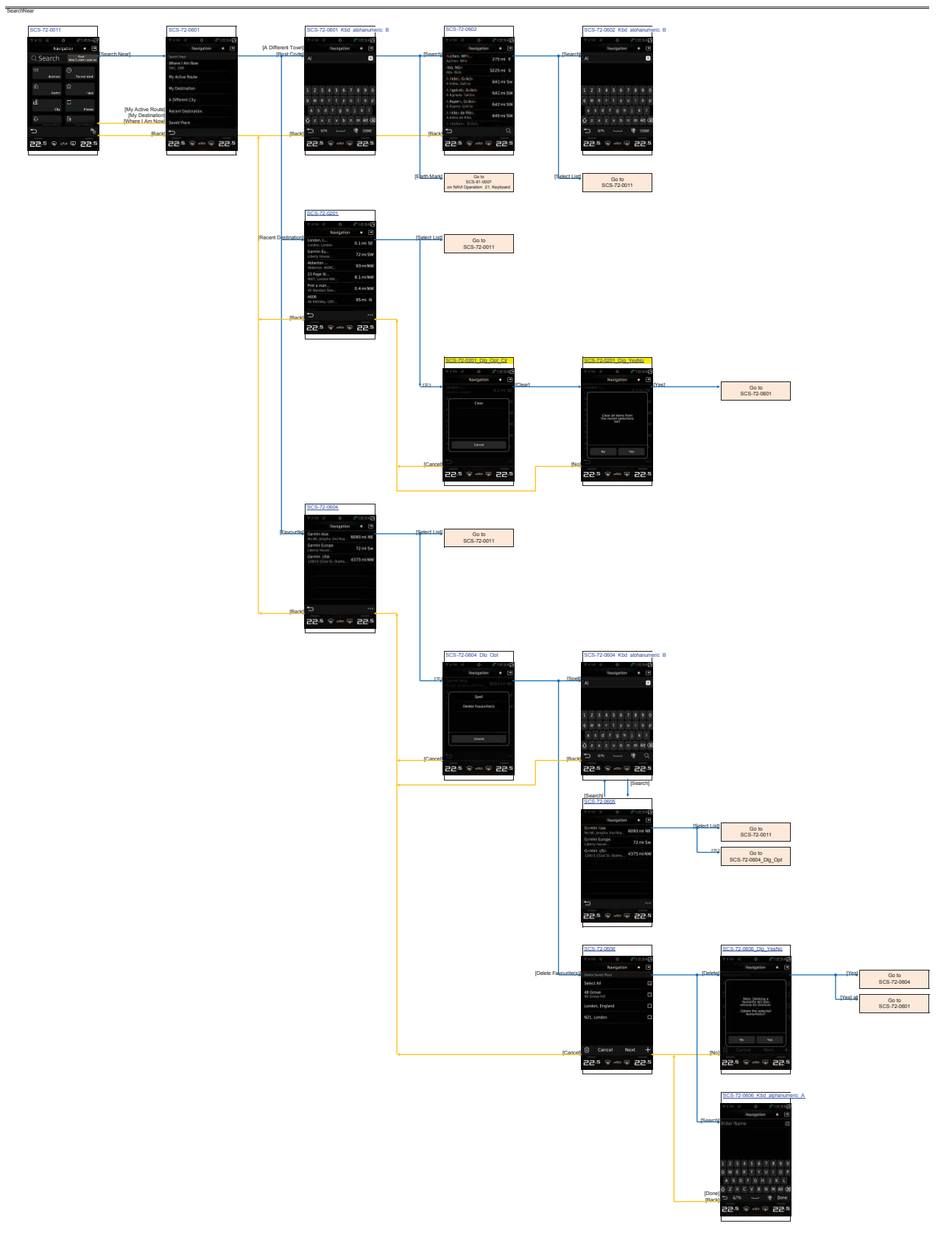

# **NAVI\_Operation 5. Home Search**

Home<sup>1</sup>

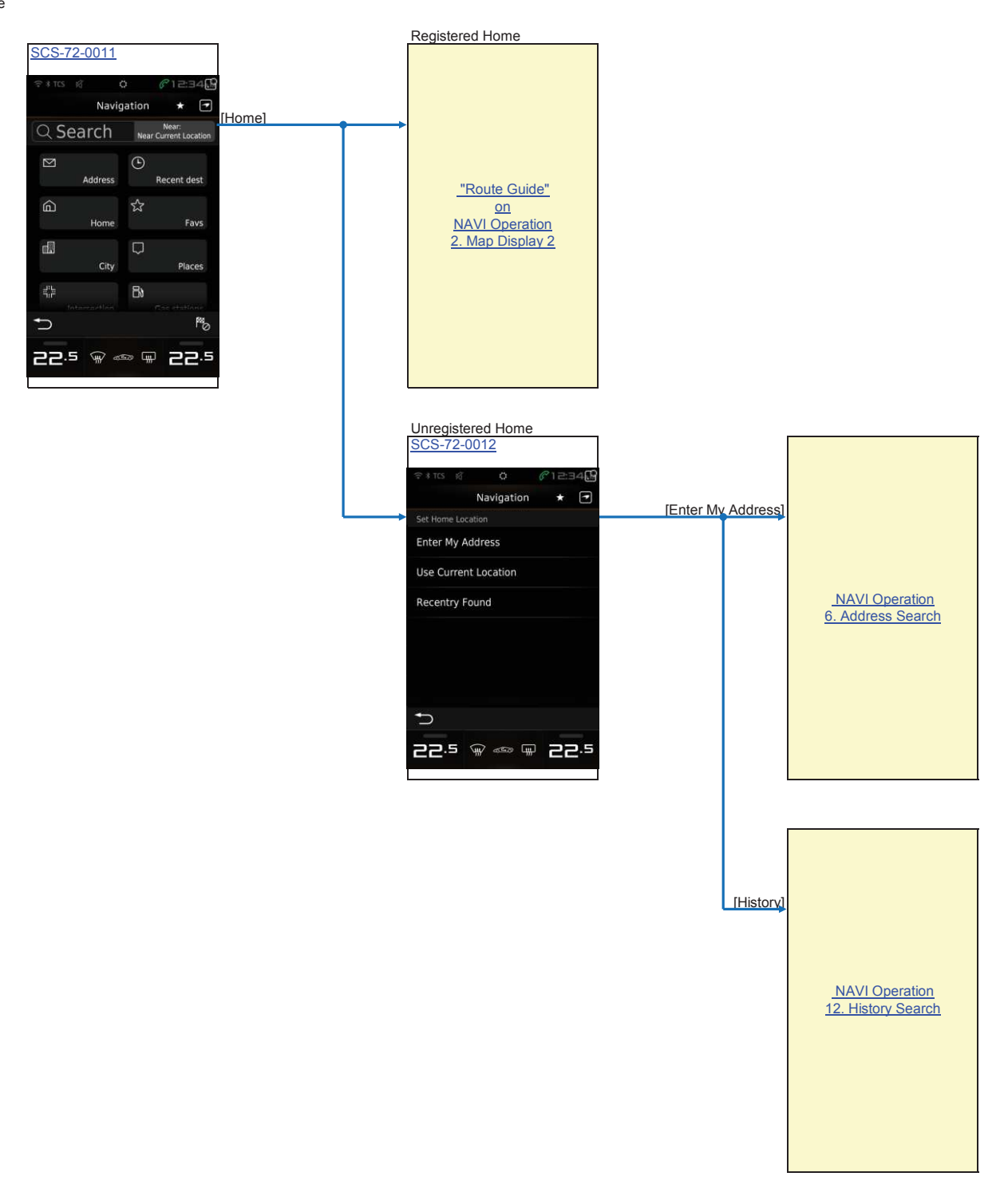

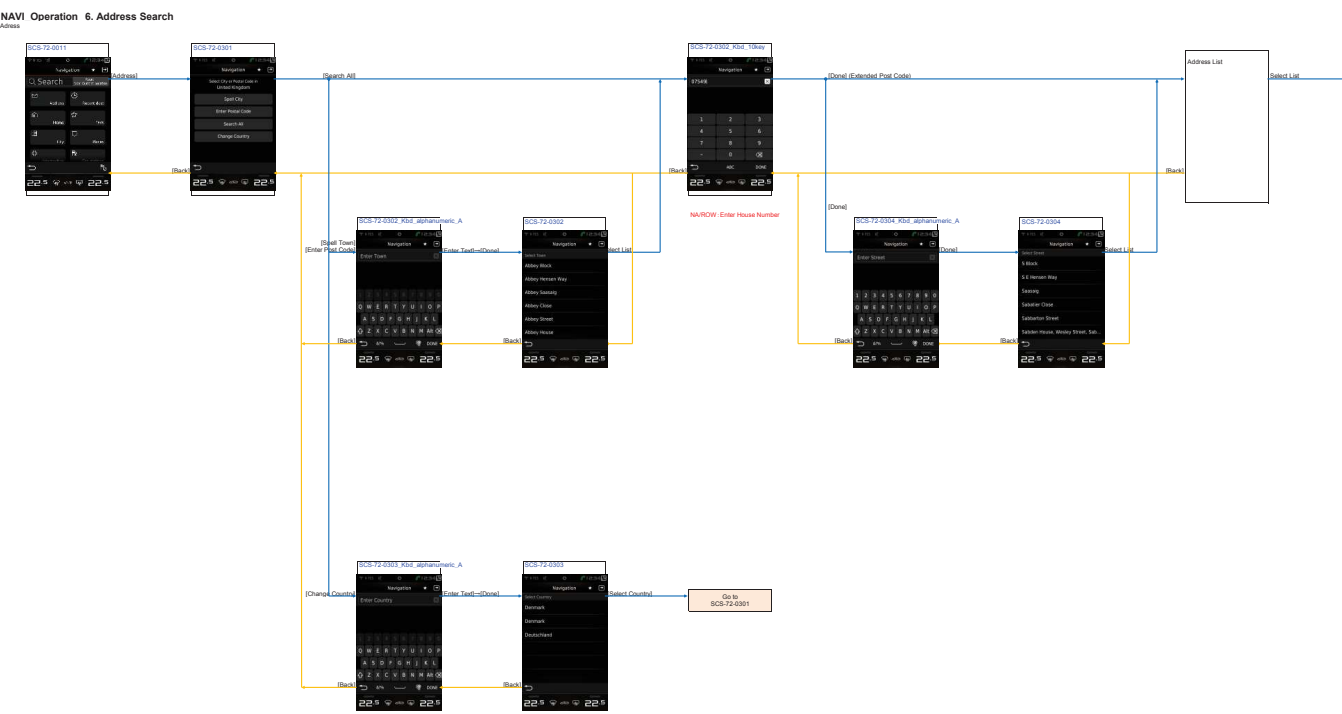

TRoute Guide"<br>
NAVI Operation<br>
2. Map Display 2

**NAVI\_Operation 7. Junctions Search** Junctions

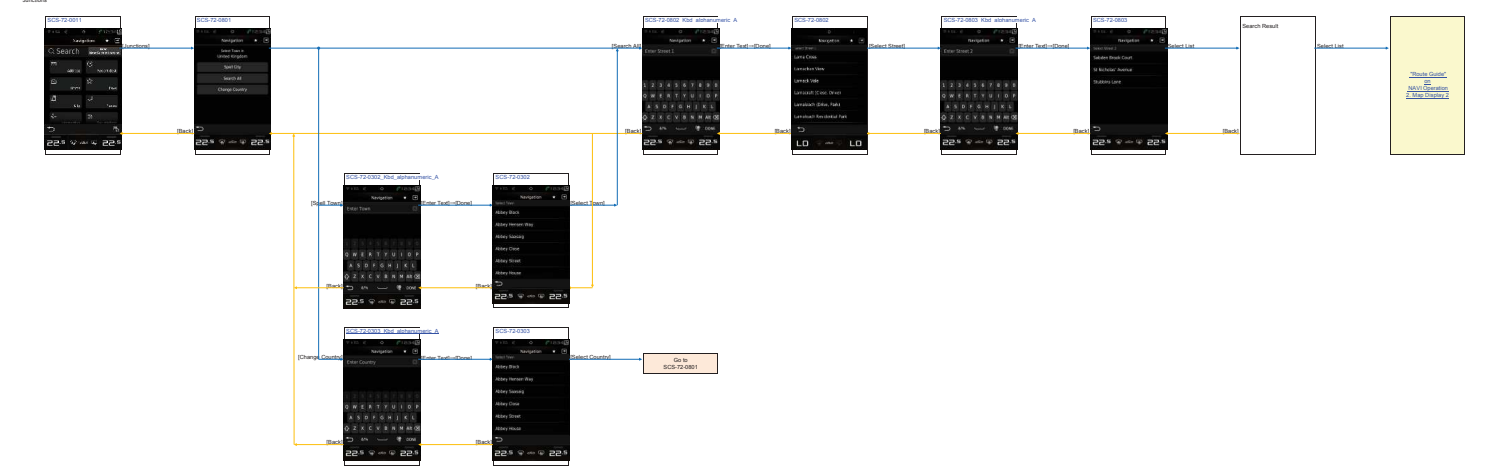

### **NAVI\_Operation 8. Town Search** Towns

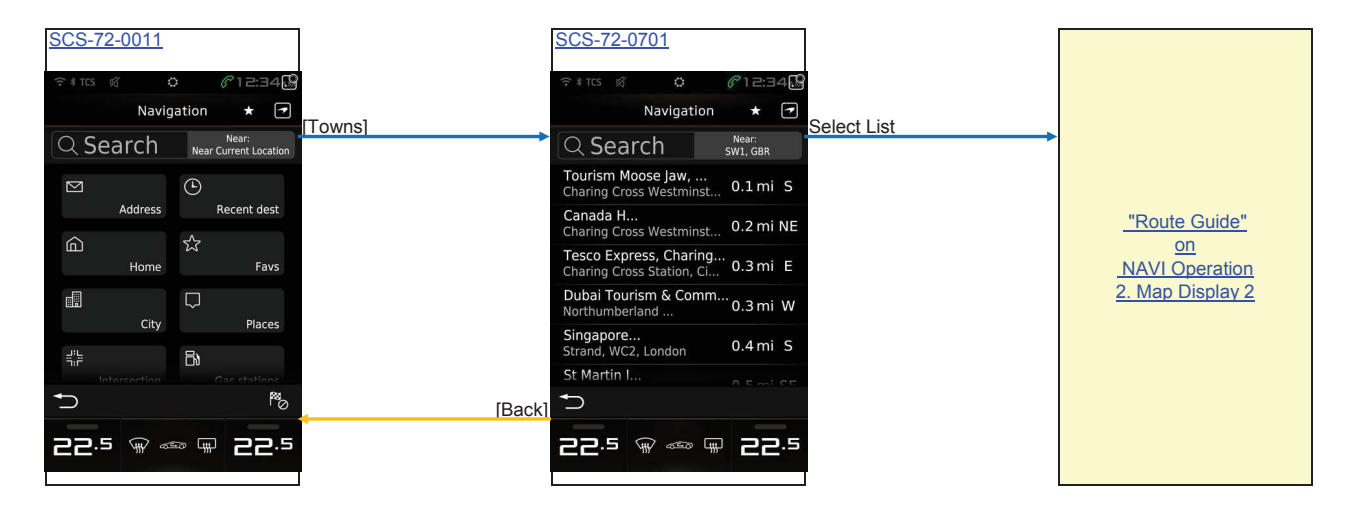

### **NAVI\_Operation 9. Coordnates Search** Coordinates

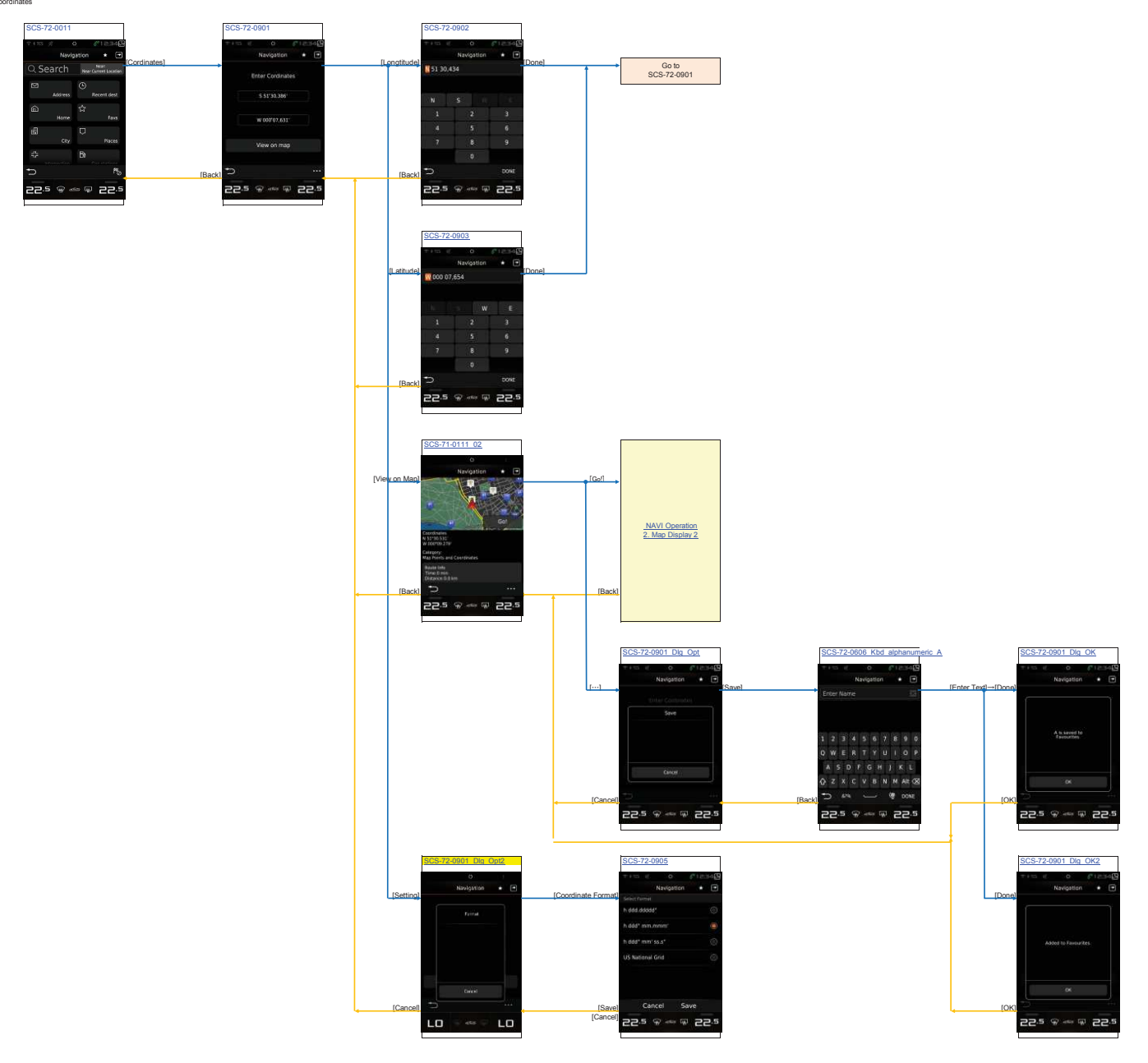

# **NAVI\_Operation 10. Categories Search** Categories

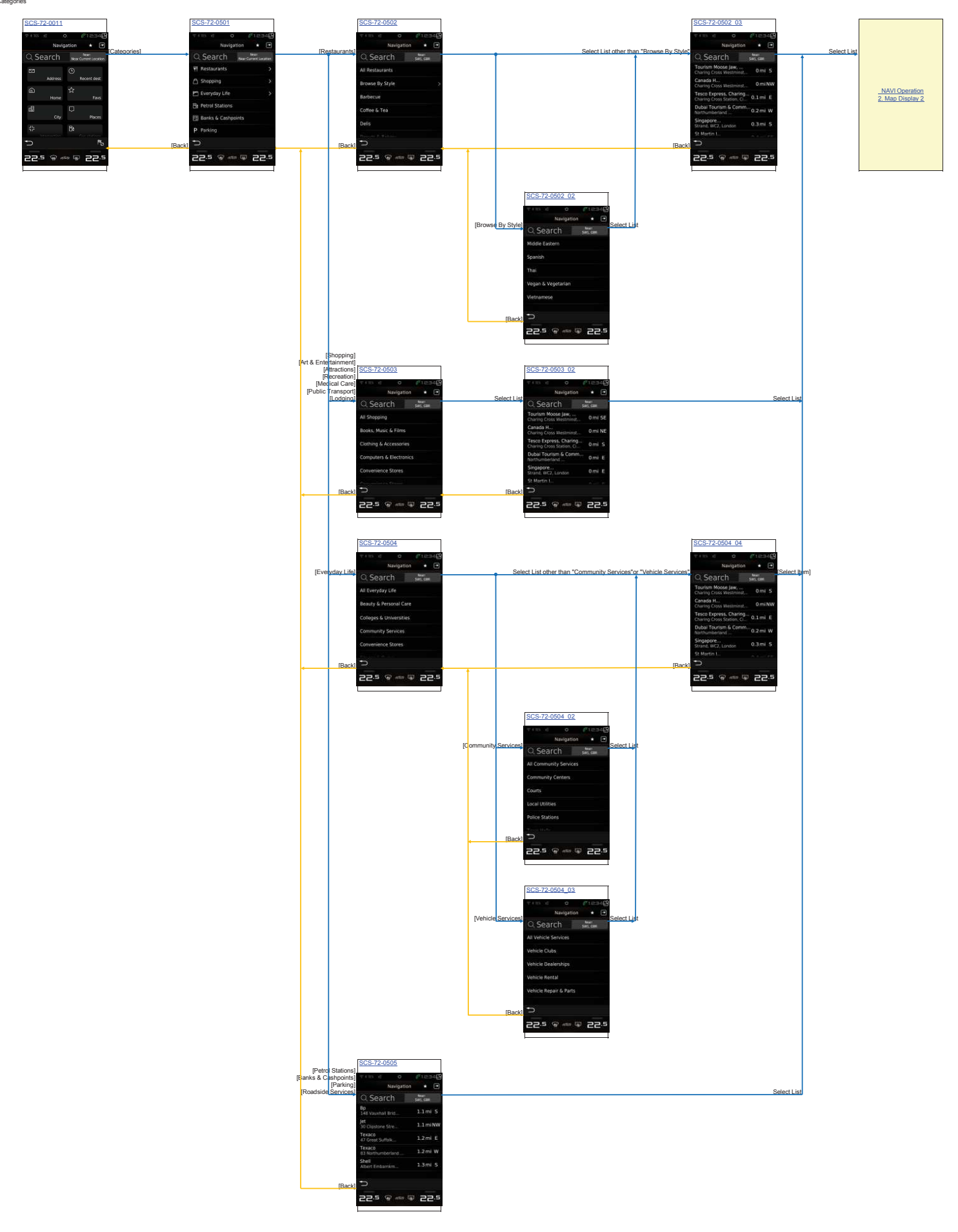

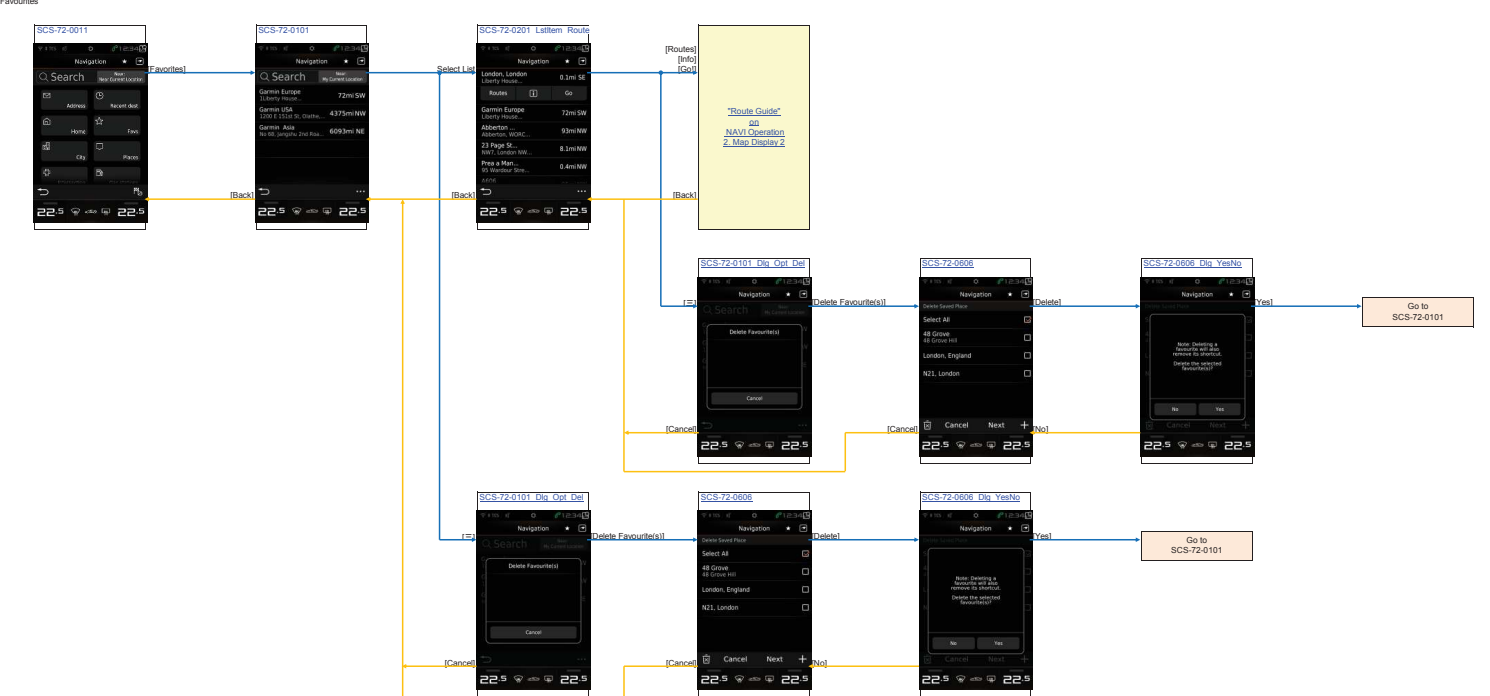

**NAVI\_Operation 11. Favourite Search** Favourites

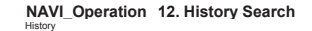

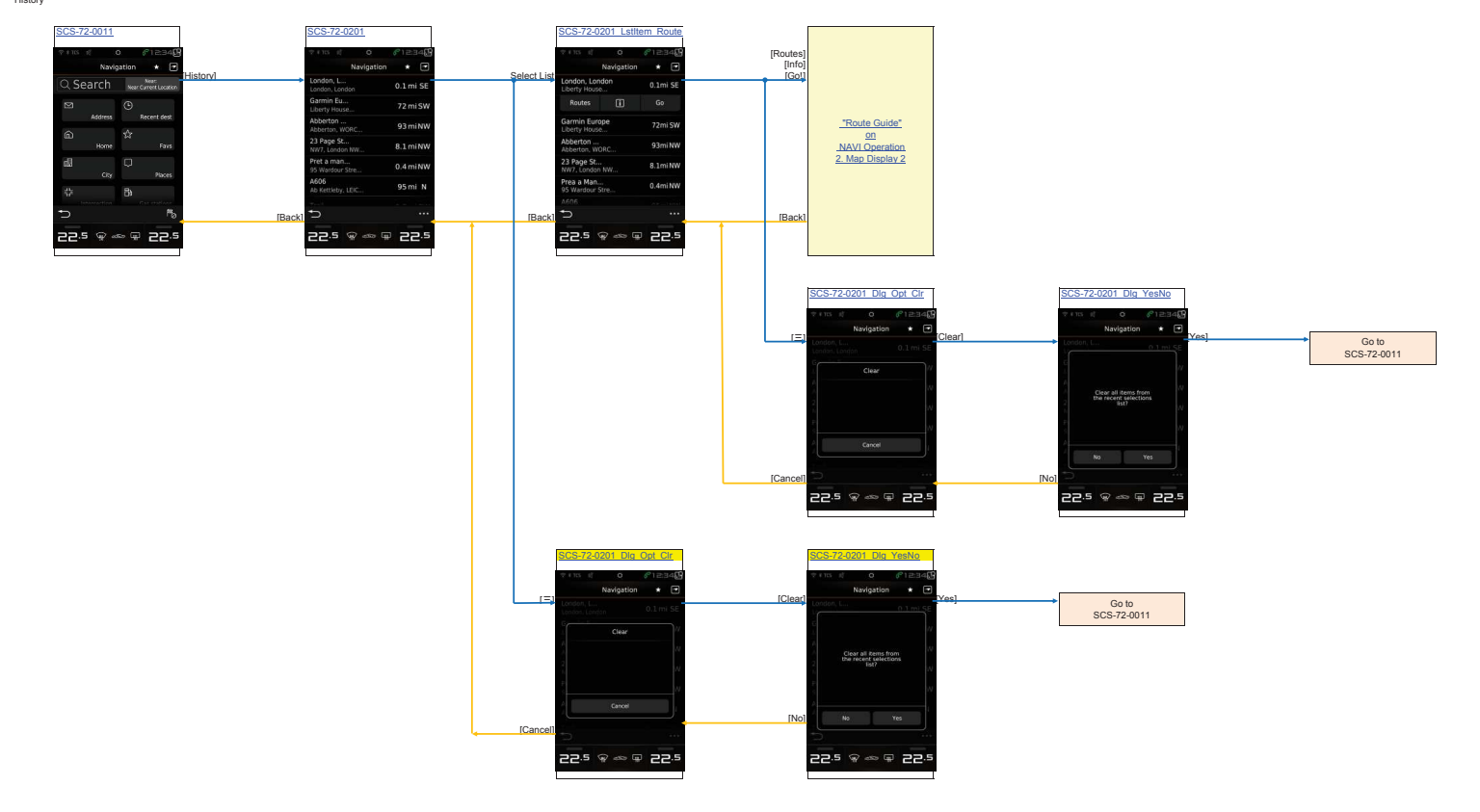

**NAVI\_Operation 13. Trip Settings** Select Start Location

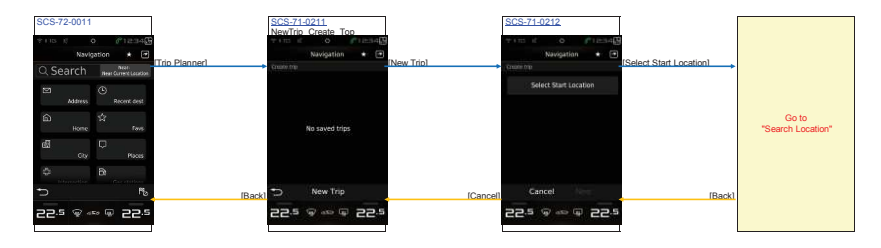

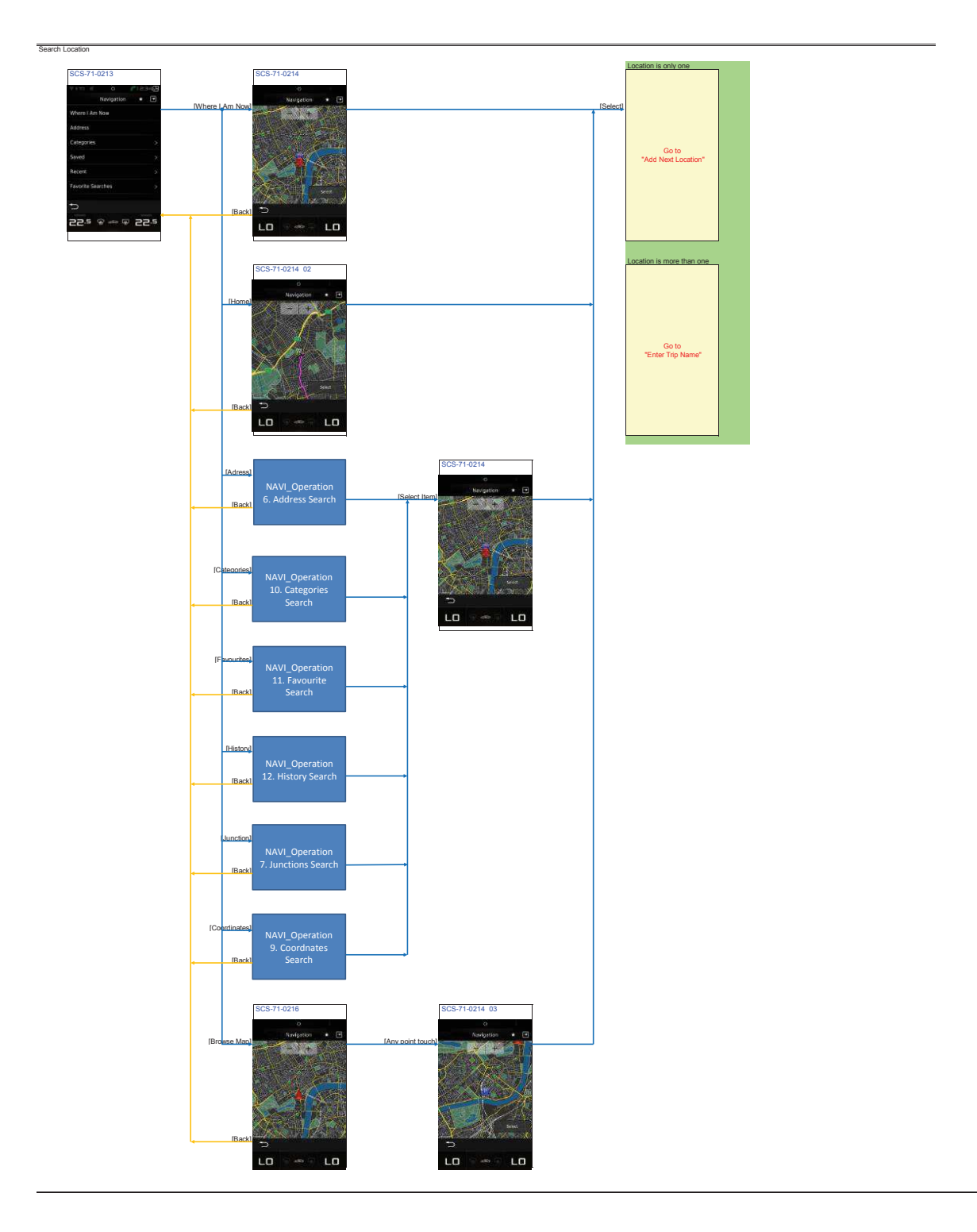

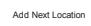

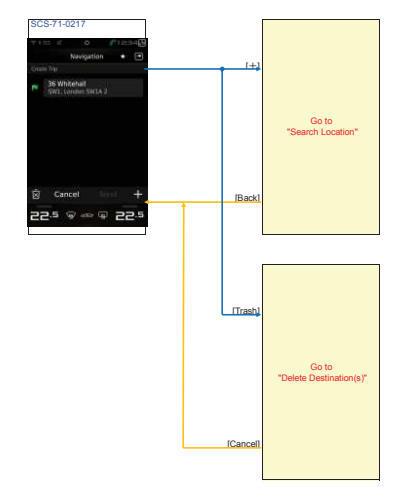

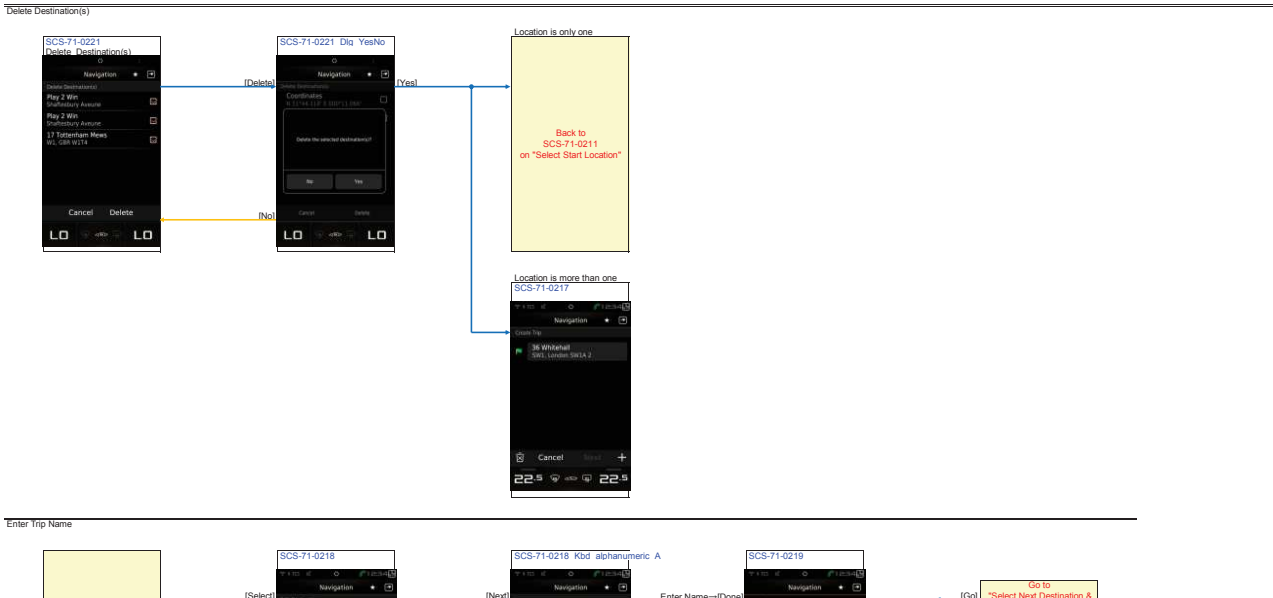

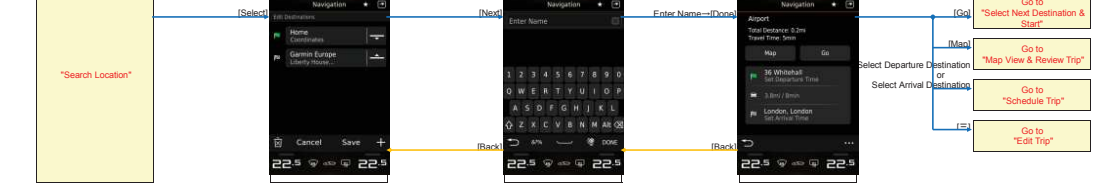

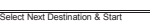

Map View & Review Trip

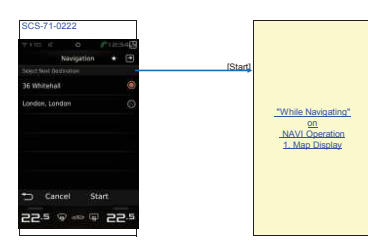

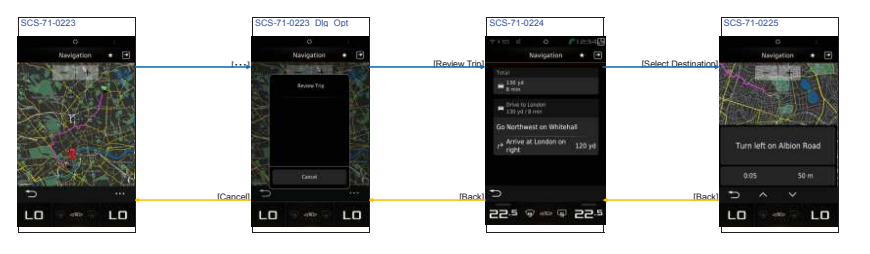

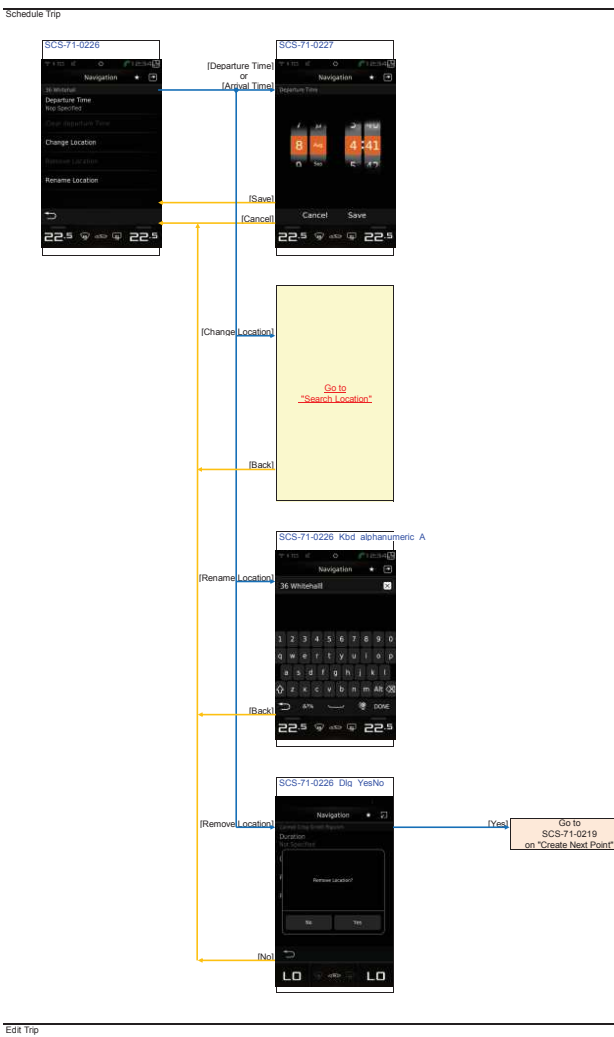

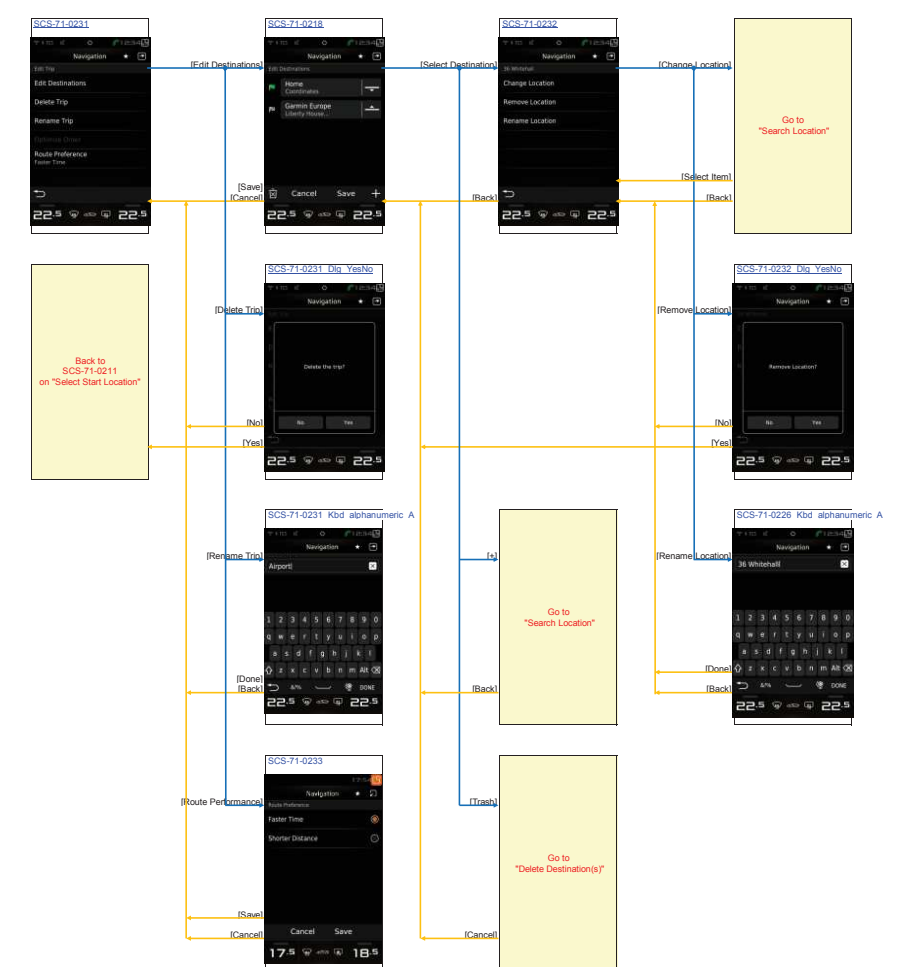

# **NAVI\_Operation 14. Short Cut Menu**

Short Cut Menu **Select shorcut (Full Screen)**

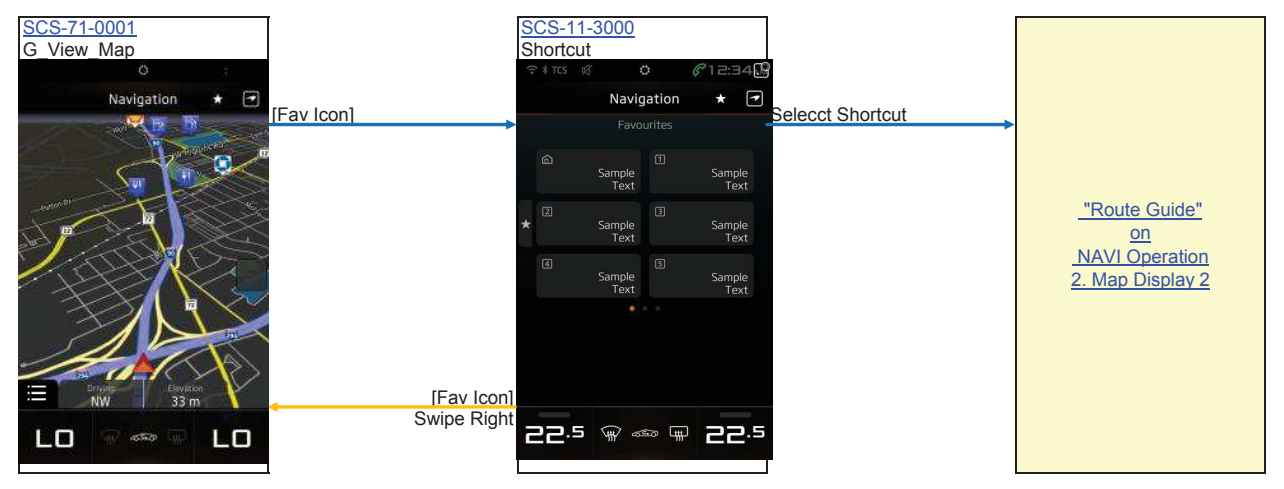
**NAVI\_Operation 15. Settings**

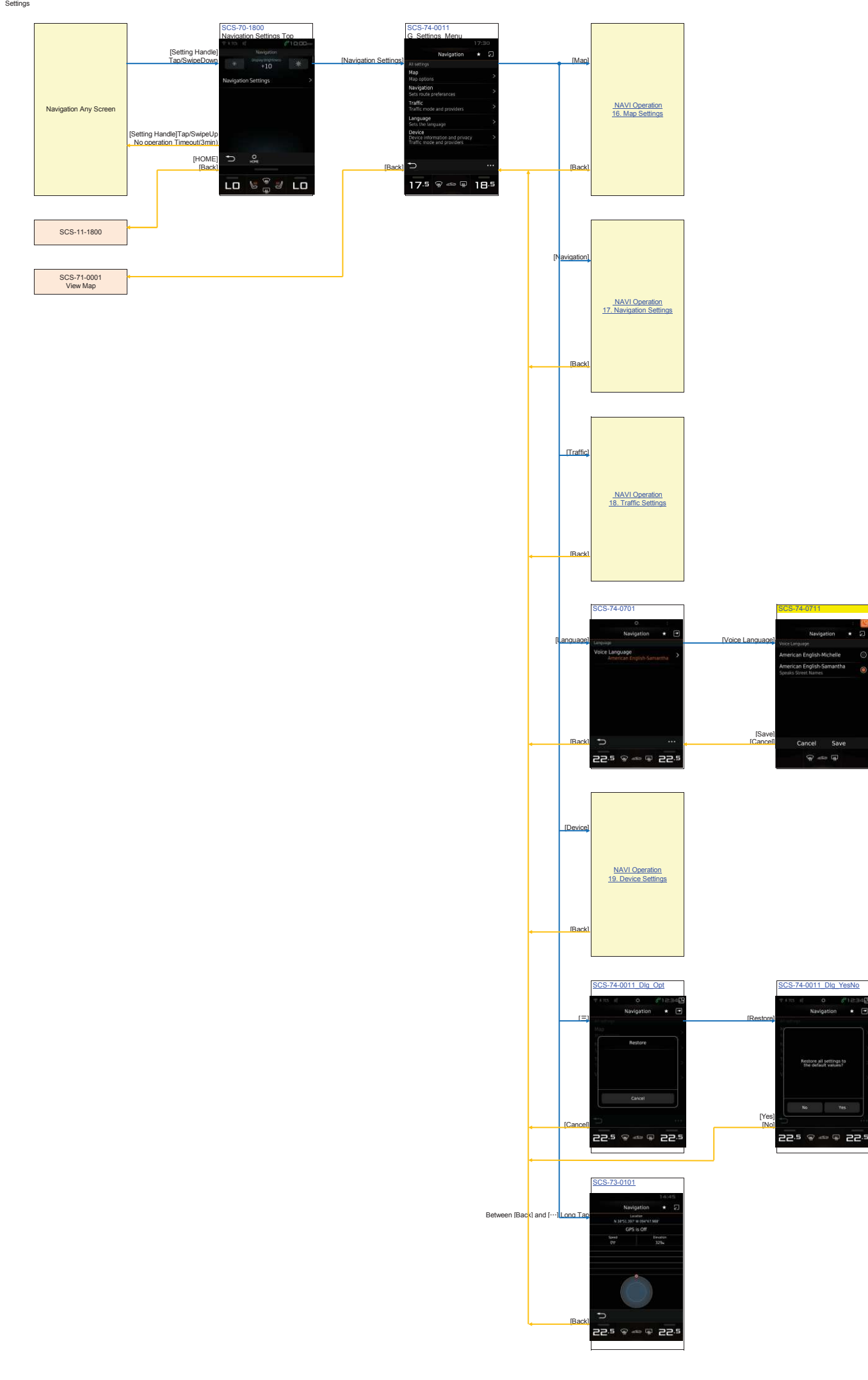

**NAVI\_Operation 16. Map Settings** Settings Map

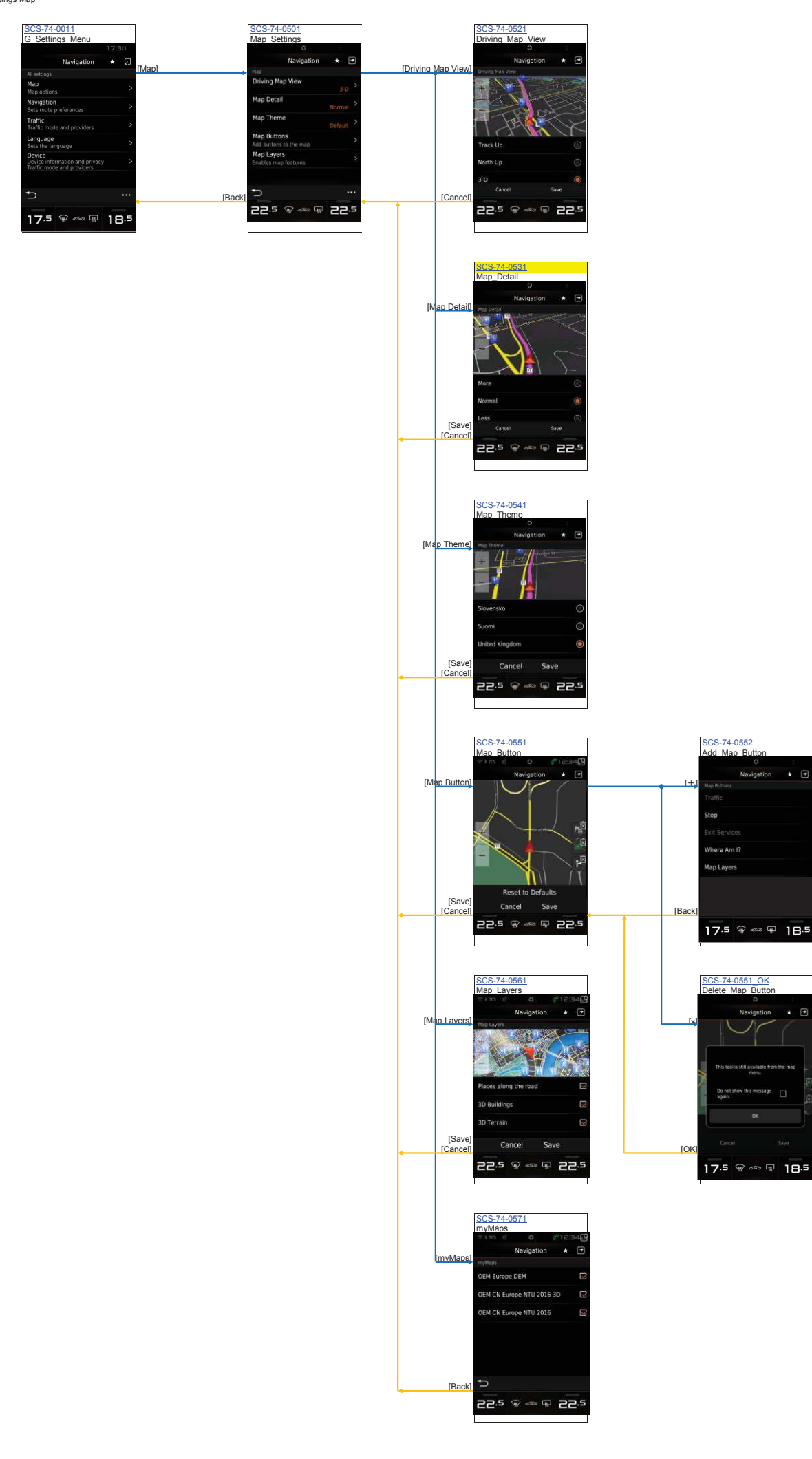

r.

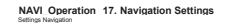

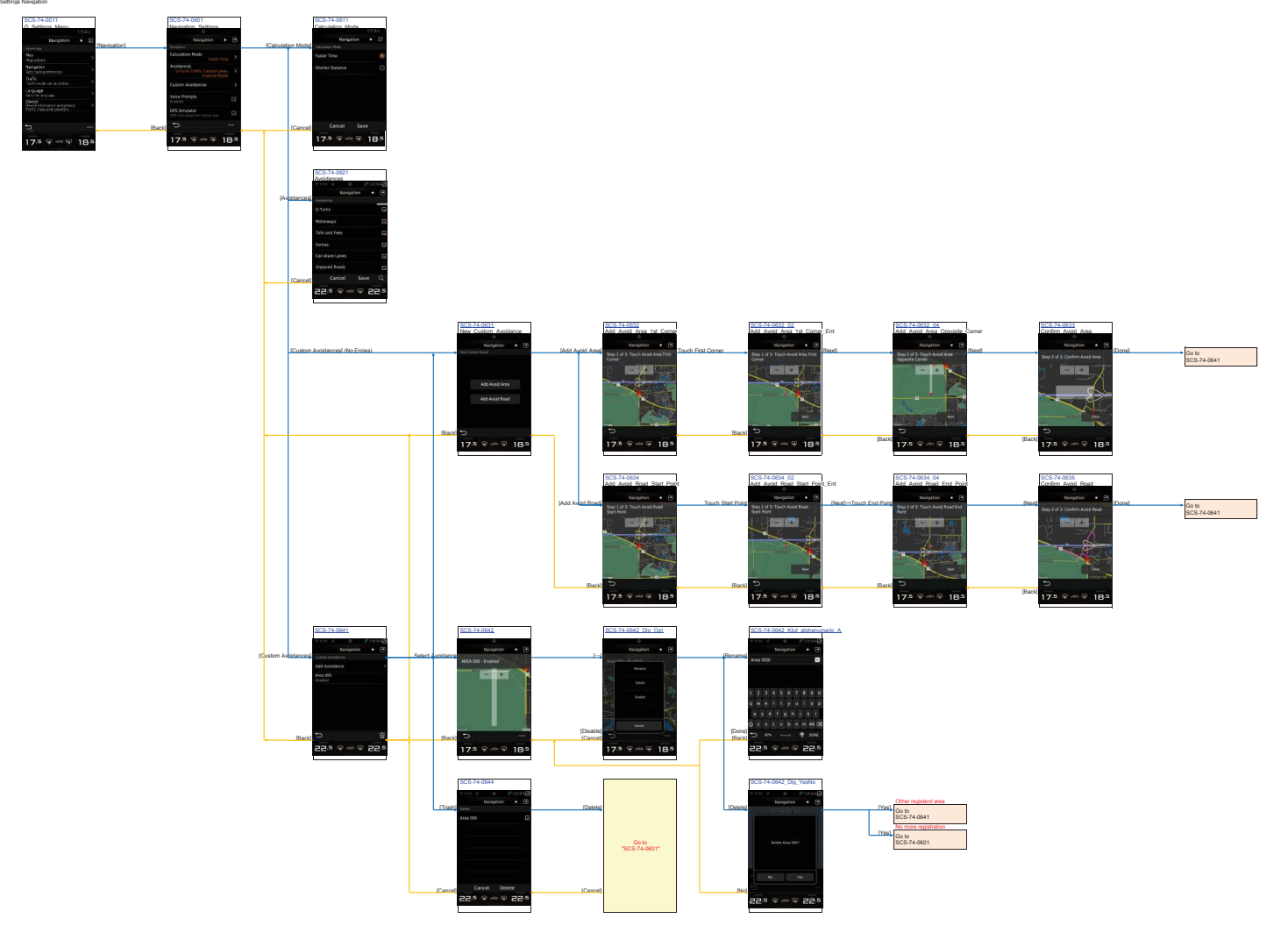

## **NAVI\_Operation 18. Traffic Settings**

Settings Traffic

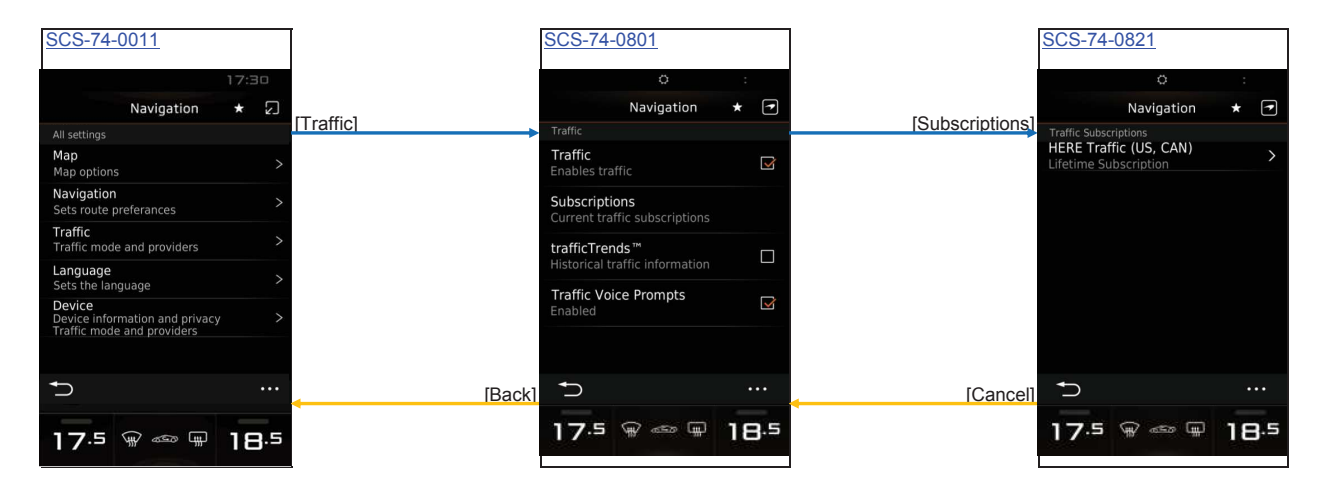

# **NAVI\_Operation 19. Device Settings** Settings Device

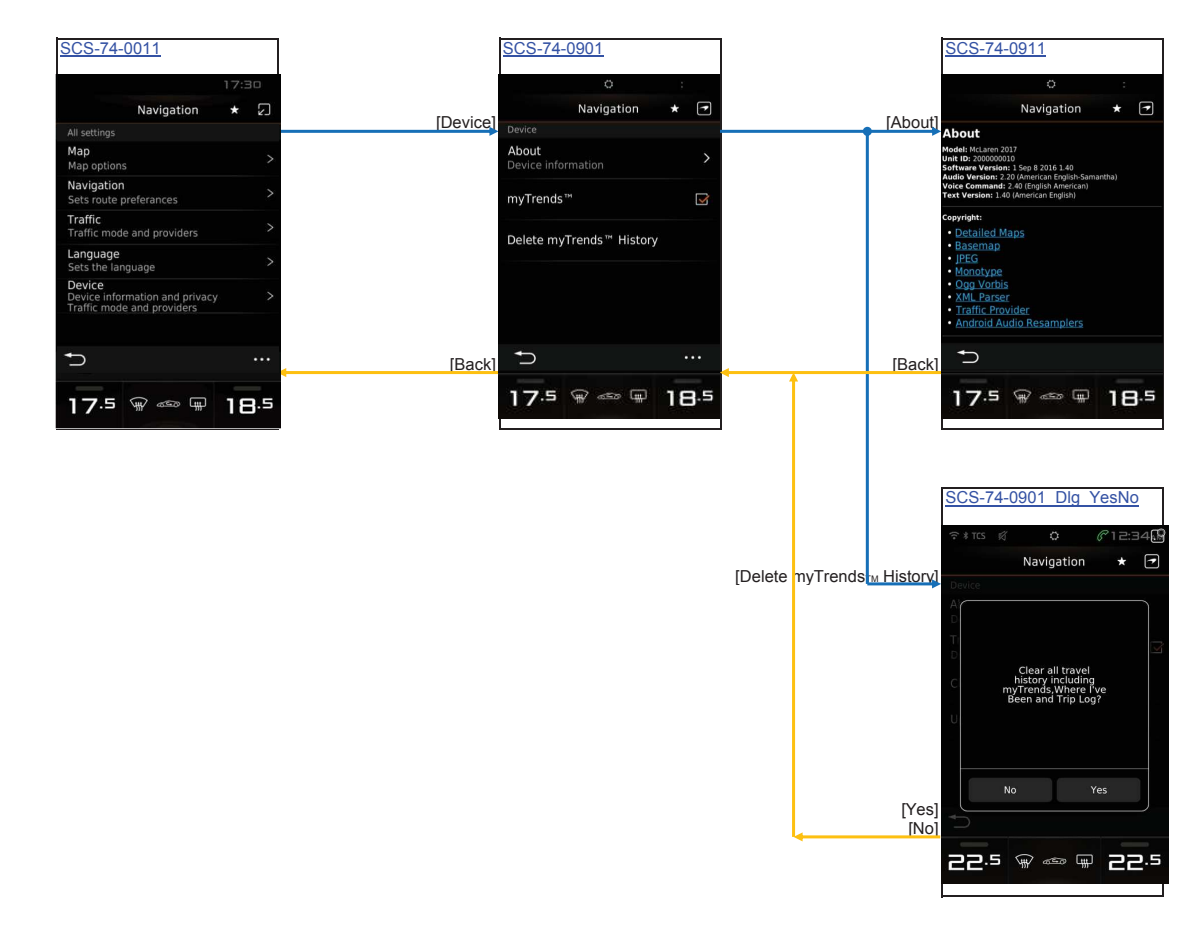

## **NAVI\_Operation 20. ASR - Garmin [EU/NA]**

ASR - Garmin [EU/NA]

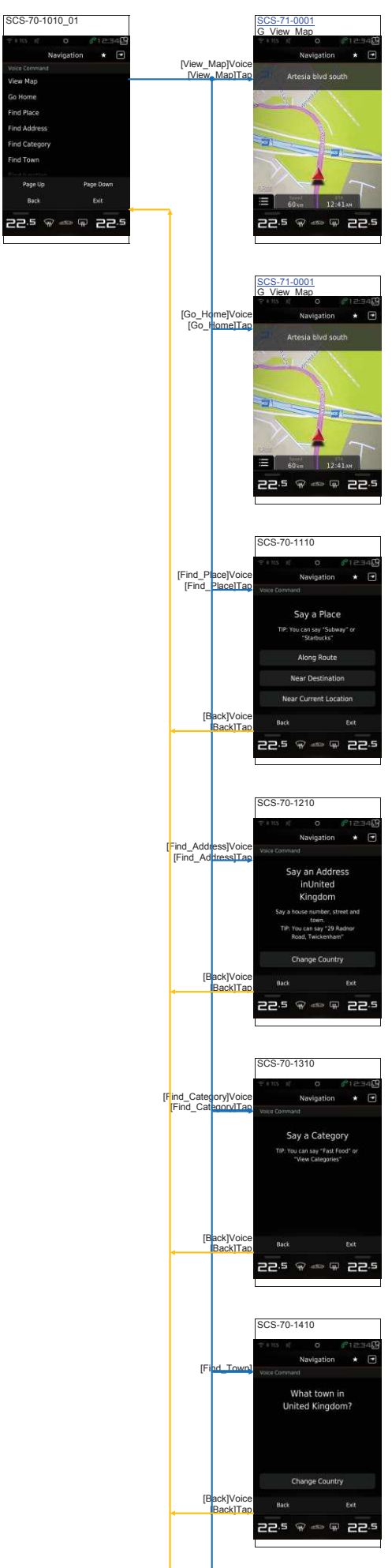

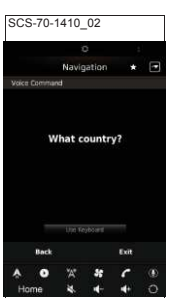

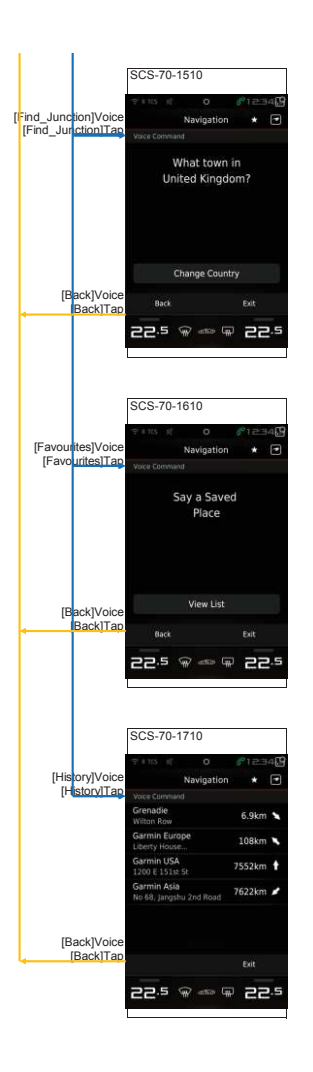

**NAVI\_Operation 21. Keyboard** Keyboard

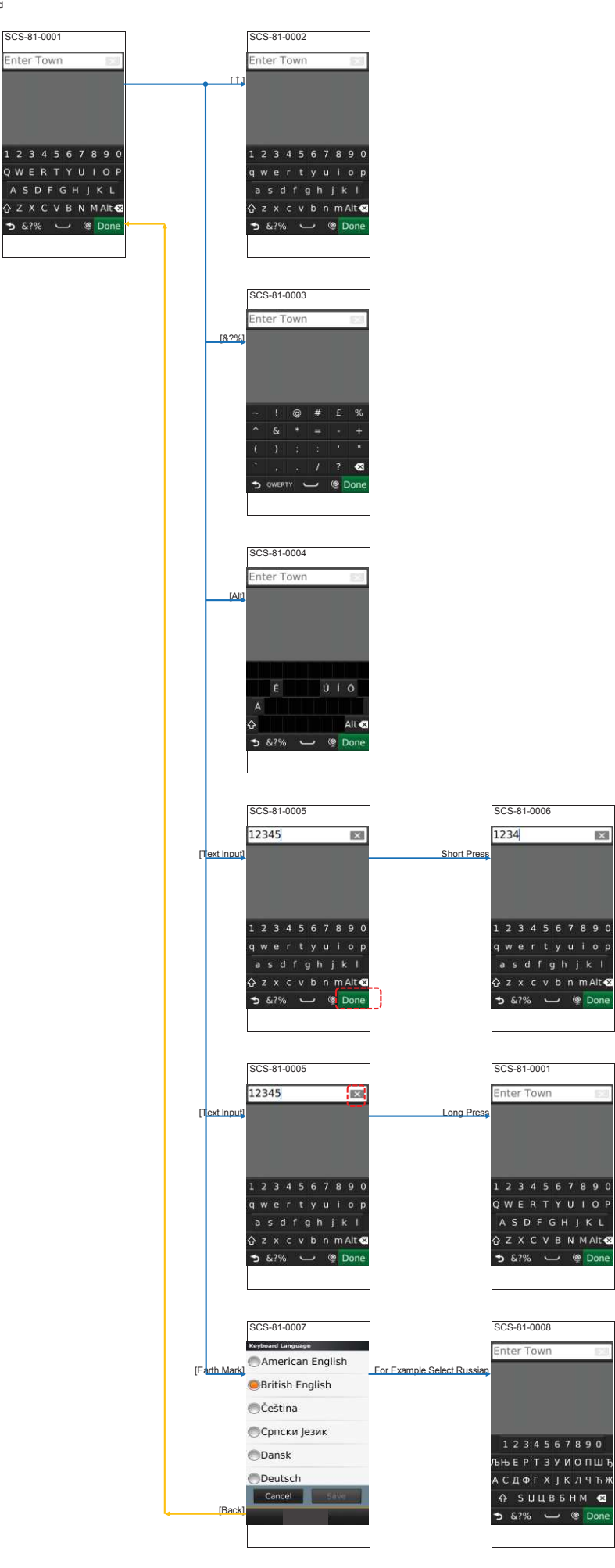

國

**AV\_Operation 1. AUX Playback** Aux

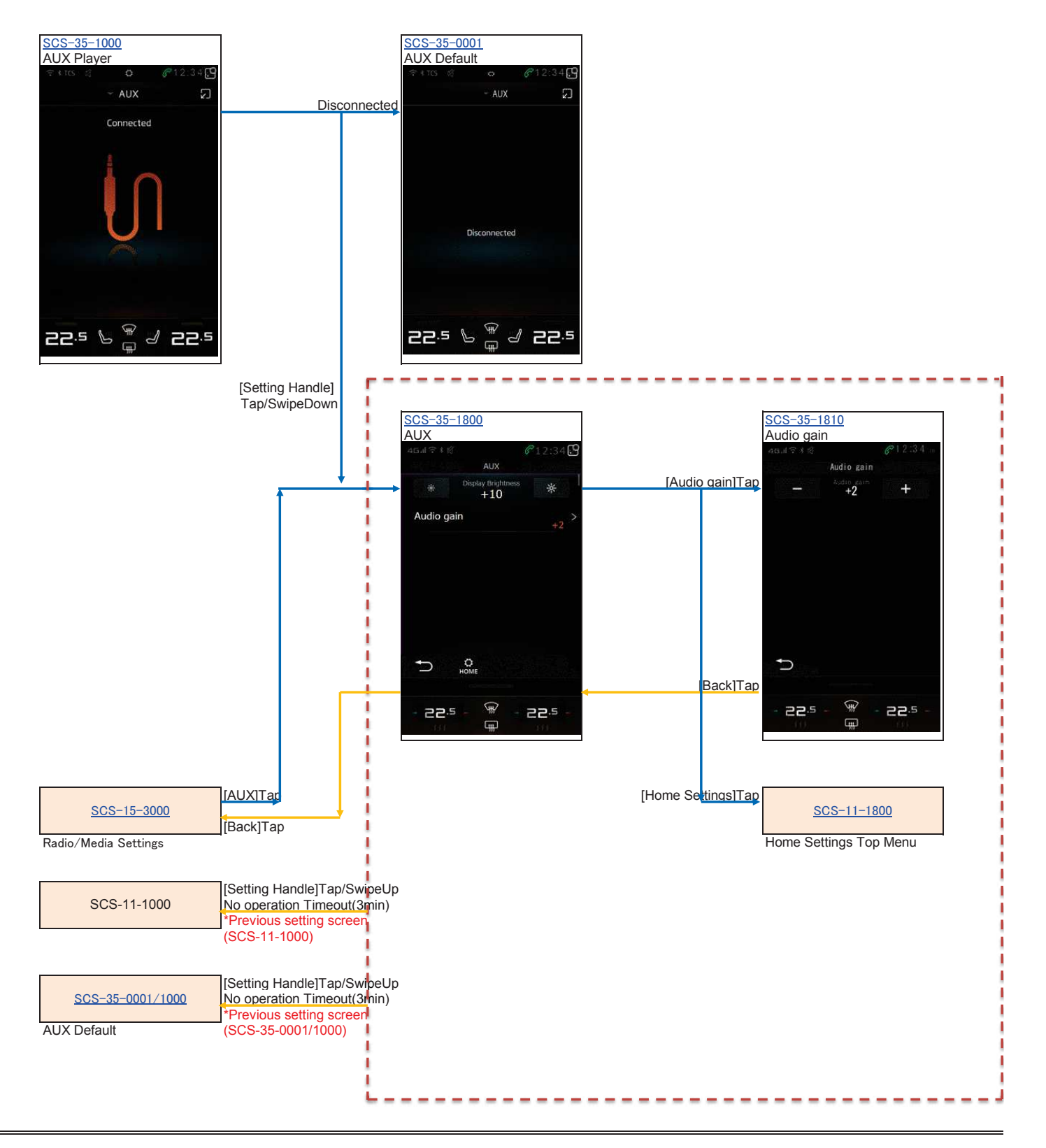

#### **AV\_Operation 2. USB Media Playback** USB

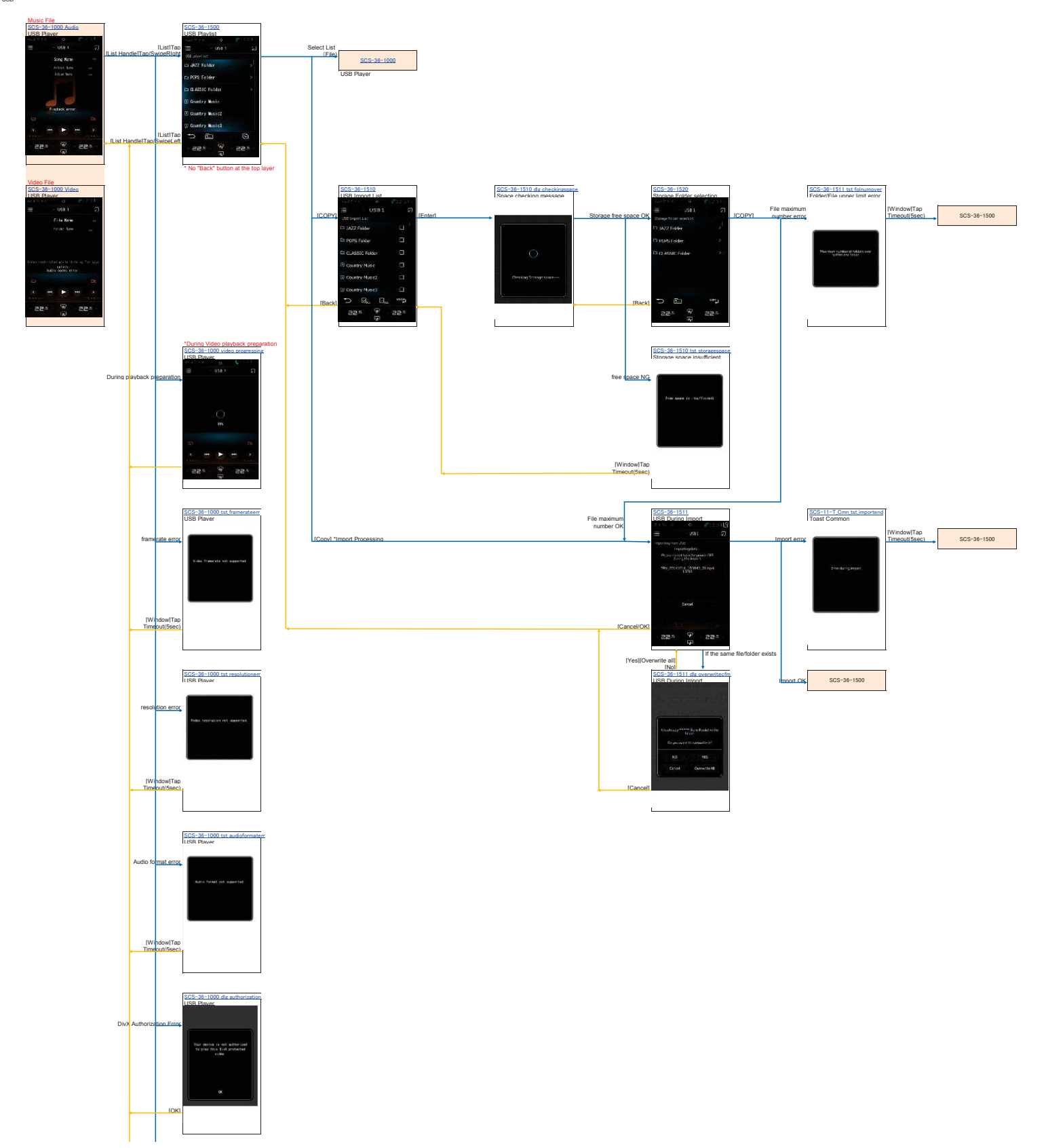

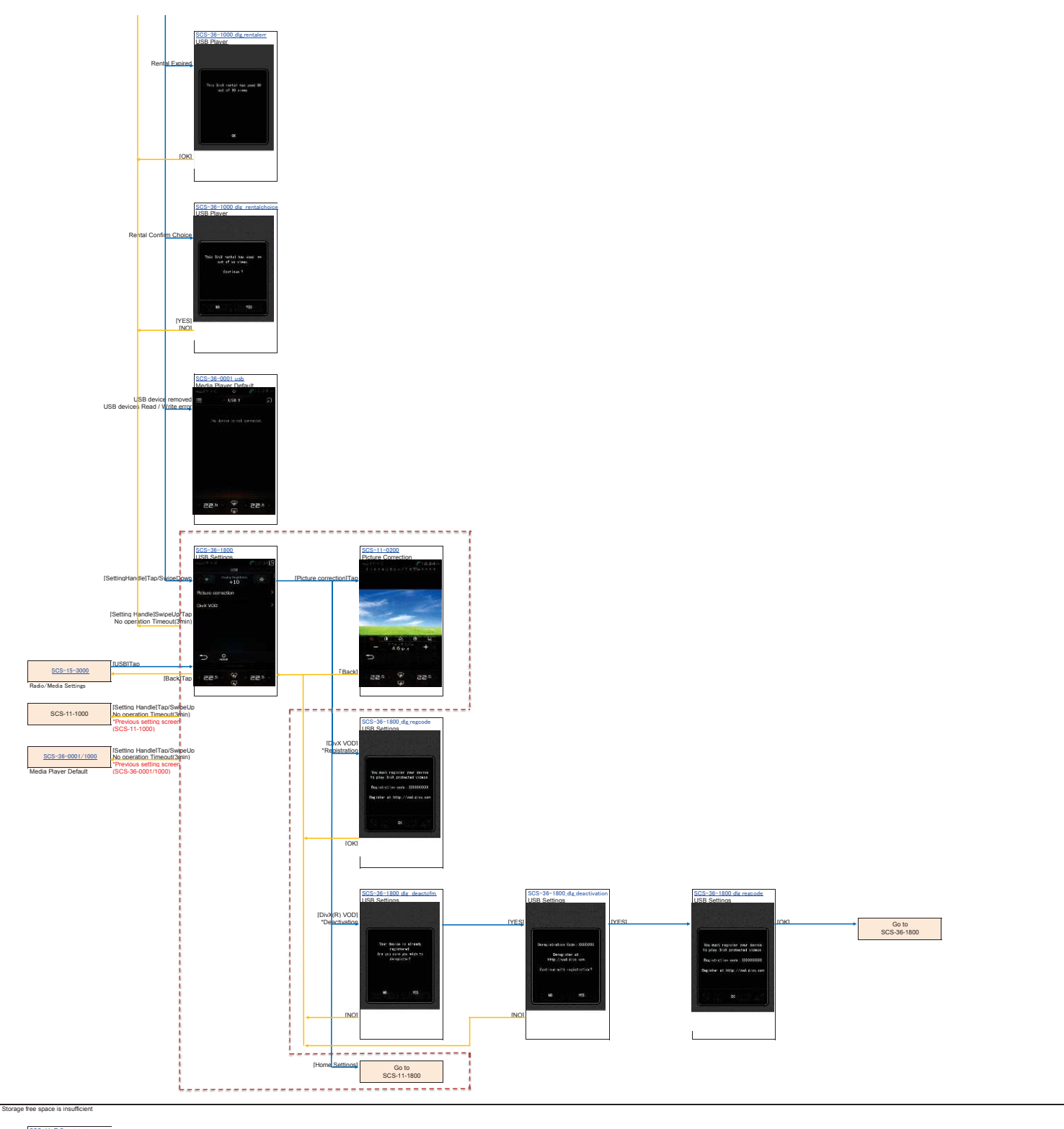

# SCS-11-T Cmn tst storagespace<br>Toast Common

#### **AV\_Operation 3. iPod Playback** iPod

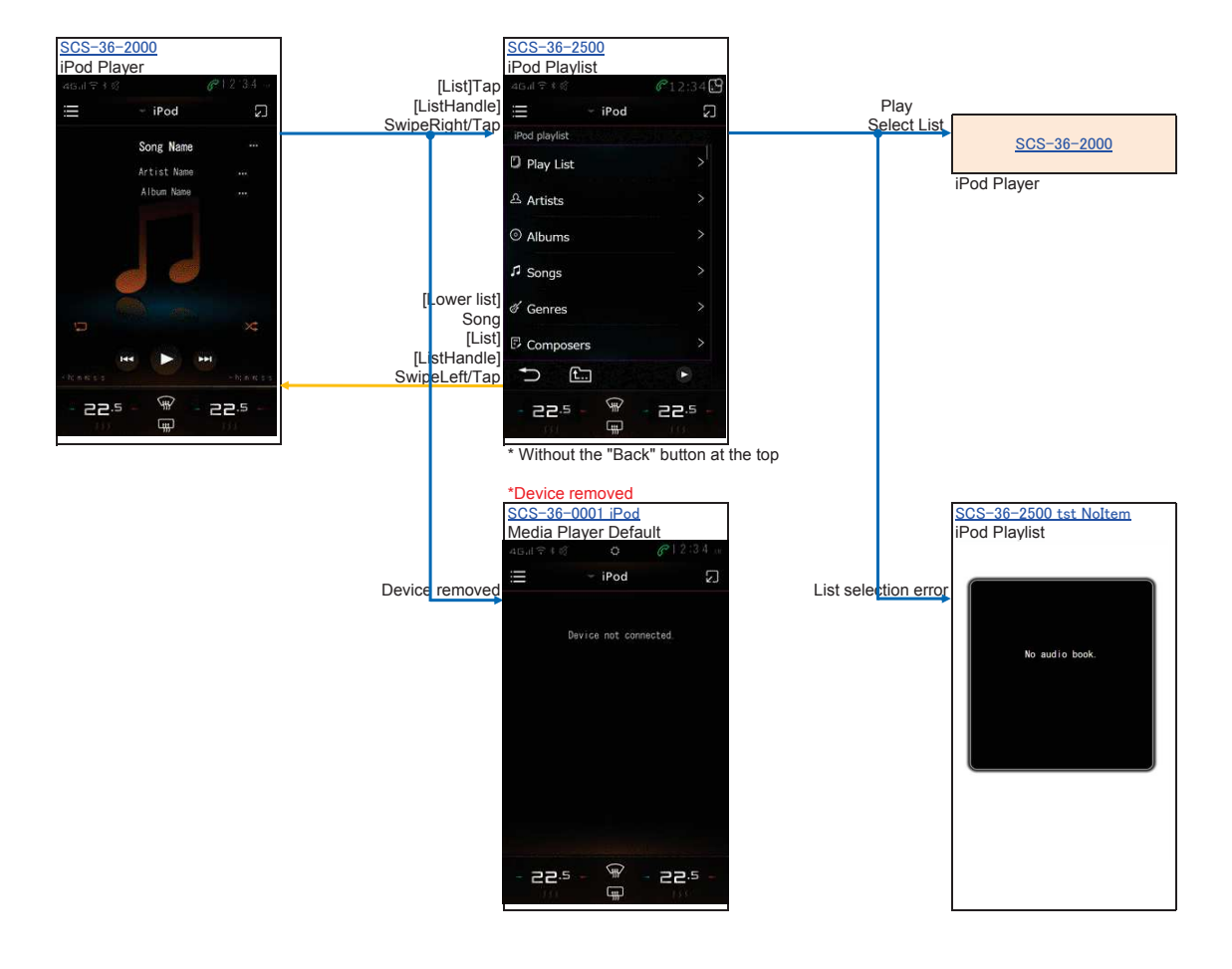

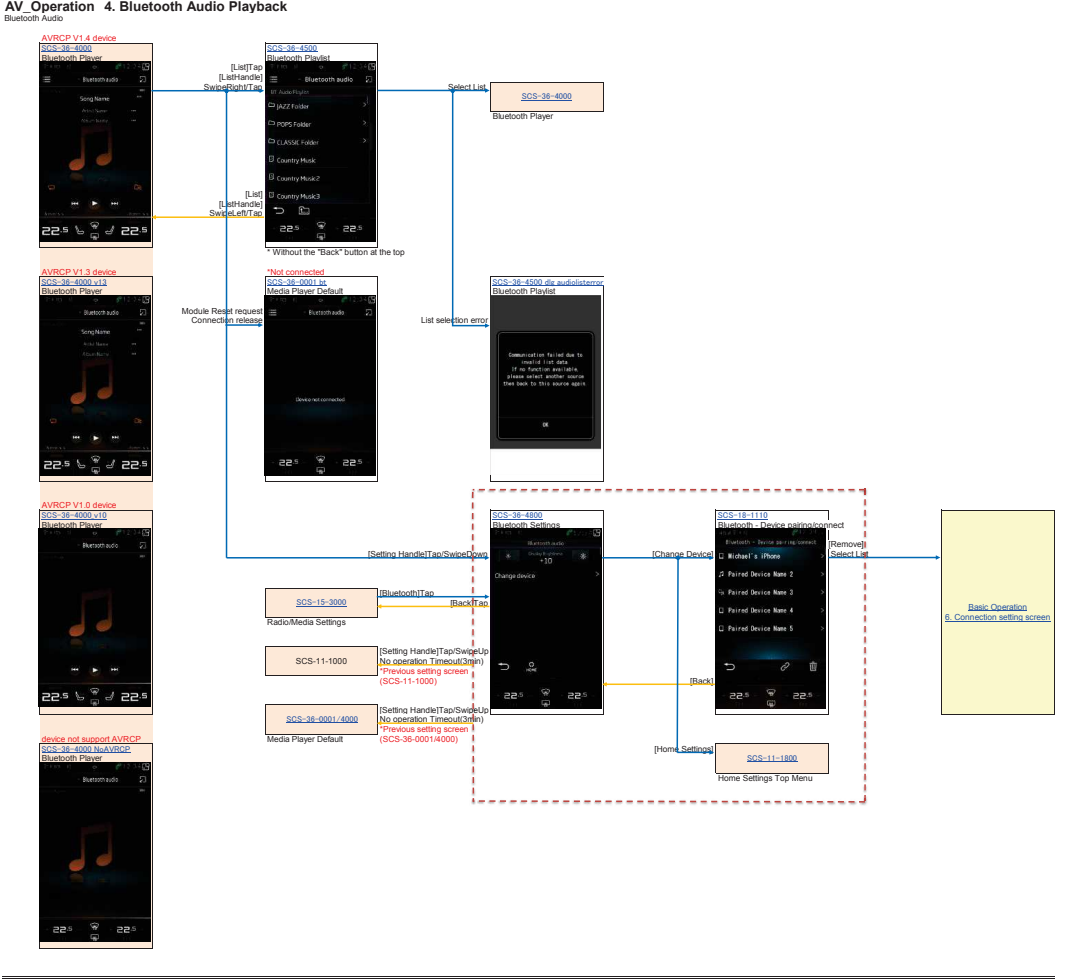

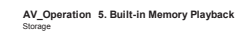

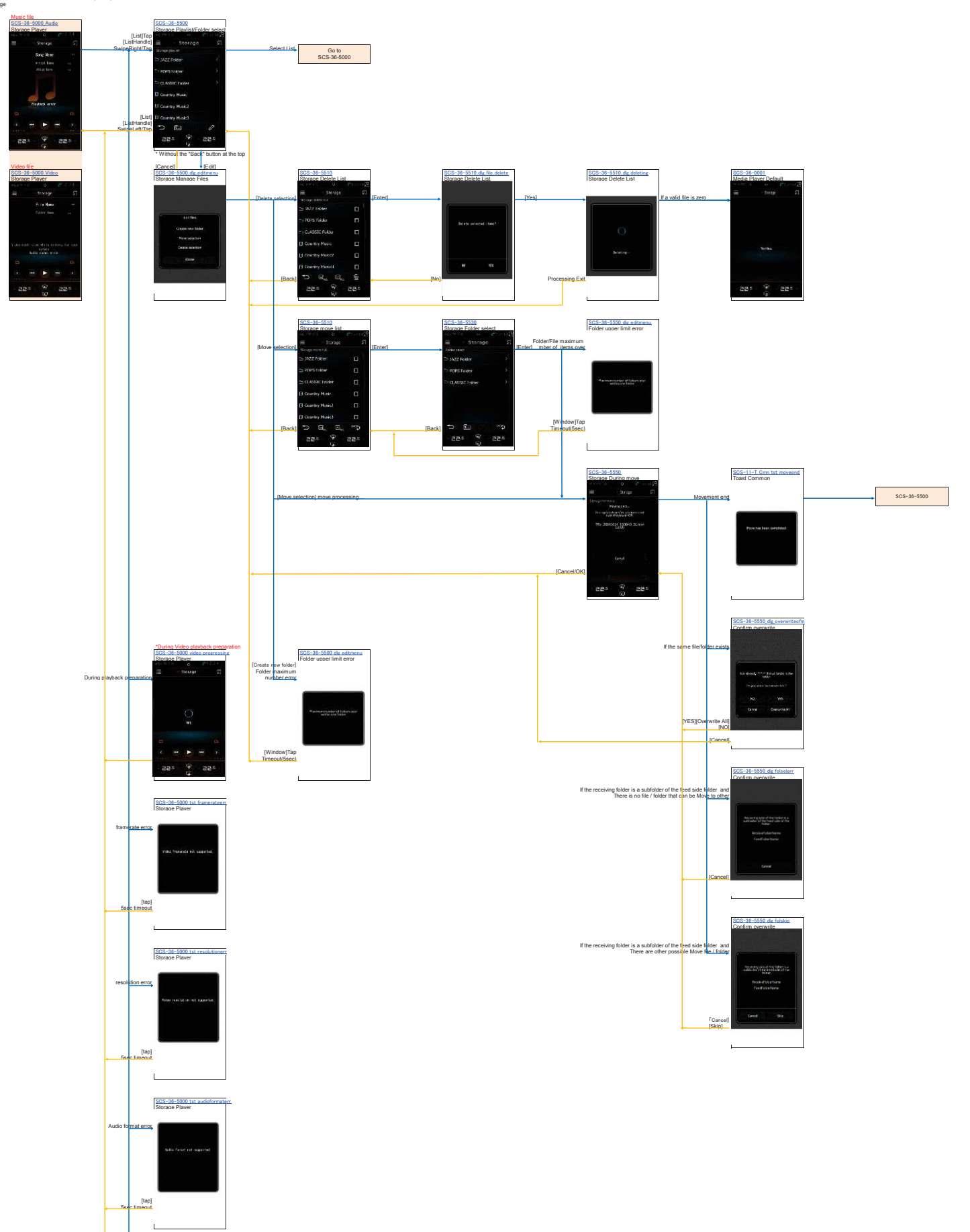

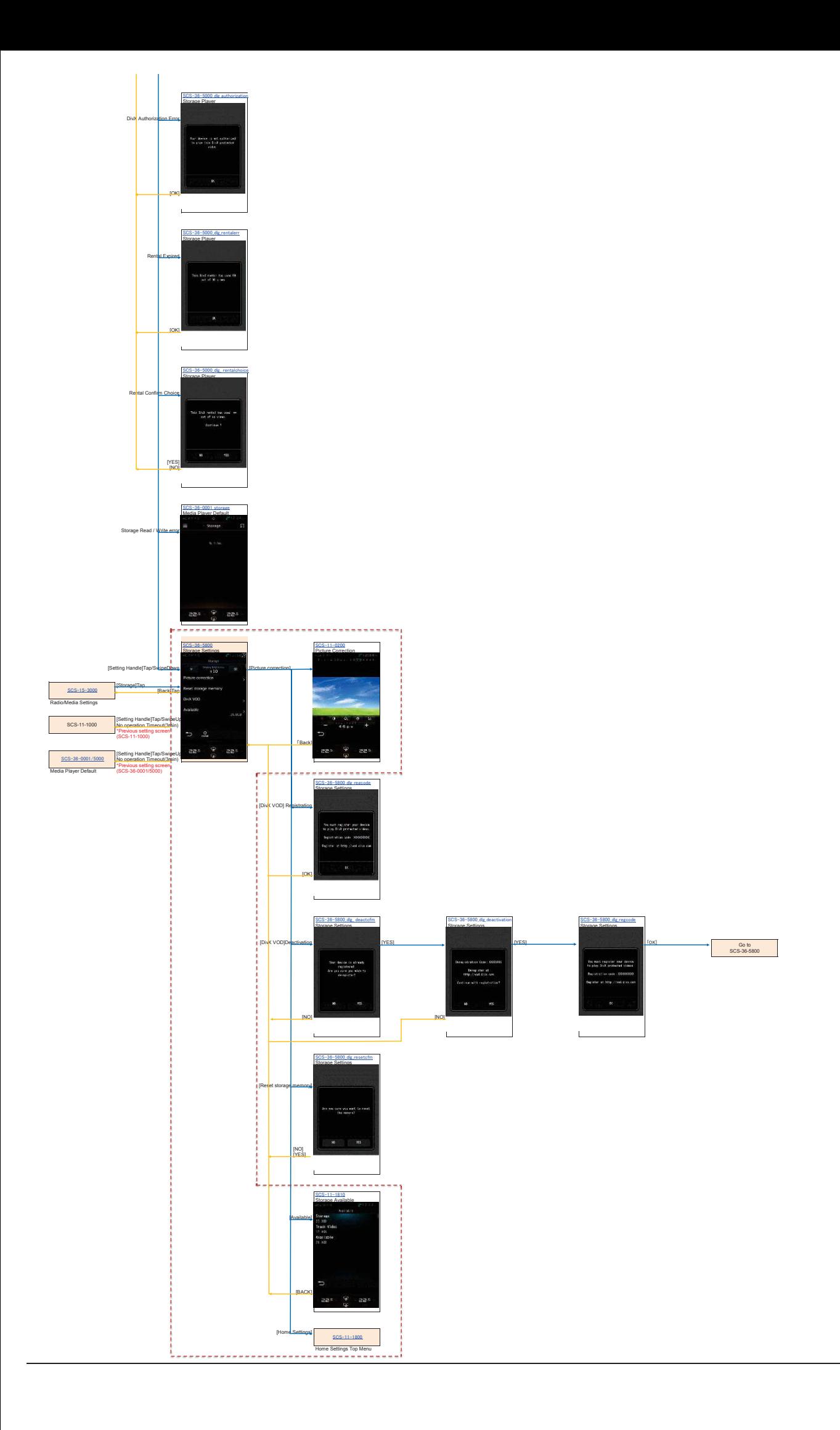

#### **AV\_Operation 6. Radio Operation** FM

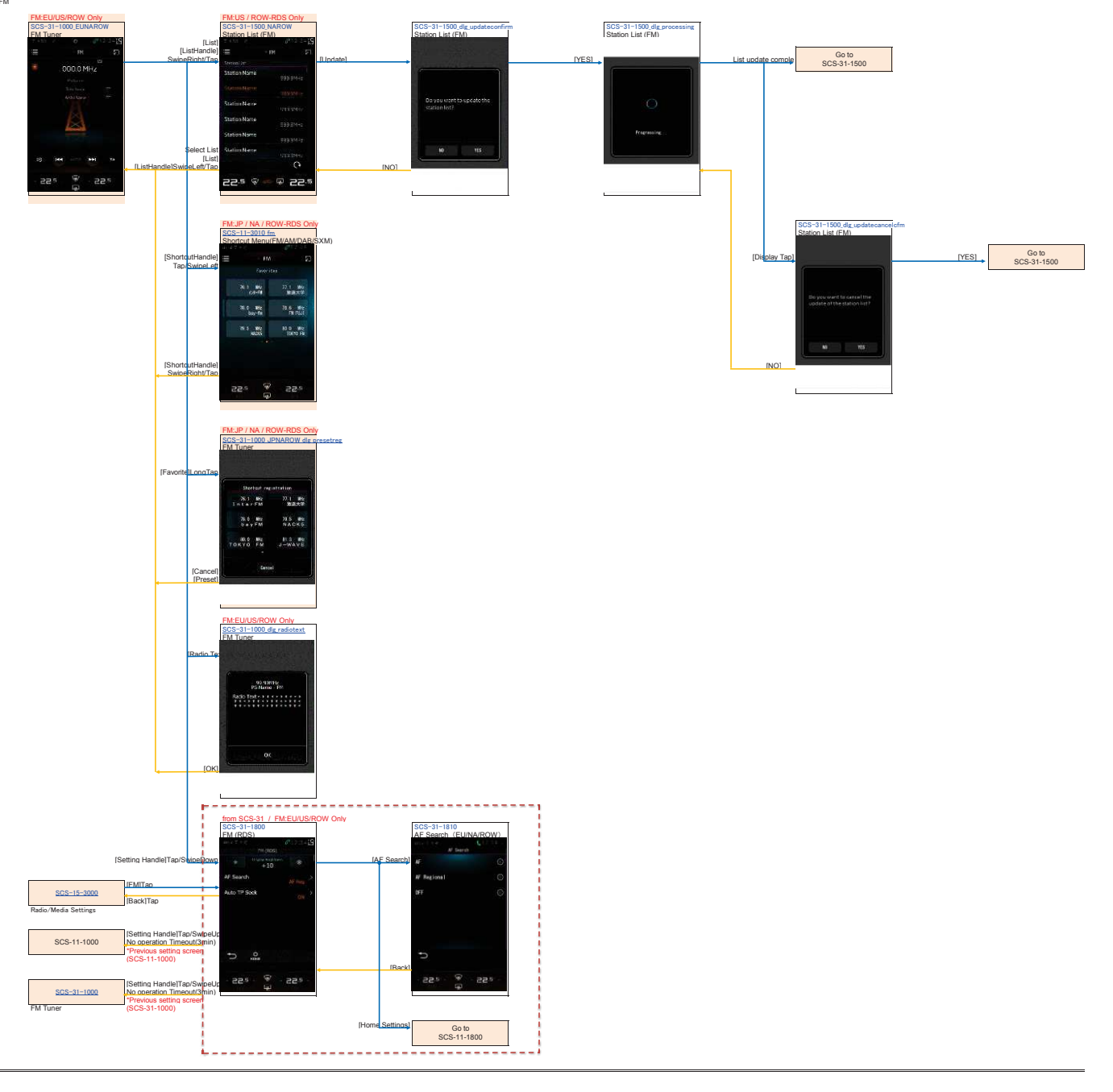

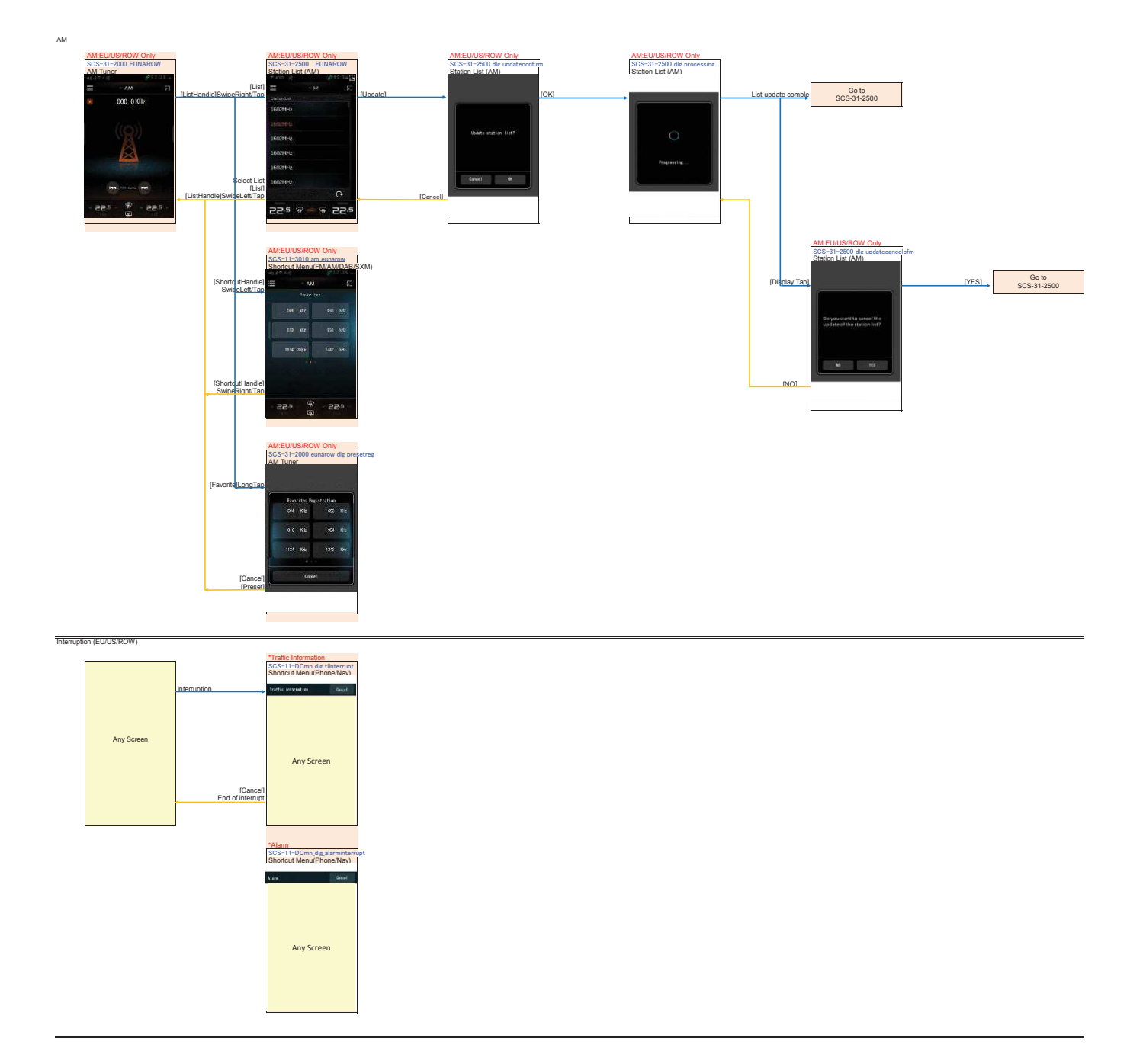

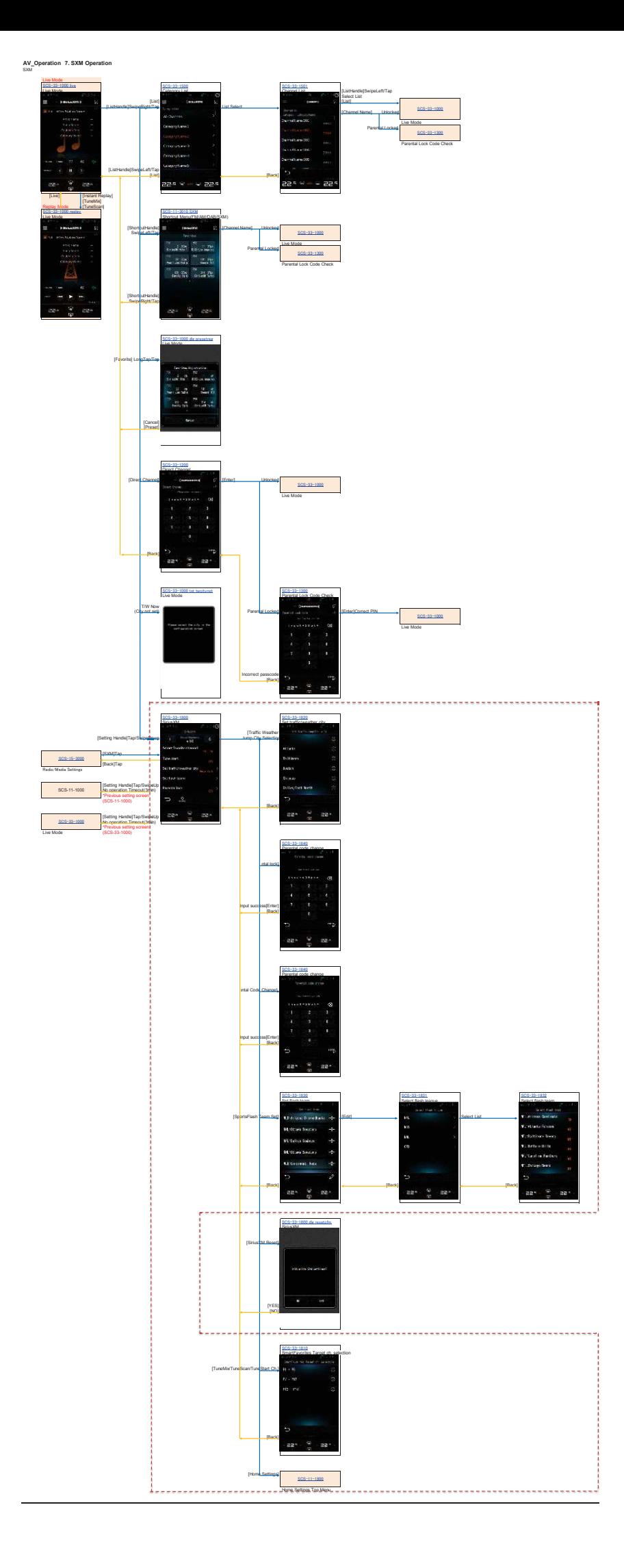

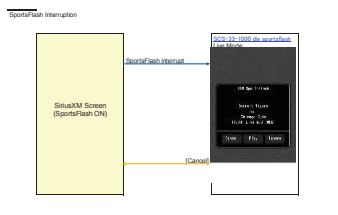

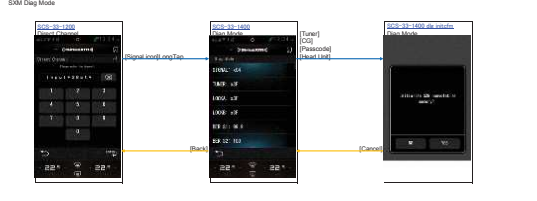

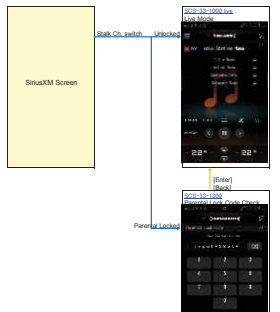

Channel switching by Stalk

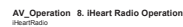

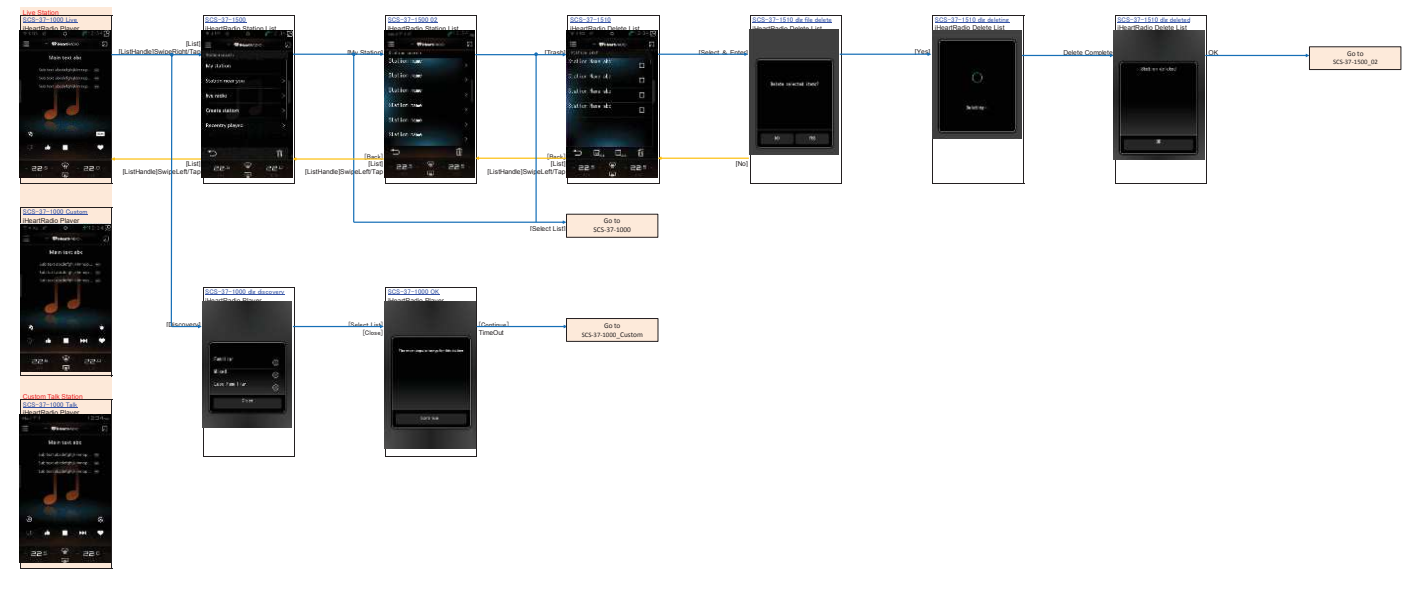

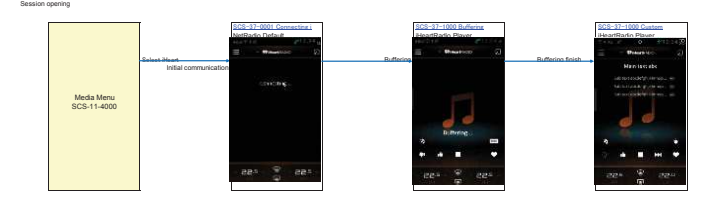

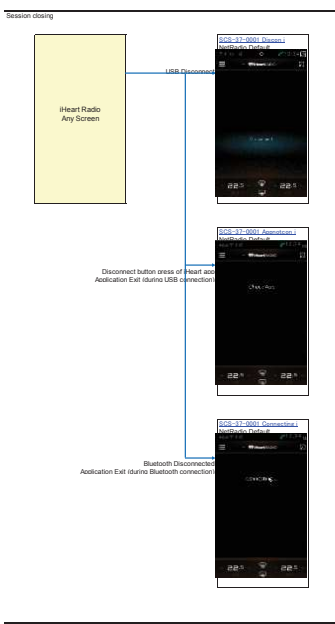

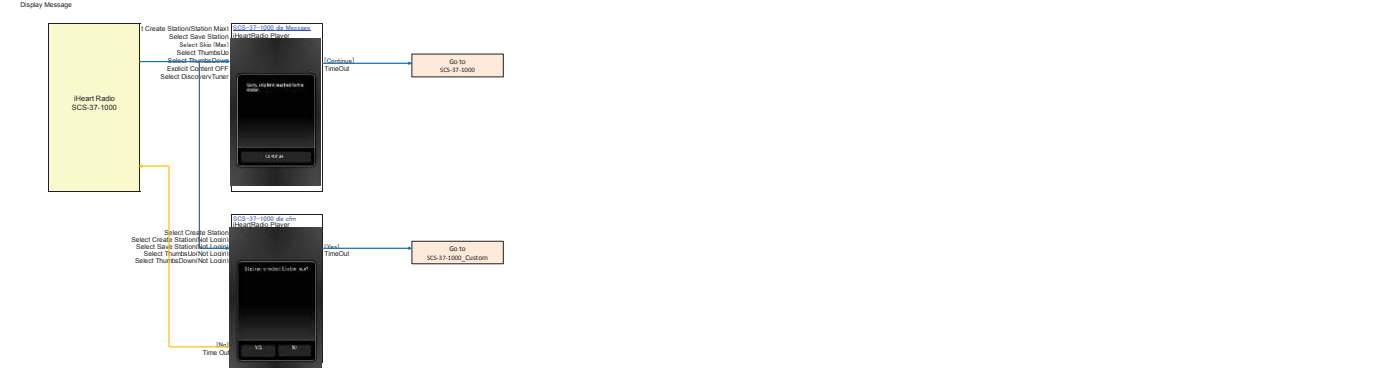

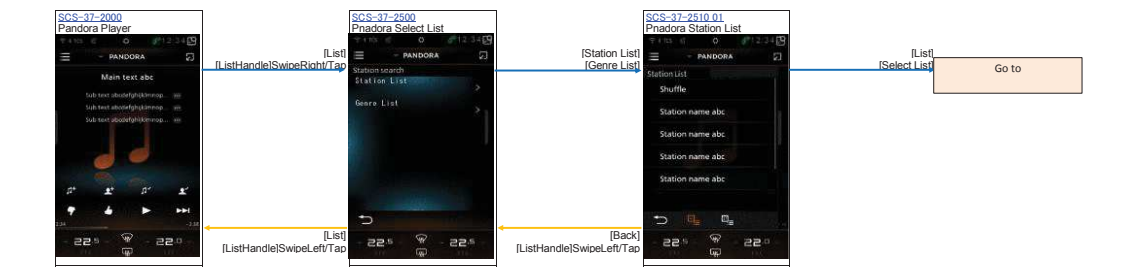

 $\frac{1}{2}$ 

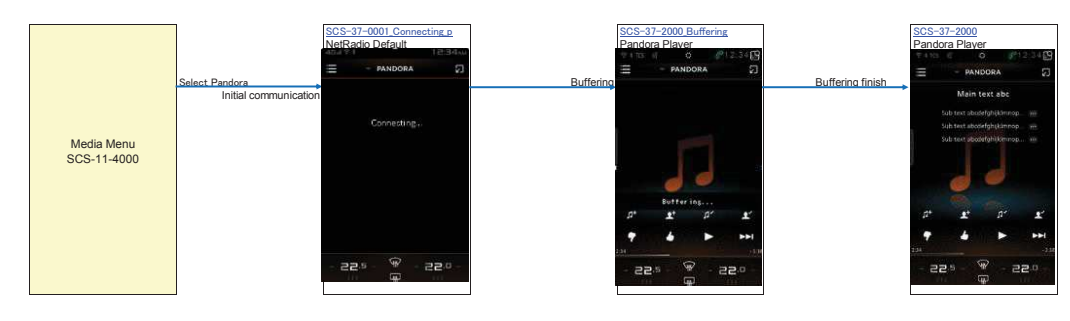

Session Closing

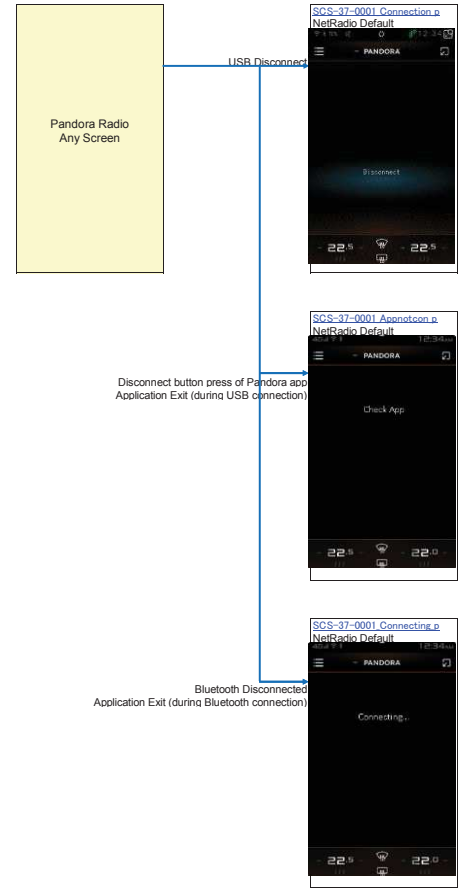

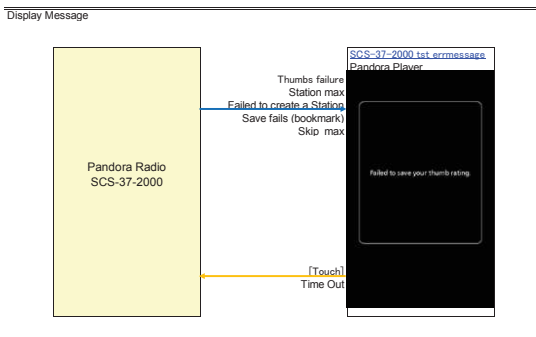

**AV\_Operation 10. Spotify Operation** Spotify

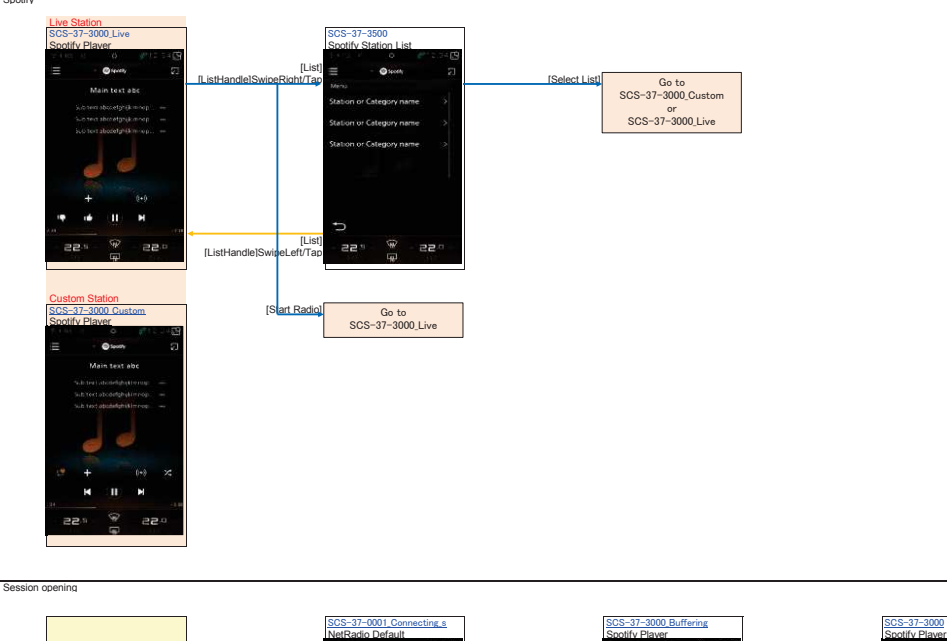

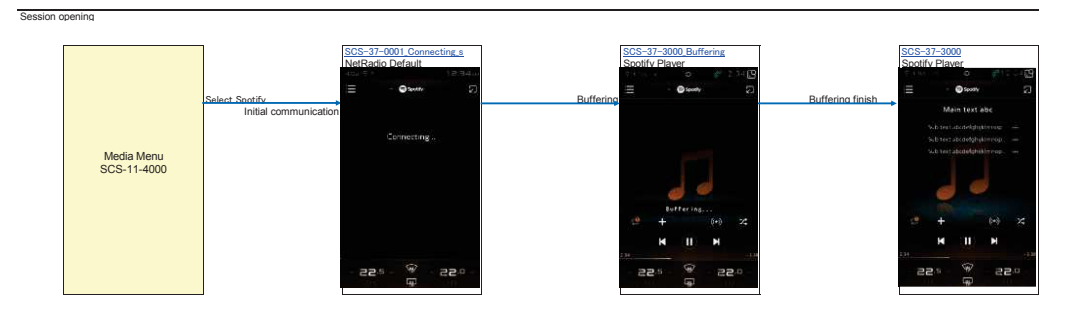

Sessio

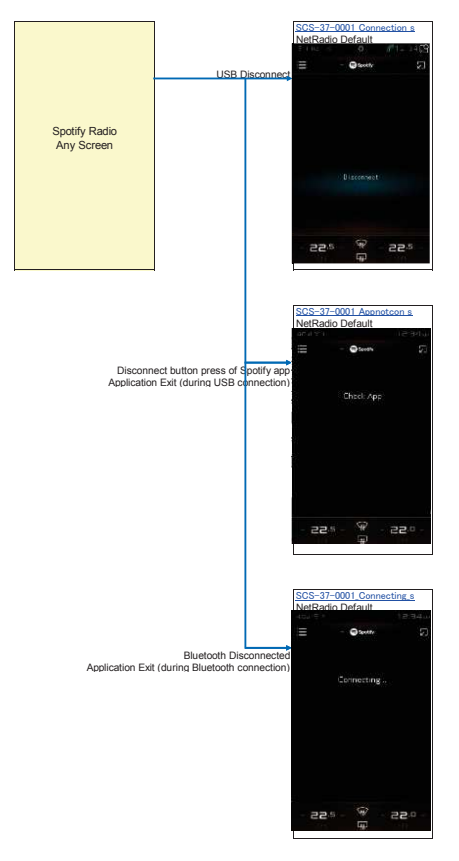

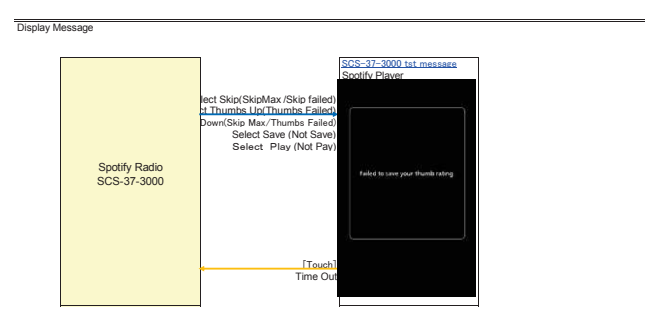

#### **Web\_Browser\_Operation** Web Browser

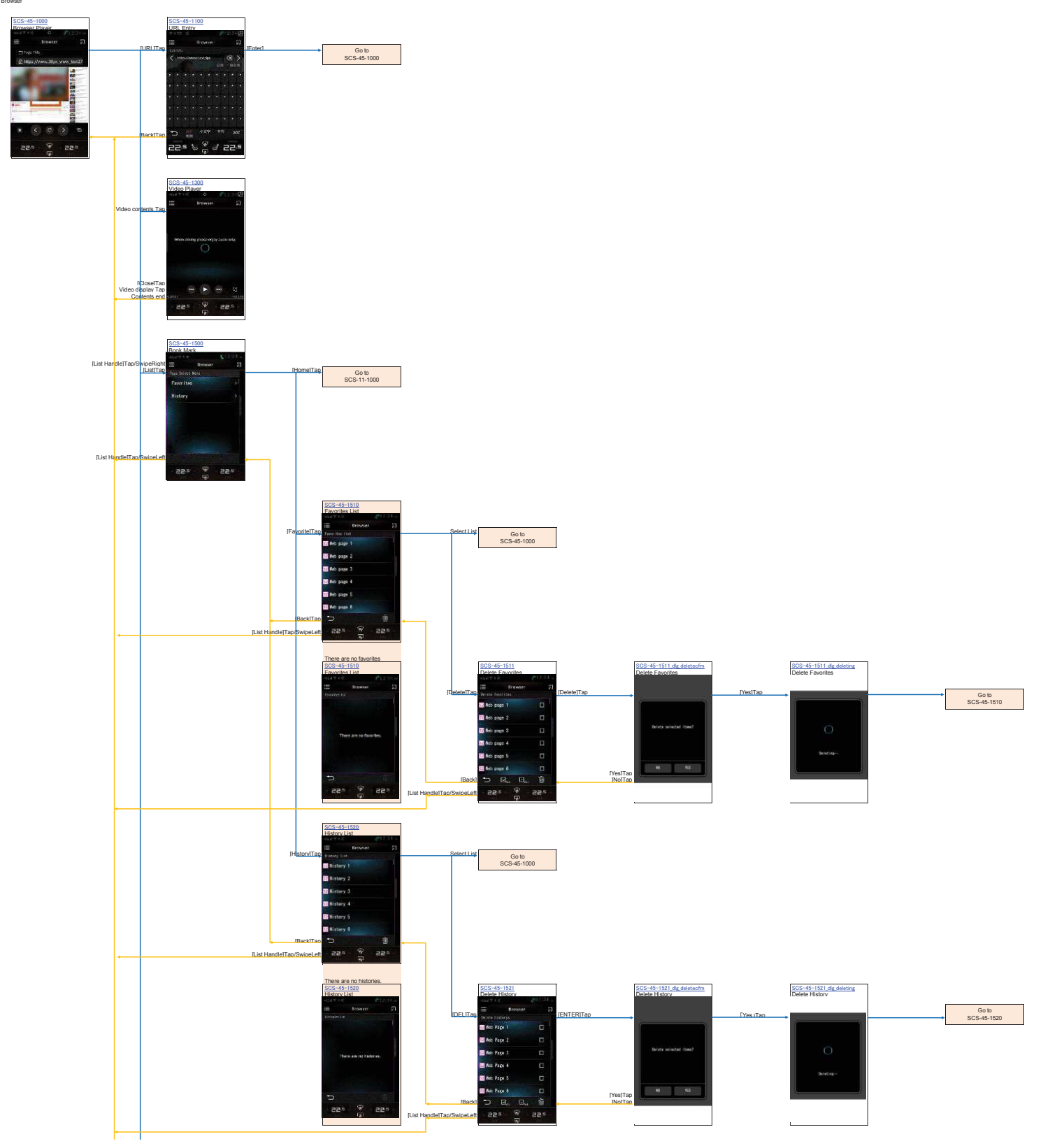

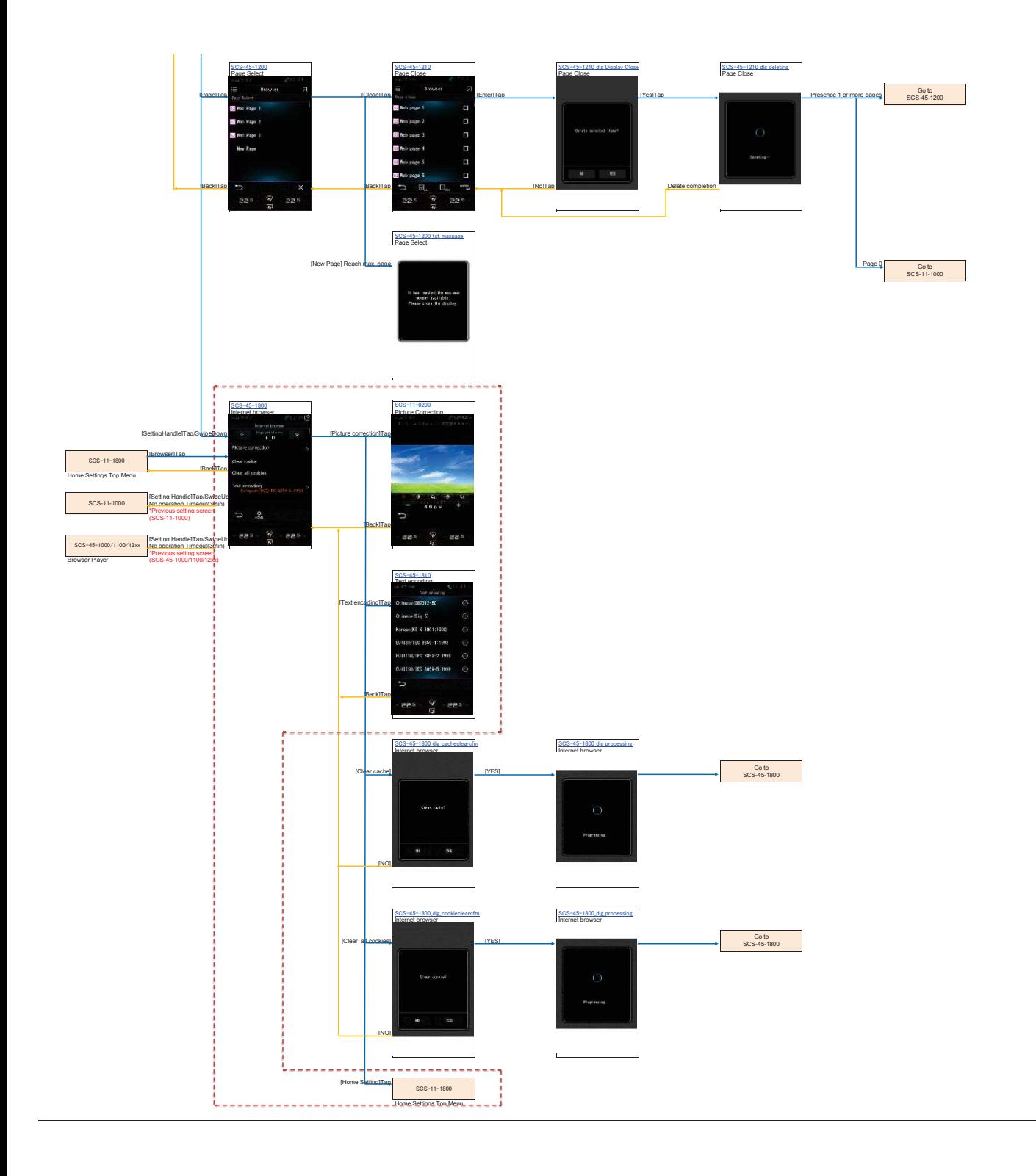

**BT-Phone\_Operation 1.Menu Setting** BT-Phone Menu

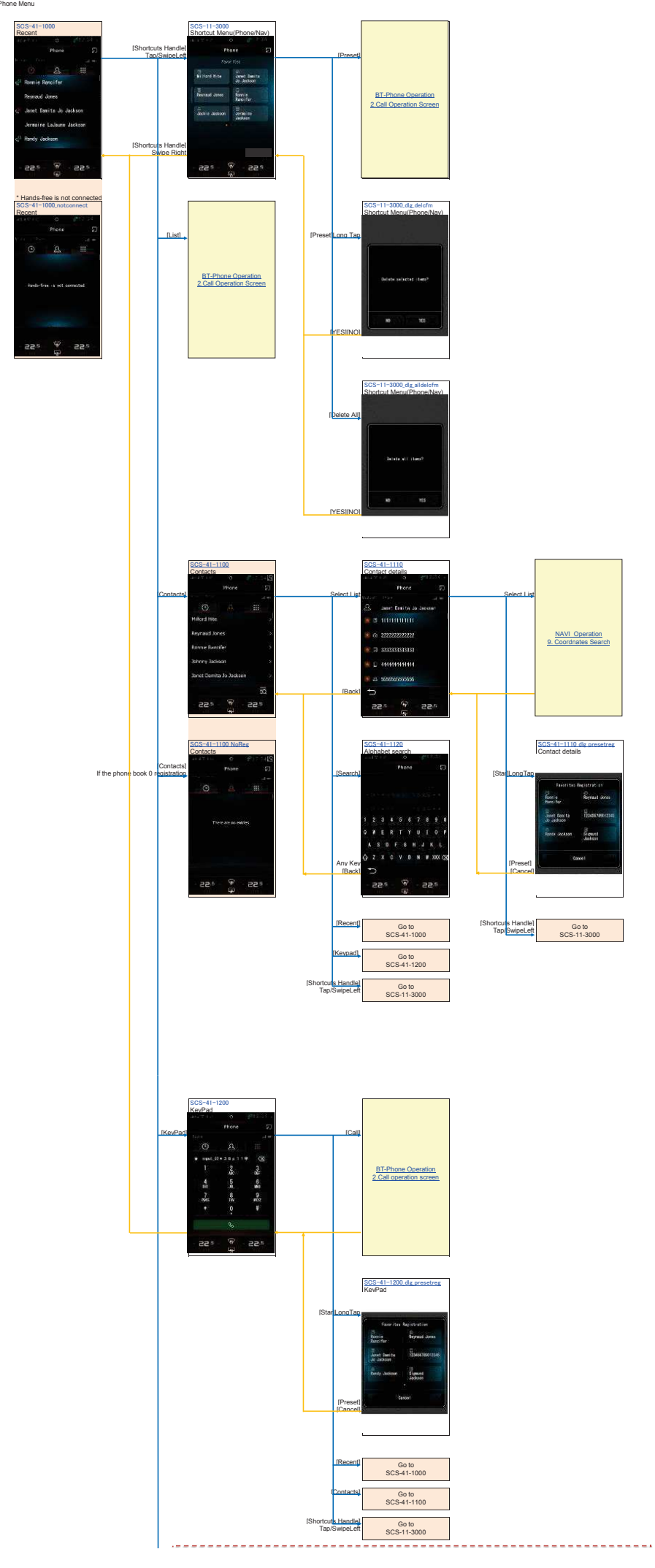

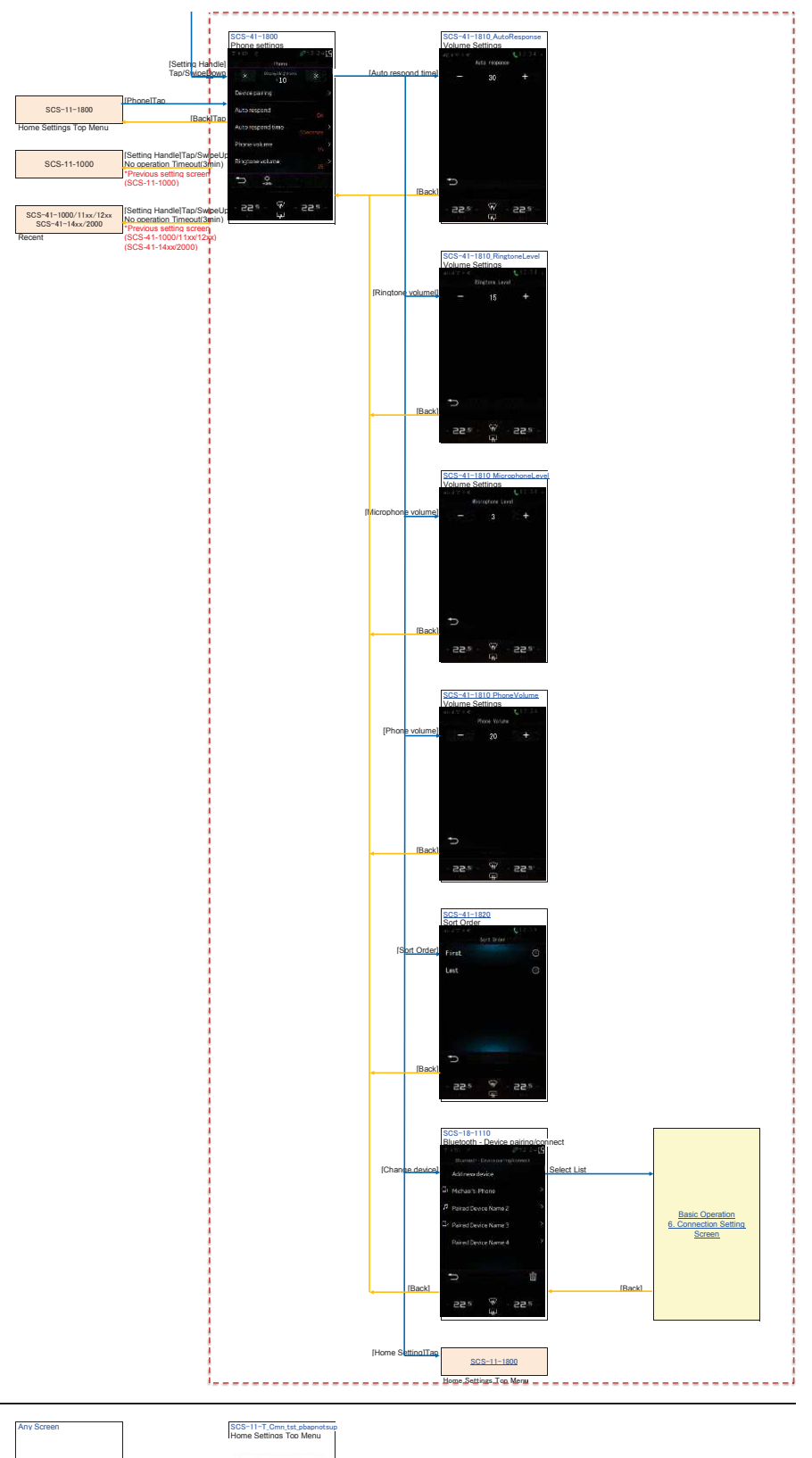

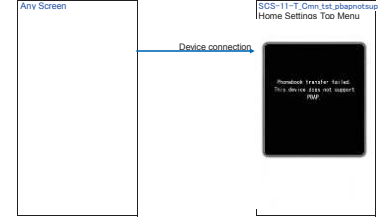

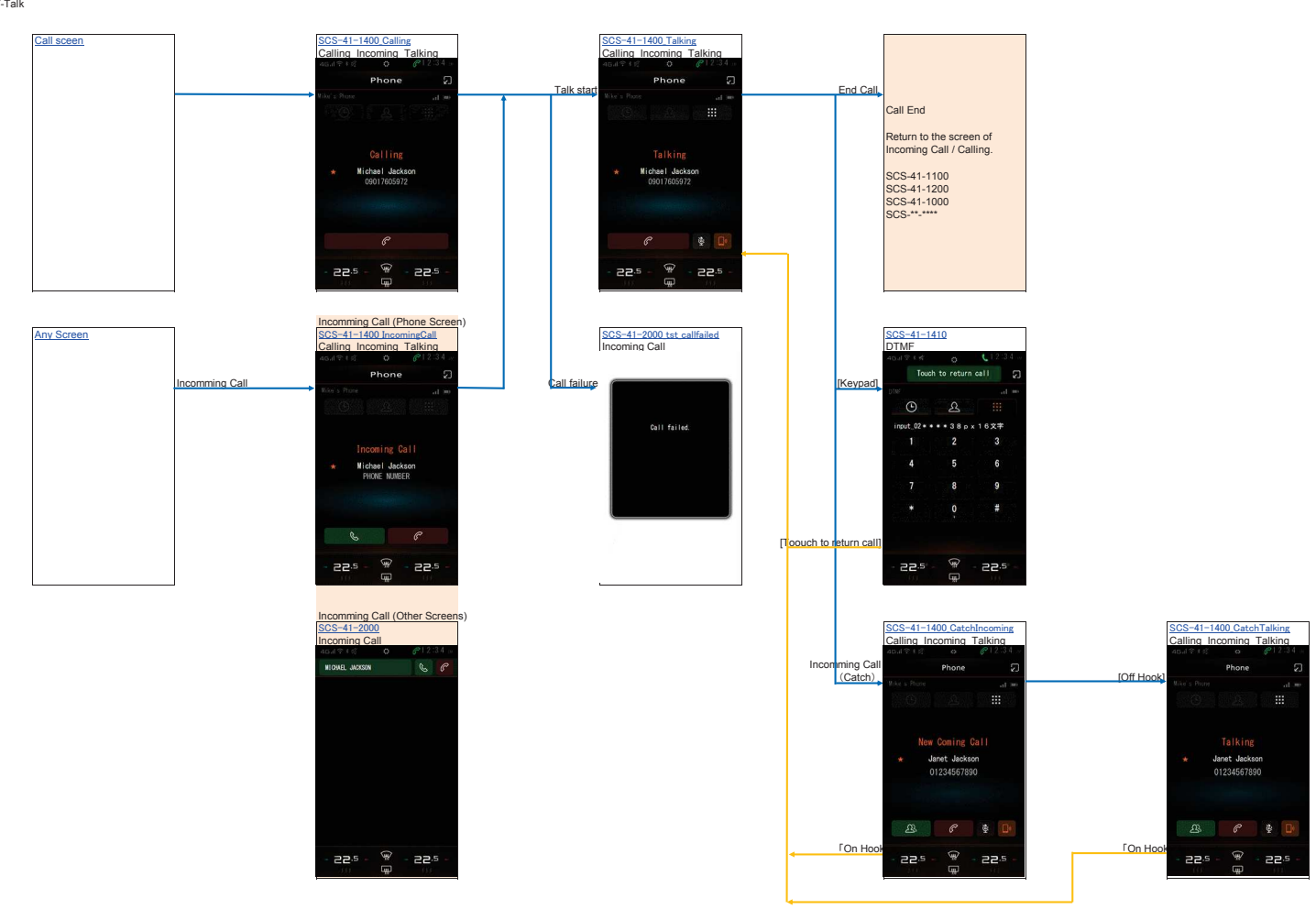

**BT-Phone\_Operation 2. Call operation screen** BT-Talk

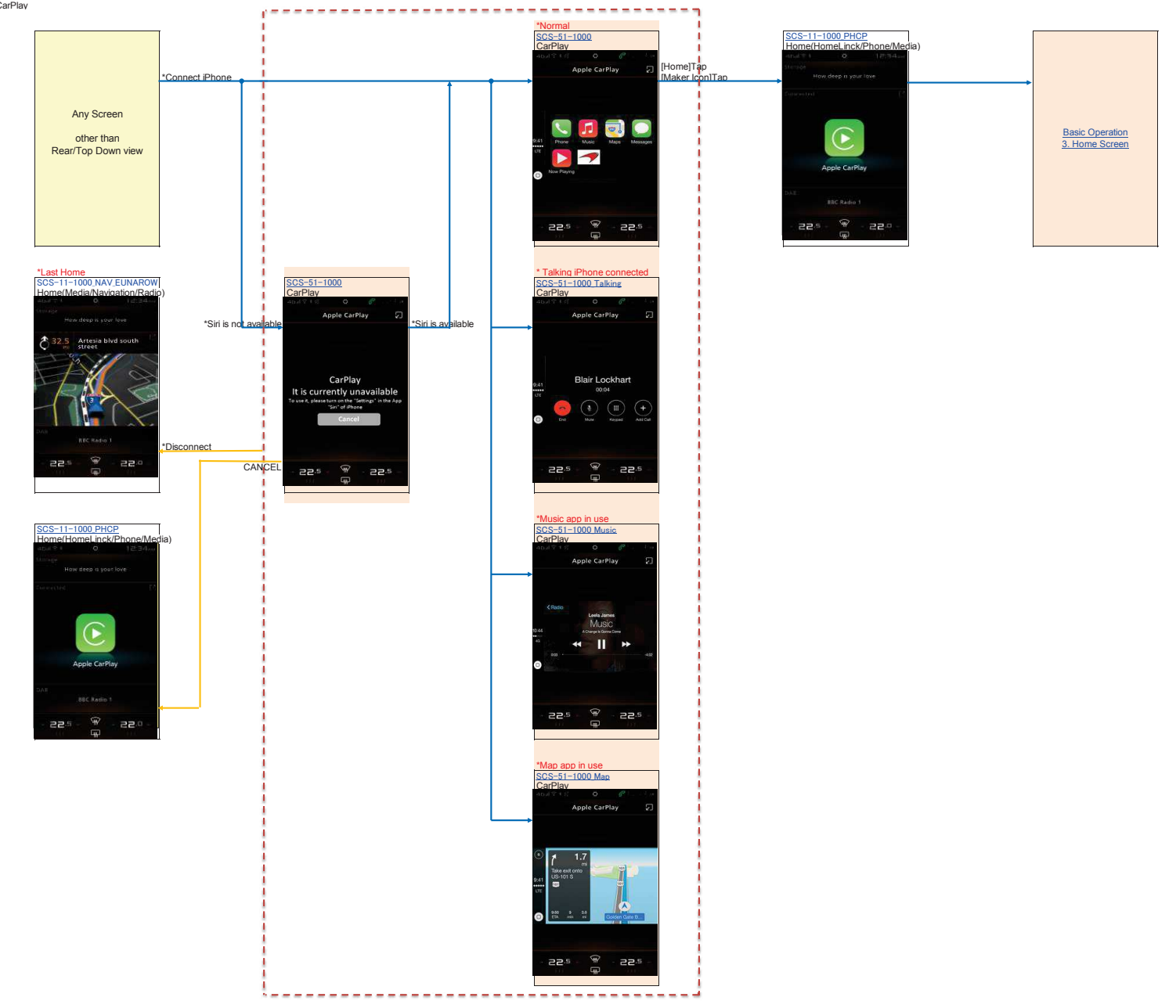

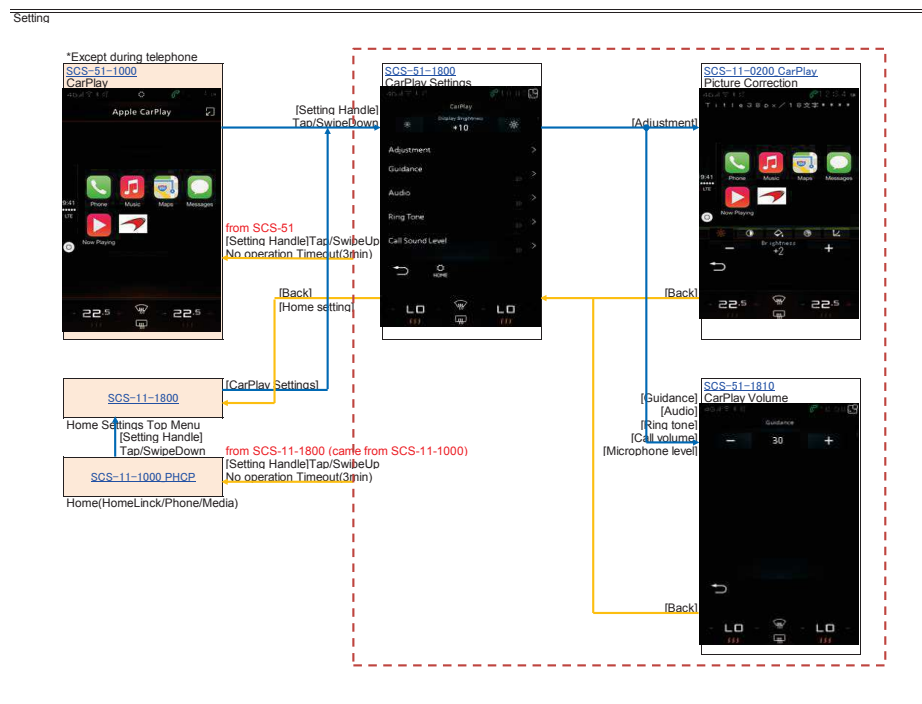

# **External\_Device\_Operation**䚷㻞**. Camera Display** Camera

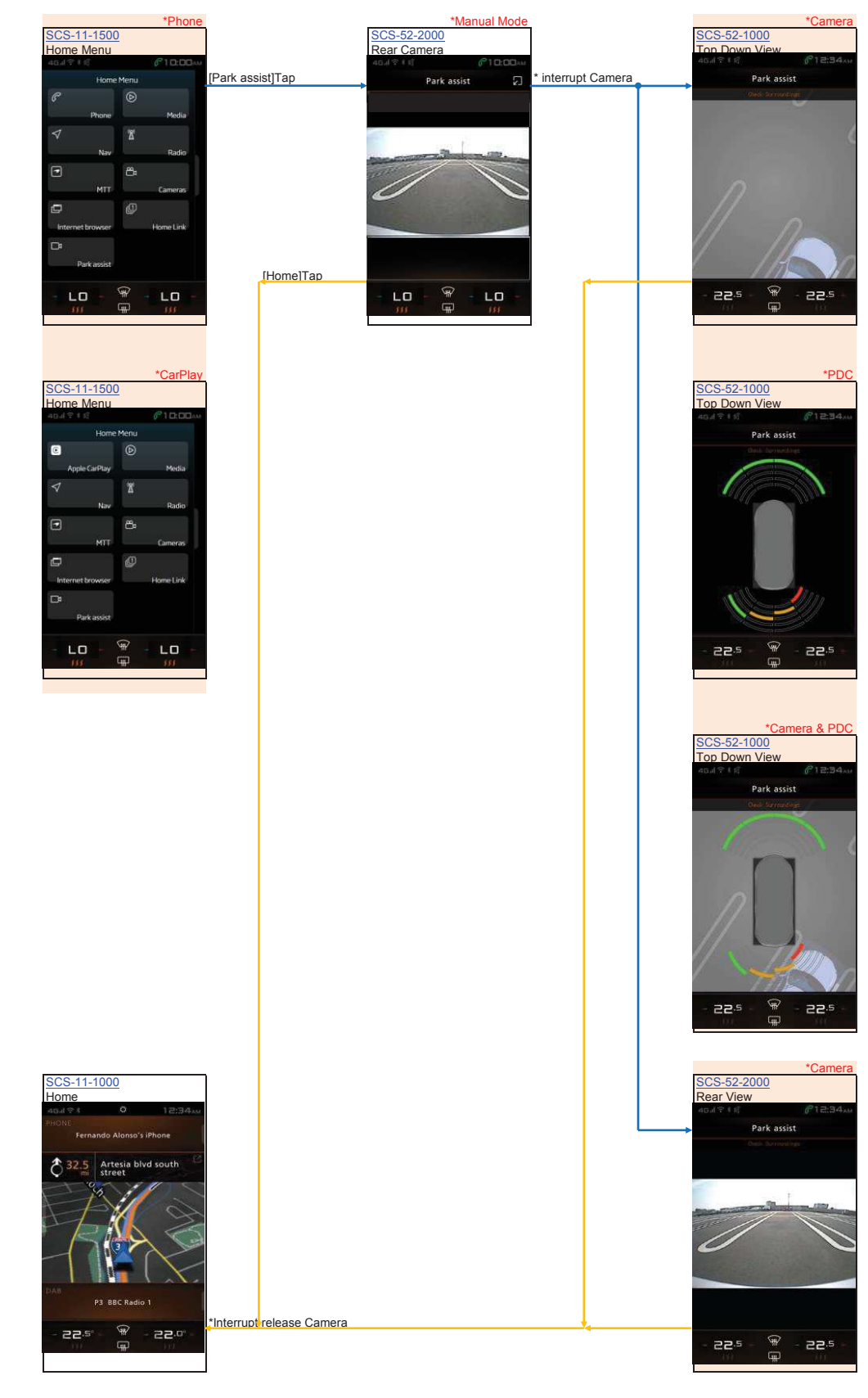

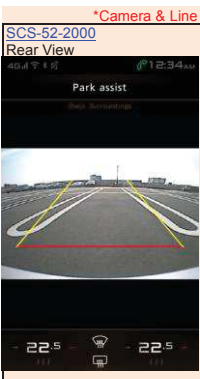

#### **External\_Device\_Operation**䚷㻟**. Home Link**

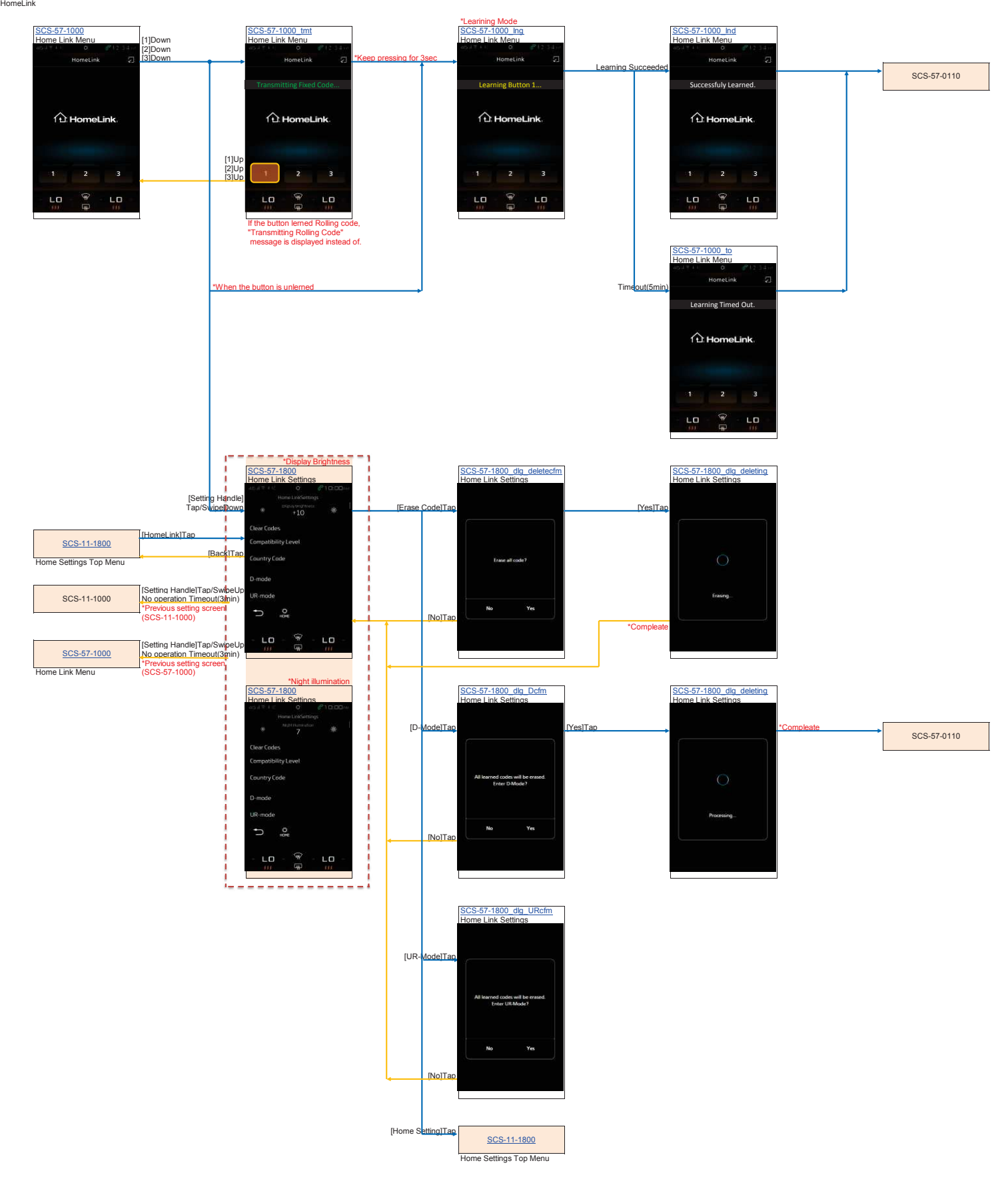

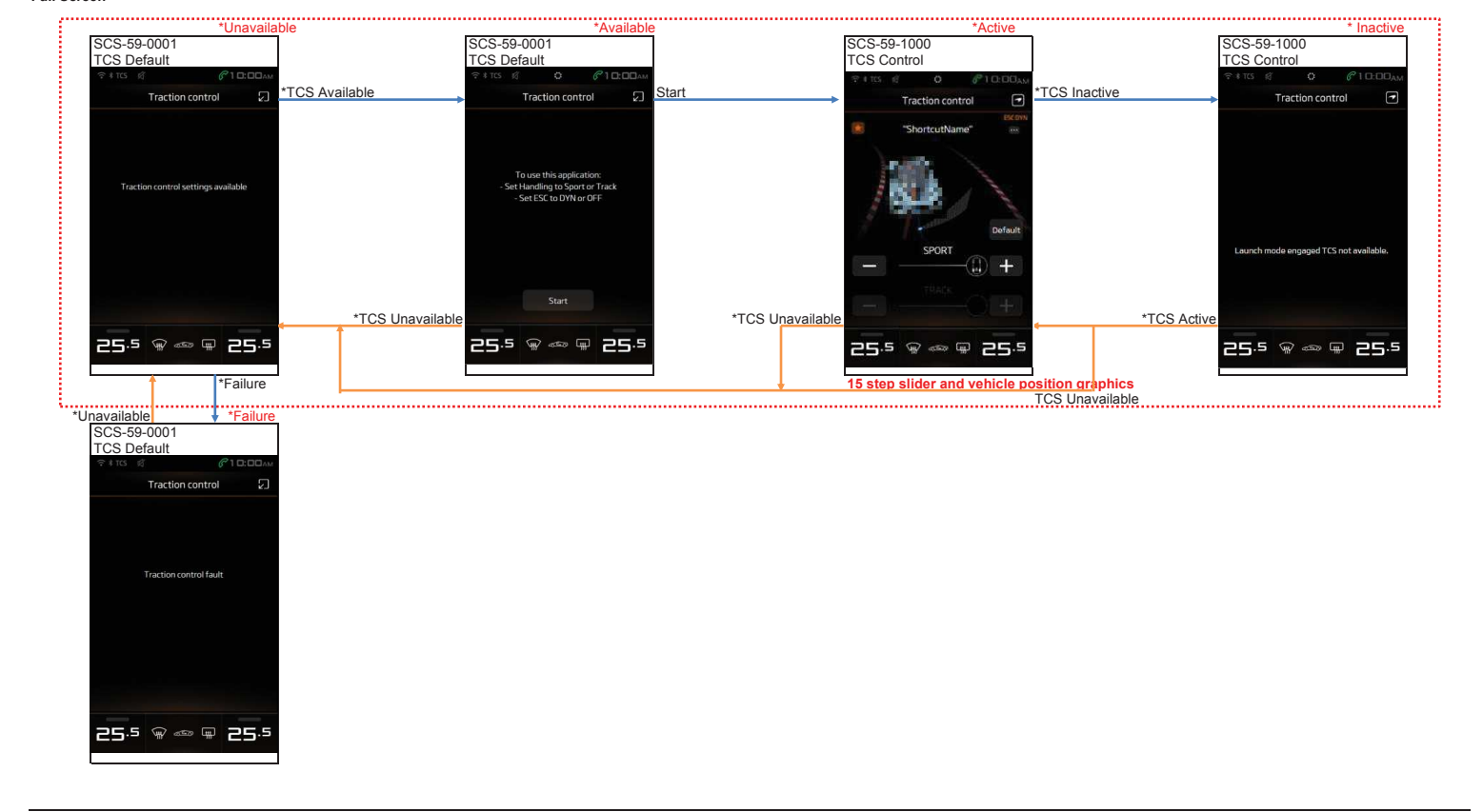

#### **External\_Device\_Operation**䚷㻠**. TCS Operation Full Screen**

**shortcut Registration**

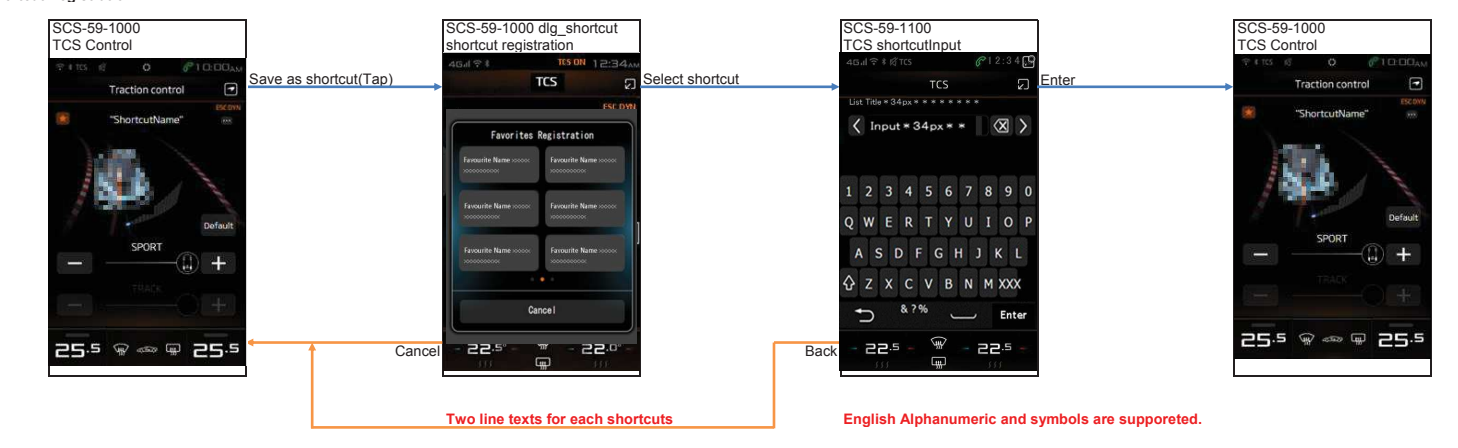

**Interruption in Other App Screen**

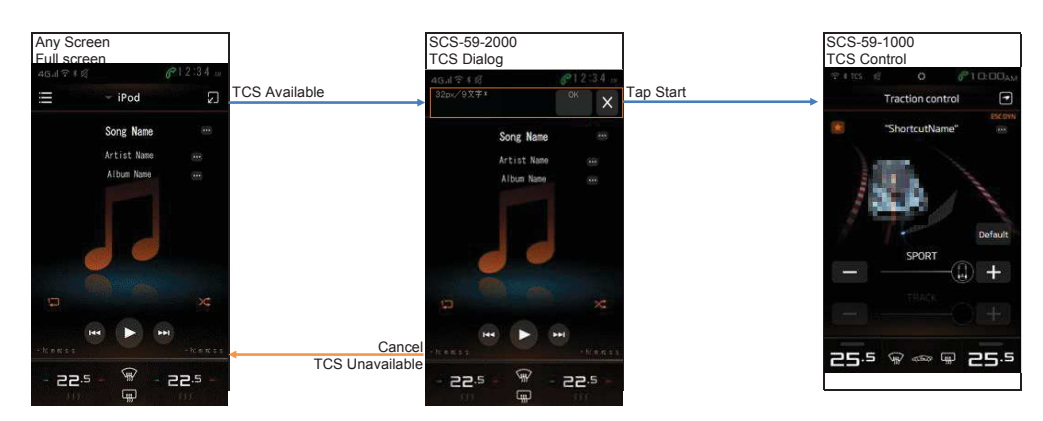

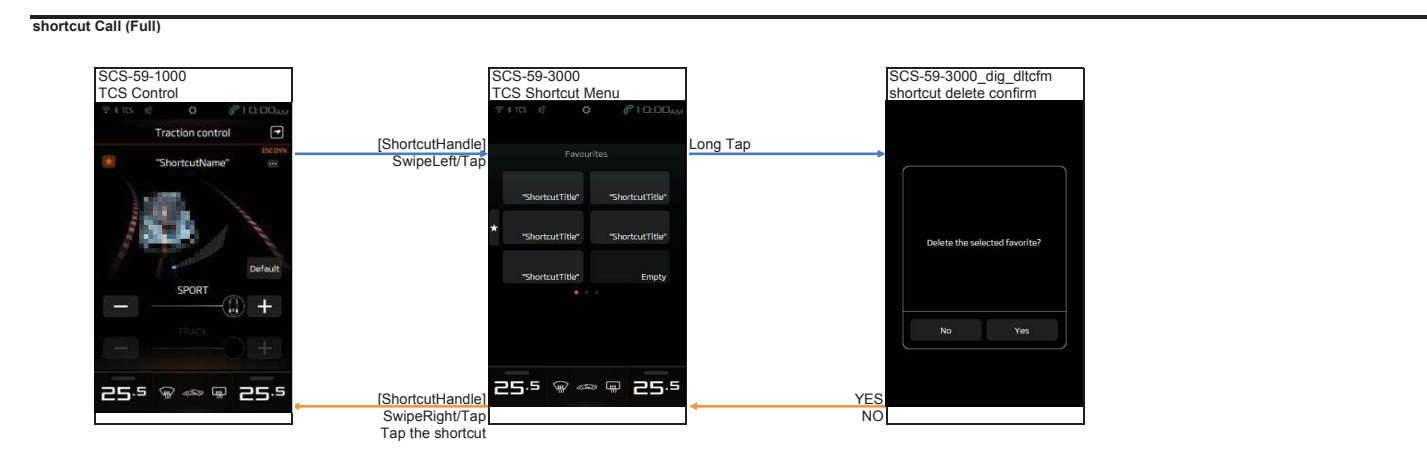

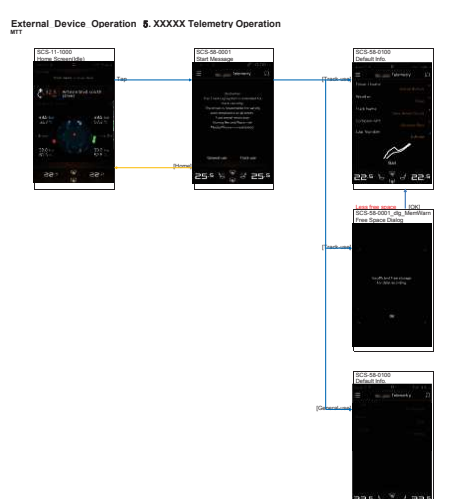

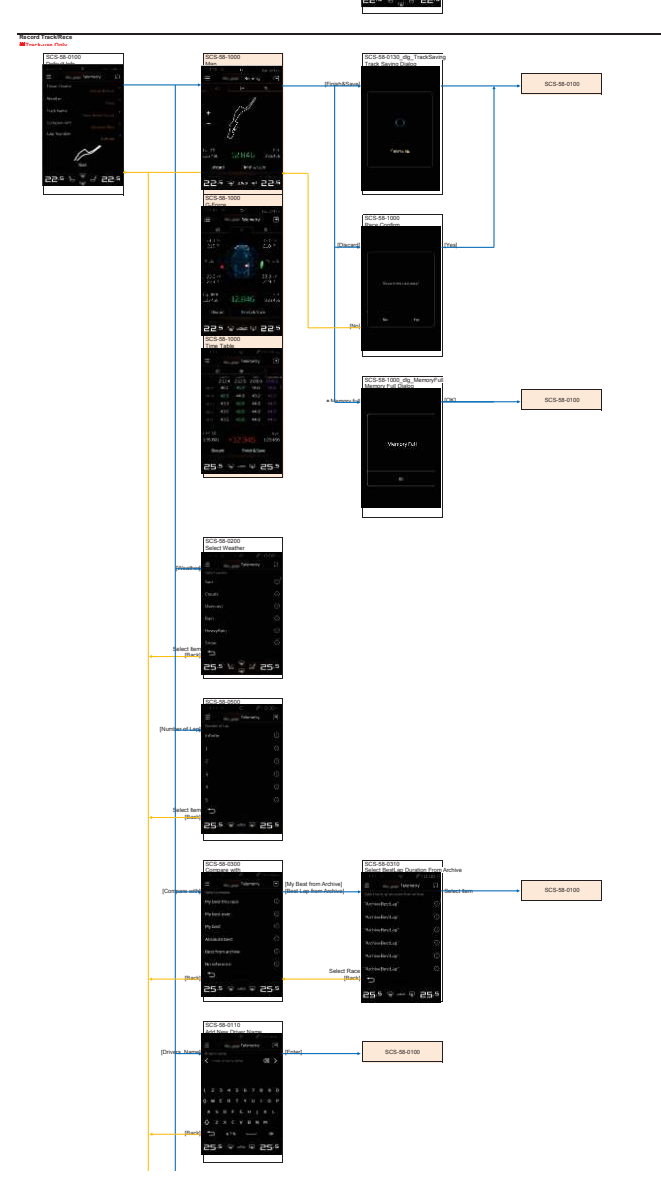

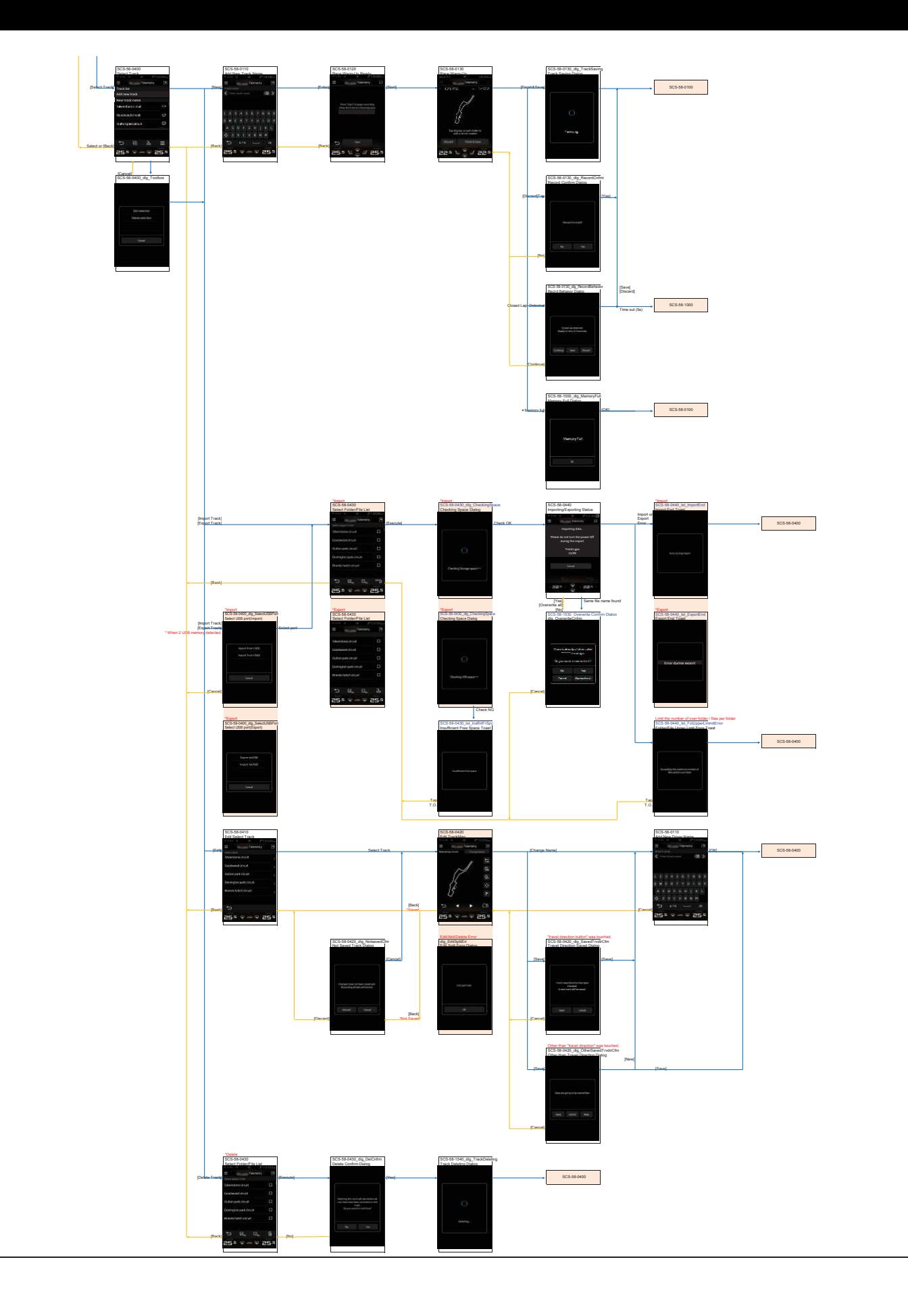

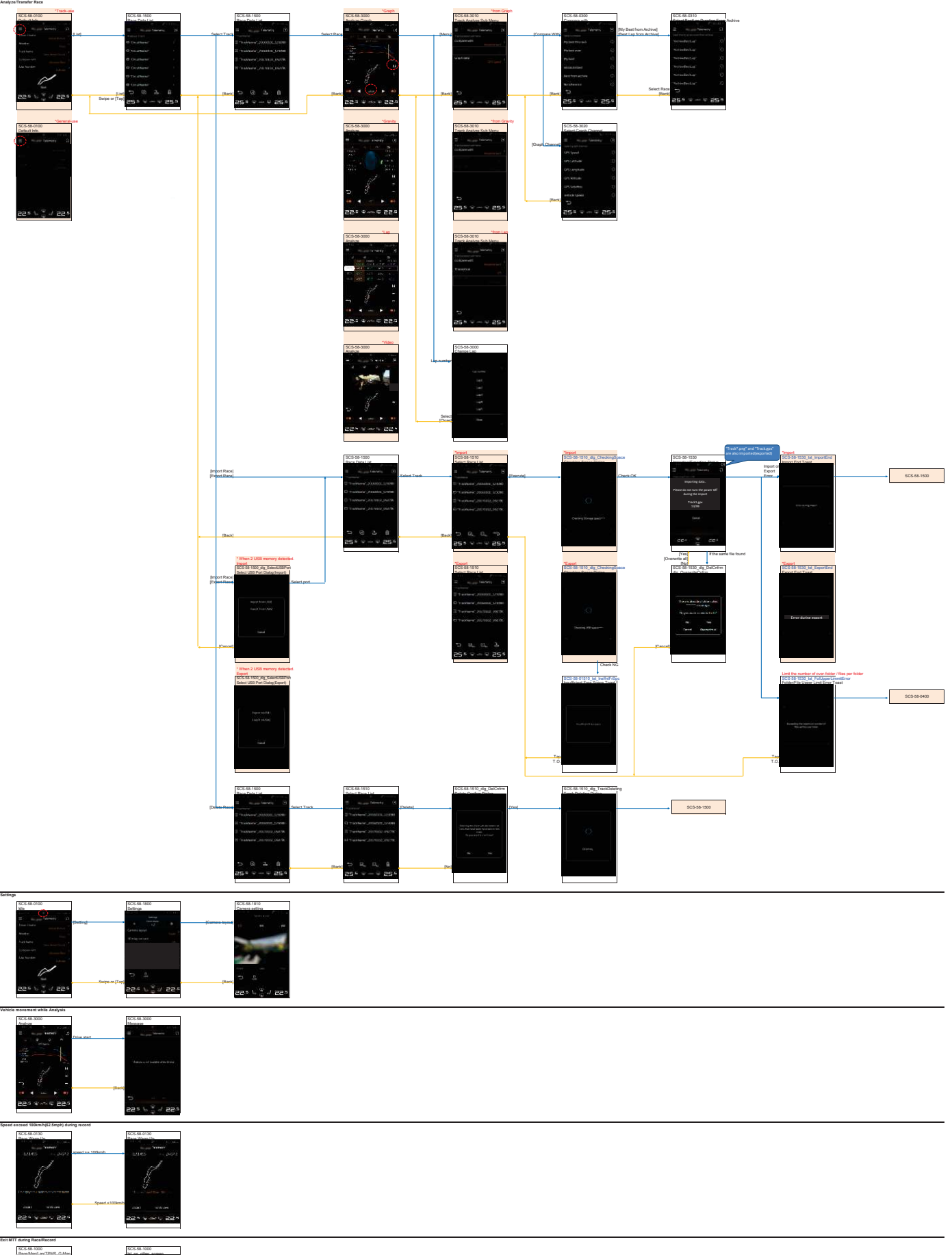

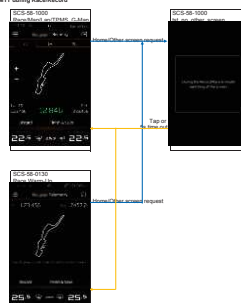